**AUXILIAR DE INGENIERÍA EN LA EMPRESA C&H INGENIERÍA Y CONSTRUCCIÓN S.A.S**

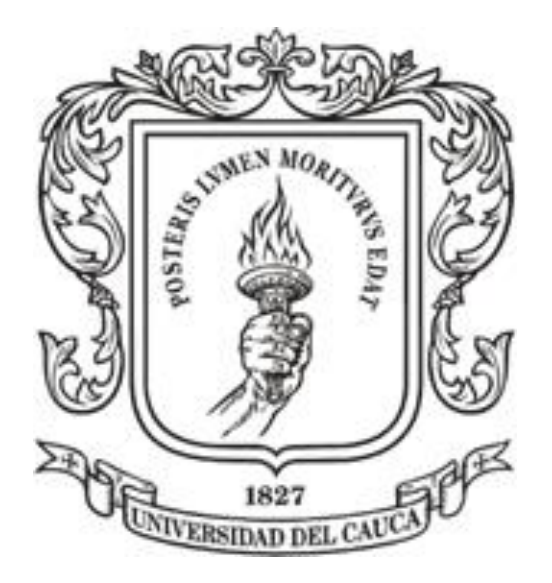

## **ANA KAREN ÁLVAREZ GOYES**

**UNIVERSIDAD DEL CAUCA FACULTAD DE INGENIERÍA CIVIL PROGRAMA DE INGENIERÍA CIVIL POPAYÁN – CAUCA - 2023**

**AUXILIAR DE INGENIERÍA EN LA EMPRESA C&H INGENIERÍA Y CONSTRUCCIÓN S.A.S**

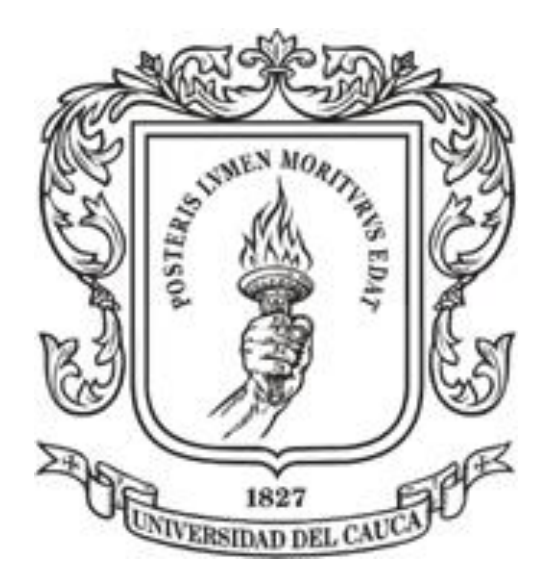

## **INFORME DE PRÁCTICA PROFESIONAL PARA OPTAR AL TITULO DE INGENIERO CIVIL**

**PRESENTADO POR: ANA KAREN ÁLVAREZ GOYES**

> **DIRECTOR: ING. NELSON RIVAS**

**UNIVERSIDAD DEL CAUCA FACULTAD DE INGENIERÍA CIVIL PROGRAMA DE INGENIERÍA CIVIL POPAYÁN – CAUCA - 2023**

#### **NOTA DE ACEPTACIÓN**

El director y el jurado han evaluado este documento titulado: "Auxiliar de ingeniería en la empresa C&H. Ingeniería y construcción S.A.S", escuchando la sustentación del mismo por su autor y lo encuentran satisfactorio, por lo cual autorizan a la estudiante, Ana Karen Álvarez Goyes para que desarrolle las gestiones administrativas para optar al título de Ingeniera Civil.

 $\chi$ 

Director de Pasantía Ing. Nelson Rivas Muñoz

 $e\nmid b$ 'co Jurado Ing. Hugo Yair Orozco Dueñas

Jurado

Popayán junio de 2023

## **DEDICATORIA**

A mis padres Con mucho amor y cariño Pese a las dificultades que sobrellevé Todo mi esfuerzo y trabajo Para la realización de mi proyecto personal.

## **ÁLVARO REMBERTO ÁLVAREZ RUBIELA GOYES POSSO**

### **AGRADECIMIENTOS**

Agradezco este logro a mis padres quienes a lo largo de mi vida han velado por mi bienestar y educación siendo mi apoyo en todo momento, depositando su entera confianza en cada reto que se me presentaba sin dudar ni un solo momento en mi inteligencia y capacidad, a mis hermanas y hermano quienes me han brindado su apoyo incondicional en todo momento, a mi hermana Mary por su amor y apoyo y a mi gato Rollo y Julián por todo el afecto. A mis profesores a quienes les debo gran parte de mis conocimientos, en particular al profesor Nelson Rivas Muñoz quien me ha brindado motivación y apoyo desde que lo tengo presente gracias a su paciencia y enseñanza y finalmente un eterno agradecimiento a esta universidad.

## **TABLA DE CONTENIDO**

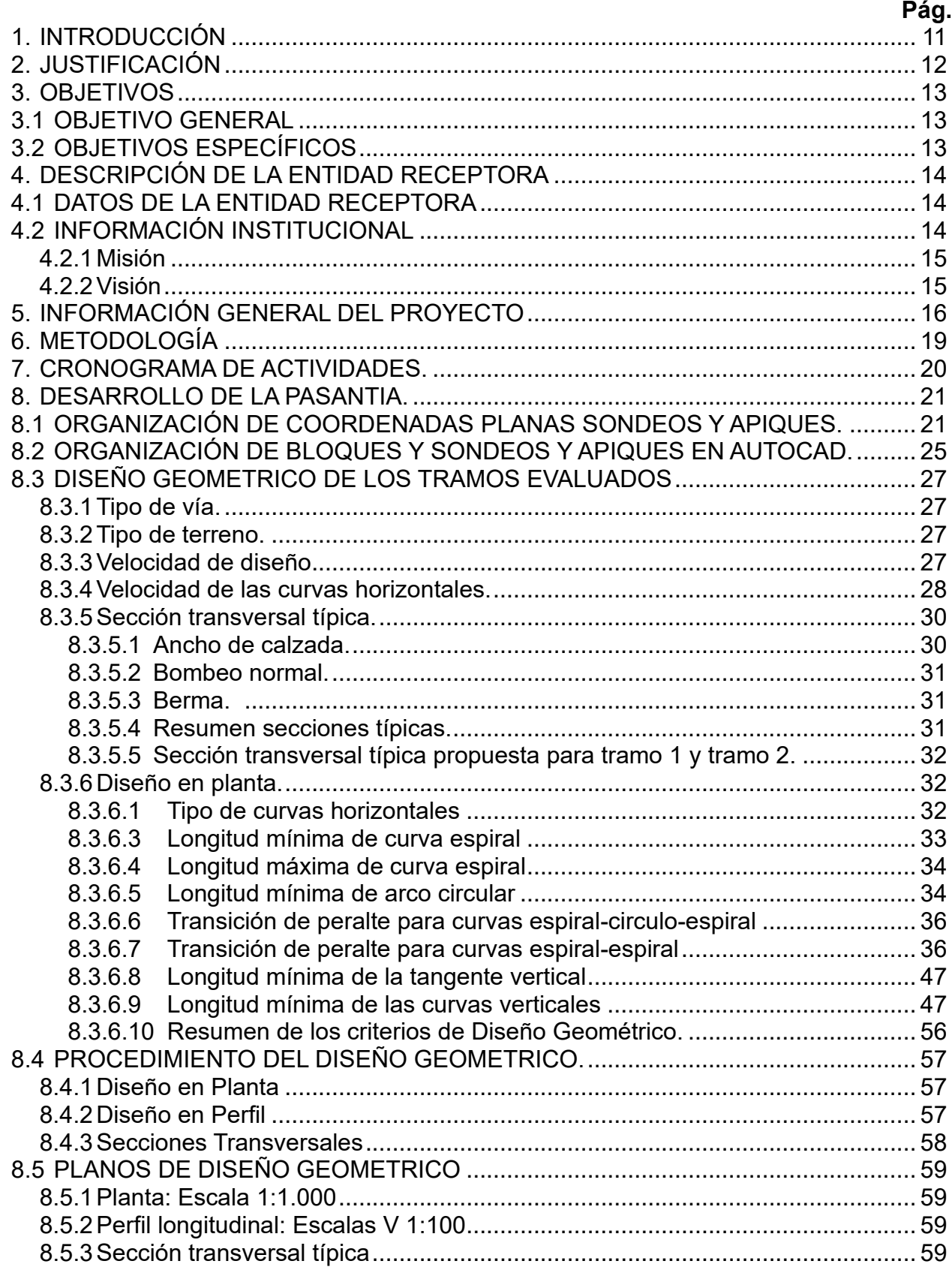

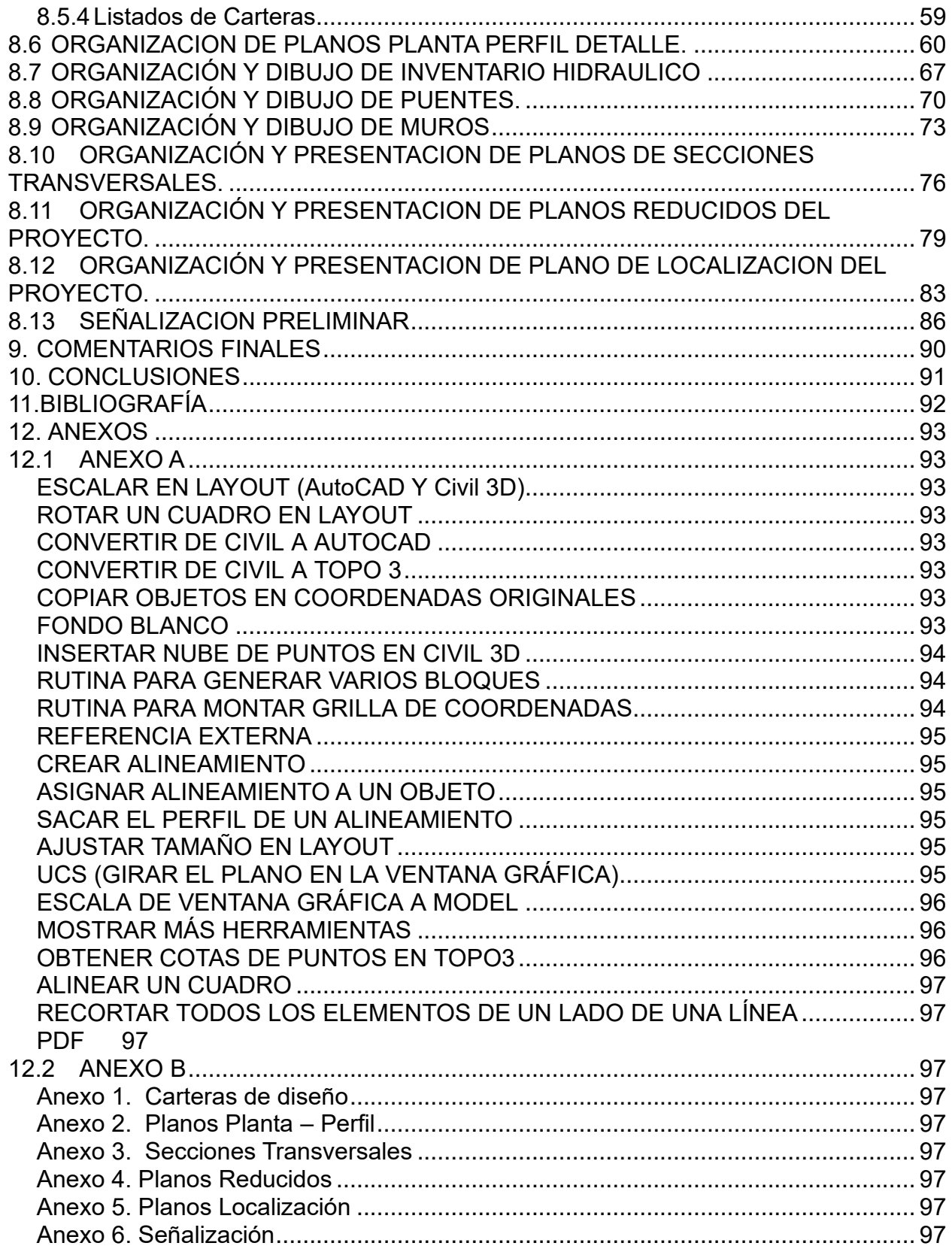

## **LISTA DE FIGURAS**

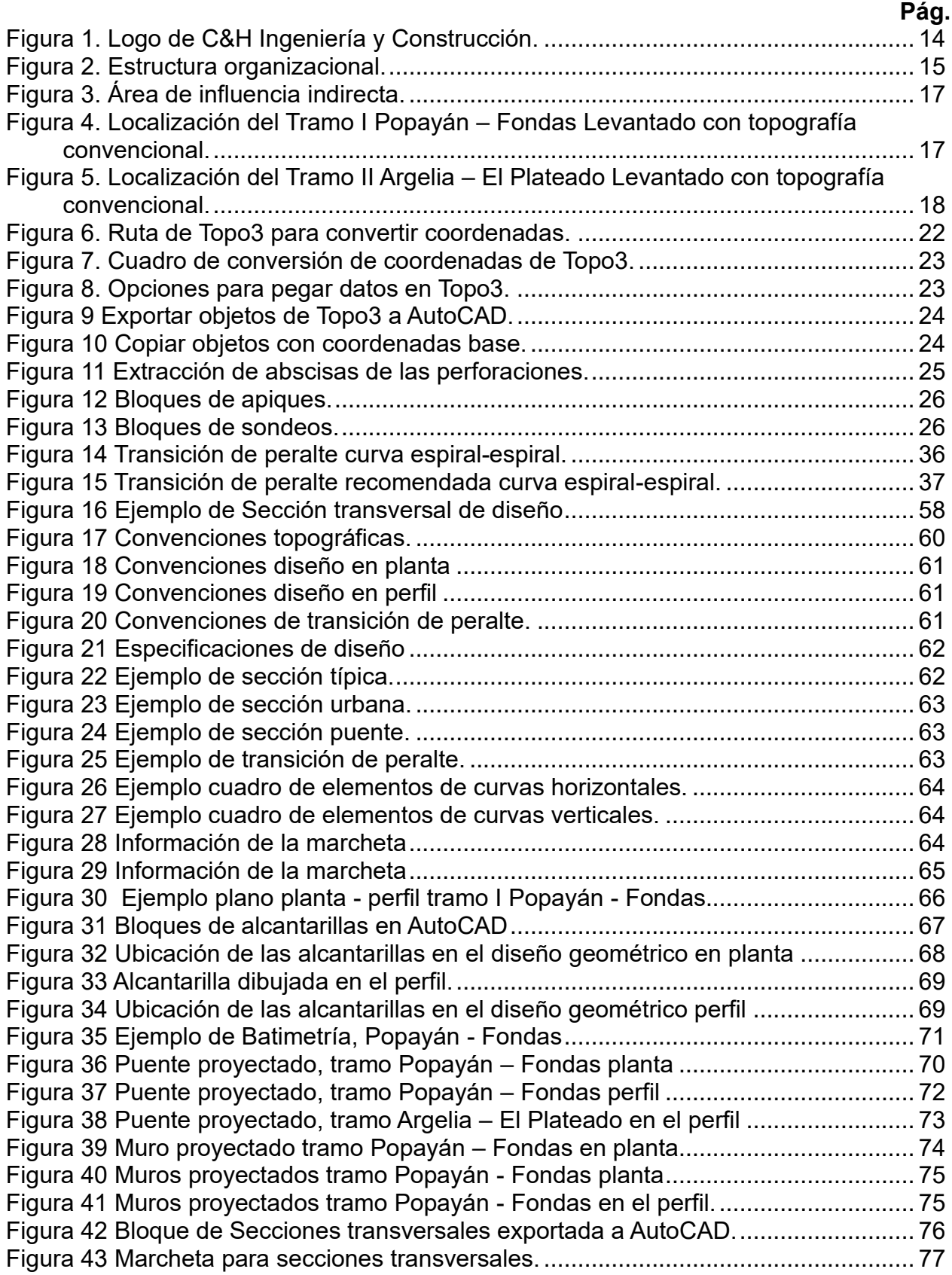

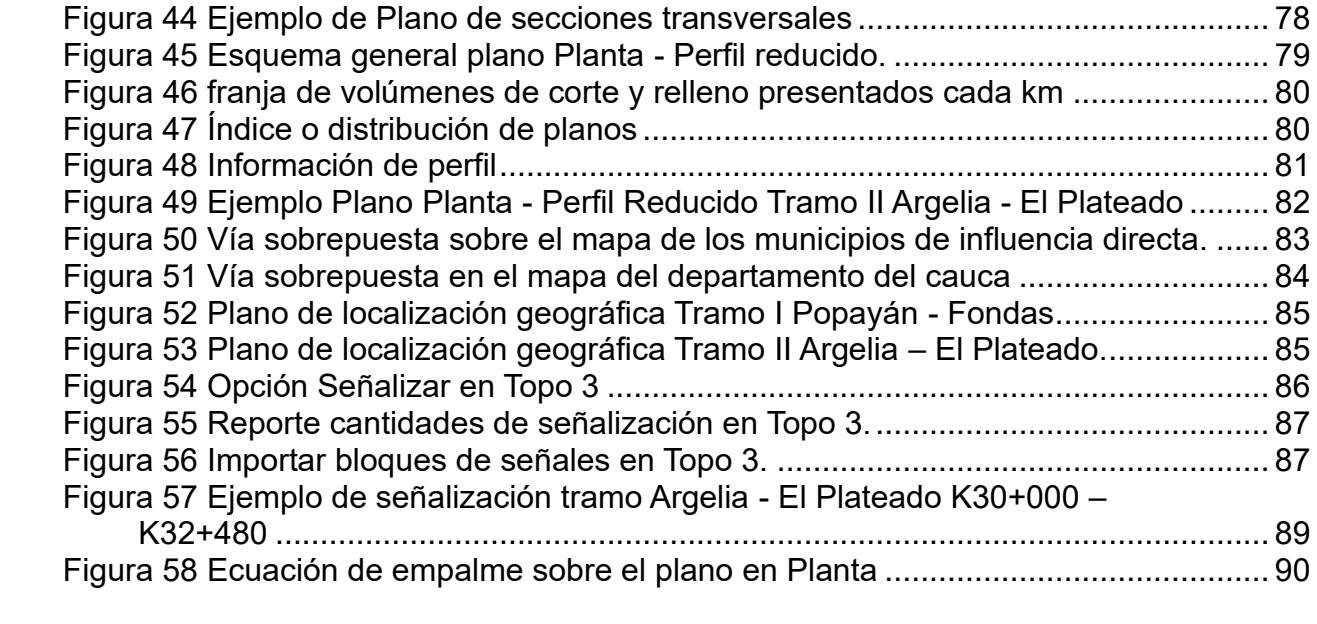

## **LISTA DE TABLAS**

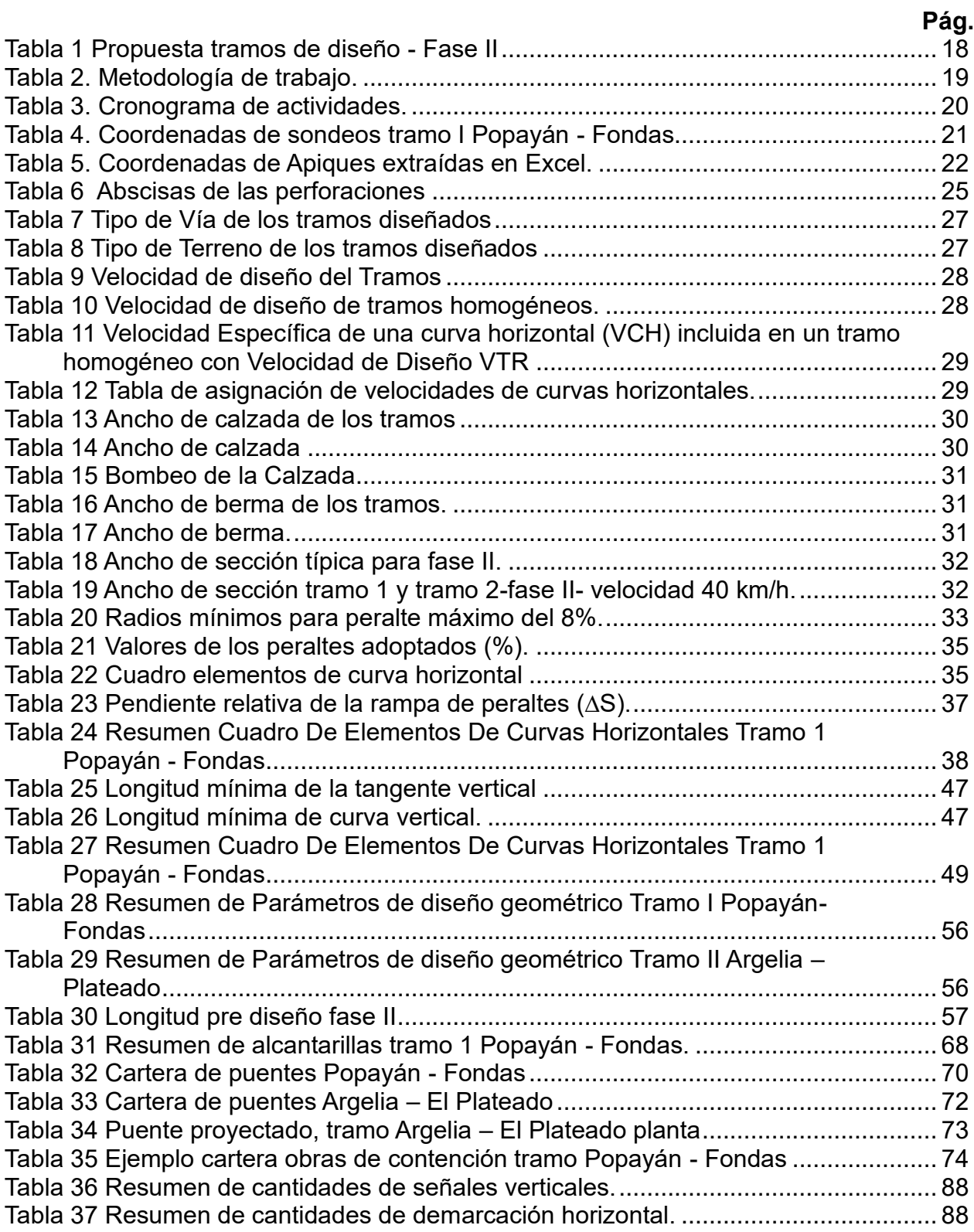

## **1. INTRODUCCIÓN**

<span id="page-10-0"></span>La Ingeniería Civil es una de las profesiones que más relacionada se encuentra con el desarrollo de un país, esto se debe principalmente a que dentro de sus objetivos se encuentra el desarrollo de actividades tales como planeación, diseño, consultoría, construcción, interventoría y administración de las obras civiles, razón por la cual el ingeniero civil en formación debe contemplar el acceso a un escenario real sobre los procesos de un proyecto de construcción, permitiendo considerar su formación de manera práctica.

Según la reglamentación del Trabajo de Grado en pregrado y reglamento de Trabajo de Grado en la Facultad de Ingeniería Civil, la Universidad del Cauca permite a sus estudiantes presentar el trabajo de grado en modalidad de pasantía para obtener así el título de Ingeniero Civil permitiendo al estudiante ingresar a una determinada entidad o empresa, donde puedan prestar los conocimientos adquiridos a lo largo de su vida universitaria, además de recibir nueva información y experiencia que podrá ser útil en su futuro desempeño profesional.

La práctica profesional se llevó a cabo en la empresa C&H INGENIERÍA Y CONSTRUCCIÓN S.A.S, ubicada en Popayán, Cauca, sirviendo de apoyo, principalmente, en el proyecto "ESTUDIOS Y DISEÑO DE FACTIBILIDAD DE INFRAESTRUCTURA VIAL EN EL MARCO DEL PROYECTO REGALÍAS CONSTRUCCIÓN POPAYÁN – GUAPI – SECTOR POPAYÁN – EL TAMBO – EL PLATEADO – GUAPI Y CONEXIÓN ARGELIA – EL PLATEADO", con un enfoque en el área de vías, específicamente en el diseño de una vía trazada sobre un corredor existente. Para que exista un buen desarrollo local, regional y nacional, se necesita tener una buena red de vías terrestres en el país, desde las vías primarias hasta las vías terciarias de acuerdo a la zona donde se vaya a realizar o mejorar la vía. Estas vías serán la base fundamental para el desplazamiento de la población junto con los productos agrícolas y materias primas que se producen en las zonas rurales más alejadas del país, buscando así una igualdad de condiciones de transporte sobre todo el territorio nacional.

## <span id="page-11-0"></span>**2. JUSTIFICACIÓN**

Uno de los objetivos del ingeniero(a) civil es modificar el entorno de manera favorable para suplir necesidades esenciales en términos de infraestructura y por cualquier rama que se opte se debe ejercer en un contexto social, cultural y económico, en especial en un país en desarrollo como lo es Colombia, por esto es una profesión que conlleva el ejercicio serio y responsable de la actividad laboral con la sociedad, por lo que los controles deben ser rigurosos, más aun tratándose de vías, que son el principal elemento para que un país pueda desarrollar su economía, dado que estas deben procurar seguridad y comodidad a una cantidad enorme de usuarios de manera continua. Además, se busca conseguir que el diseño sea el más óptimo, principalmente en el aspecto económico, ya que lograr que un diseño cumpla con la normatividad es medianamente fácil, pero su costo podría ser elevado y debido a que se busca disminuir ese costo, hay que ceñirse muy de cerca a los límites establecidos para el diseño, según sea el caso, más aún cuando se realiza el diseño sobre un corredor vial existente donde se espera que haya un gran aprovechamiento de este.

La práctica profesional tiene como objetivo acercar al futuro egresado al entorno laboral, durante el proyecto desarrollado se buscó que el estudiante participe activamente de los procesos de entrega de los diseños geométricos de vías que se realizan antes de la ejecución de un proyecto vial, llevando los conocimientos adquiridos en la parte teórica a la práctica de una forma responsable y profesional, forjando un criterio ingenieril al momento de tomar decisiones.

Durante el tiempo en que se desarrolló la práctica profesional se llevaron a cabo labores en oficina enfocadas a apreciar de manera real y cercana los estudios y diseños geométricos para el proyecto Desarrollo Pacífico de la mano del Ingeniero Civil especialista en Vías Adrián Benavides quien fue el diseñador geométrico de los distintos tramos del corredor vial; los tramos diseñados durante el desarrollo de la pasantía específicamente fueron: Tramo I: Popayán – Fondas y Tramo II: Argelia – El Plateado. Es de resaltar la buena disposición y organización del diseñador a la hora de exponer las actividades y brindar su conocimiento para llevar a cabo cada una de ellas de manera satisfactoria, las actividades se enfocaron en organización y presentación de planos, informes y anexos requeridos para el estudio de diseño.

## **3. OBJETIVOS**

## <span id="page-12-1"></span><span id="page-12-0"></span>**3.1 OBJETIVO GENERAL**

Participar como auxiliar de ingeniería en la empresa C&H INGENIERÍA Y CONSTRUCCIÓN S.A.S en la entrega de diseños geométricos de los corredores viales de los que esta empresa se encuentra encargada, verificando que se haga cumplimiento de la norma de diseño vigente, y arreglando los planos del diseño adecuadamente.

## <span id="page-12-2"></span>**3.2 OBJETIVOS ESPECÍFICOS**

- ✓ Aplicar todos los conocimientos técnicos y teóricos obtenidos en la academia, y adquirir nuevos conocimientos teniendo como base la experiencia del personal profesional y técnico.
- $\checkmark$  Chequear los detalles complementarios que deben incluirse en el plano de diseño geométrico de una vía.
- ✓ Apoyar en el área administrativa al personal encargado del ajuste de los diseños geométricos y su posterior entrega en planos.
- $\checkmark$  Crear criterios con su respectiva base argumental para resolver problemas que generen conflicto entre la normatividad y lo que se está creando en la realidad.

## **4. DESCRIPCIÓN DE LA ENTIDAD RECEPTORA**

## <span id="page-13-1"></span><span id="page-13-0"></span>**4.1 DATOS DE LA ENTIDAD RECEPTORA**

<span id="page-13-3"></span>Figura 1. Logo de C&H Ingeniería y Construcción.

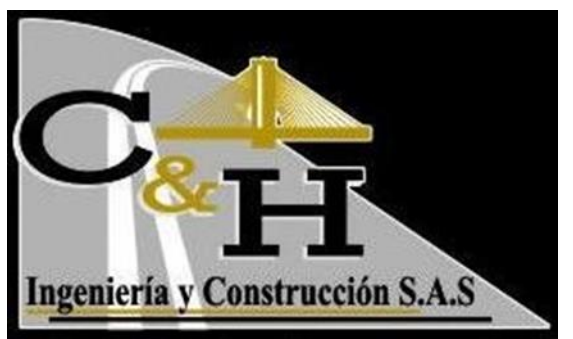

Fuente. [www.cyhingenieria.com](http://www.cyhingenieria.com/)

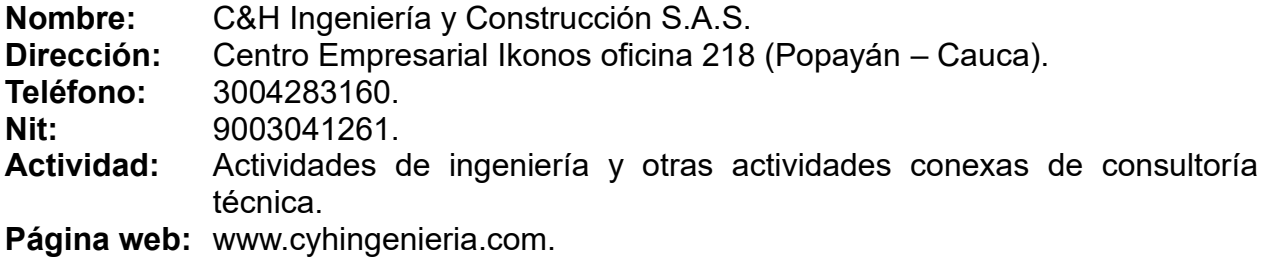

## <span id="page-13-2"></span>**4.2 INFORMACIÓN INSTITUCIONAL**

Empresa especializada en la consultoría, interventoría y construcción de obras de ingeniería civil en los campos de la infraestructura vial, estructural, edificaciones, ambiental y de arquitectura.

A continuación, se presenta el esquema organizacional de la empresa C&H Ingeniería y Construcción S.A.S.

<span id="page-14-2"></span>Figura 2. Estructura organizacional.

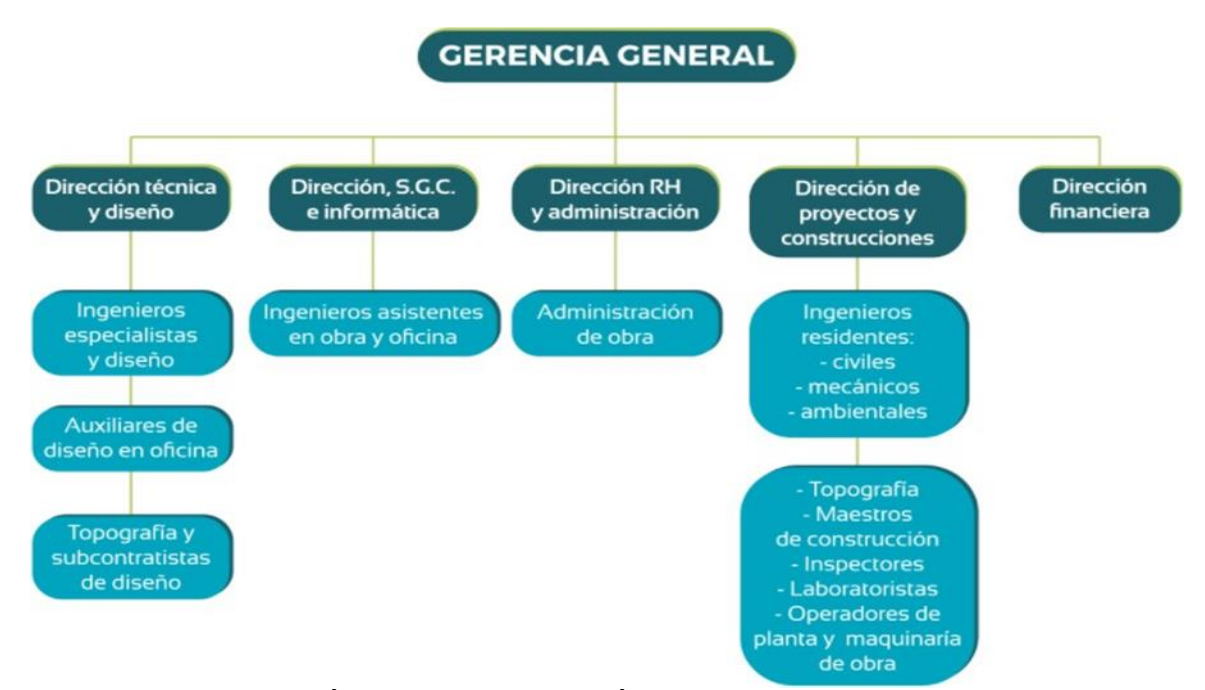

*Fuente.* C&H INGENIERÍA Y CONSTRUCCIÓN S.A.S. Estructura organizacional. (08 de mayo de 2023). 2023, 1p. (en línea). (consultada: 08 de mayo de 2023). Disponible en la dirección electrónica: www.cyhingenieria.com

## **4.2.1 Misión**

<span id="page-14-0"></span>Ofrecer talento humano altamente calificado a las empresas del sector construcción tanto de carácter privado como gubernamental, siendo una excelente opción de asesoría, diseño, construcción y mantenimiento de proyectos y obras civiles, orientando en el marco legal y brindando el acompañamiento a las entidades contratantes para su mejoramiento continuo, garantizando la preservación del ambiente y el desarrollo socio económico de nuestra empresa.

## **4.2.2 Visión**

<span id="page-14-1"></span>Nuestra visión es ser una empresa conocida en el mercado nacional e internacional como partícipes del crecimiento a nivel país con responsabilidad social, amplio historial de contratación y una participación de 5% en mercado nacional.

## **5. INFORMACIÓN GENERAL DEL PROYECTO**

#### <span id="page-15-0"></span>**MODALIDAD:**

Concurso de méritos abierto No. DC-SI-CMA-018-2019

#### **CLASE:**

Contrato de consultoría.

#### **CONTRATISTA:**

CONSORCIO DESARROLLO PACÍFICO NIT. 901303871-8 R.L. Jaime Dudley Bateman Durán

#### **OBJETO:**

ESTUDIOS Y DISEÑO DE FACTIBILIDAD DE INFRAESTRUCTURA VIAL EN EL MARCO DEL PROYECTO REGALÍAS CONSTRUCCIÓN POPAYÁN – GUAPI – SECTOR POPAYÁN – EL TAMBO – EL PLATEADO – GUAPI Y CONEXIÓN ARGELIA – EL PLATEADO, CAUCA.

#### **PLAZO:**

Dieciocho (18) meses contados a partir de la firma del acta de inicio.

## **VALOR:**

Once mil quinientos cincuenta y ocho millones ochocientos cincuenta y cuatro mil doscientos ochenta y un pesos. MCTE (\$ 11.558.854.281)

## **FECHA DE INICIO:**

23 de septiembre de 2019.

El proyecto de conexión vial Popayán-Guapi Sector Popayán - El Tambo - El Plateado - Guapi y la conexión Argelia – El Plateado, es un proyecto que se plantea en los planes viales de 1988 y 2006. A nivel general está ubicado en el Departamento del Cauca, siendo uno de los treinta y dos departamentos que conforman la República de Colombia. Su capital es Popayán. Está ubicado al suroccidente del país en las regiones andina y pacífica, exactamente en el nudo cordillerano andino del Macizo Colombiano.

El área de influencia indirecta del proyecto es la totalidad del occidente colombiano, pues permite vincular al desarrollo nacional una amplia zona del occidente Caucano, al comunicarse con la capital del Departamento del Cauca, sector específico Popayán – Guapi – Sector Popayán – El Tambo – El Plateado – Guapi y Conexión Argelia – El Plateado. El área de influencia indirecta del proyecto se indica en la siguiente imagen.

<span id="page-16-0"></span>Figura 3. Área de influencia indirecta.

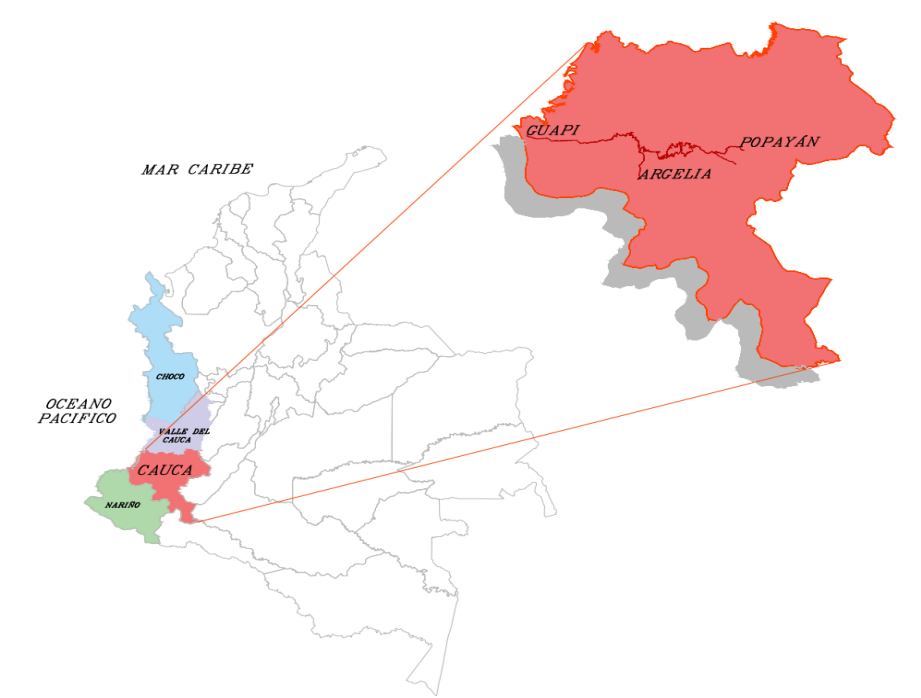

Fuente. Elaboración propia con base en el software AutoCAD.

<span id="page-16-1"></span>Figura 4. Localización del Tramo I Popayán – Fondas Levantado con topografía convencional.

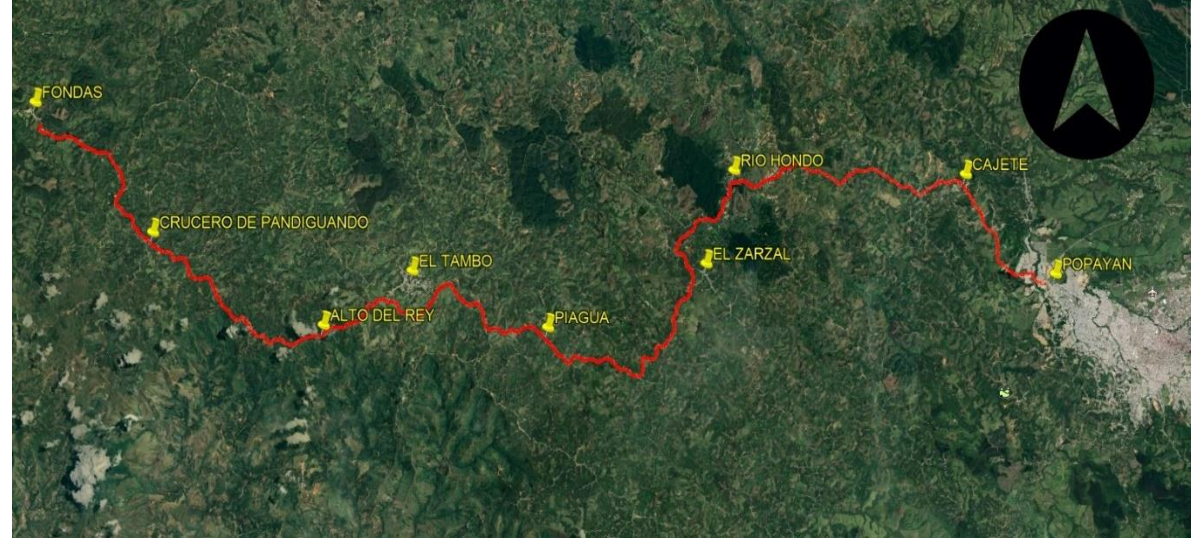

Fuente. Adaptación Google Earth, 2023.

<span id="page-17-0"></span>Figura 5. Localización del Tramo II Argelia – El Plateado Levantado con topografía convencional.

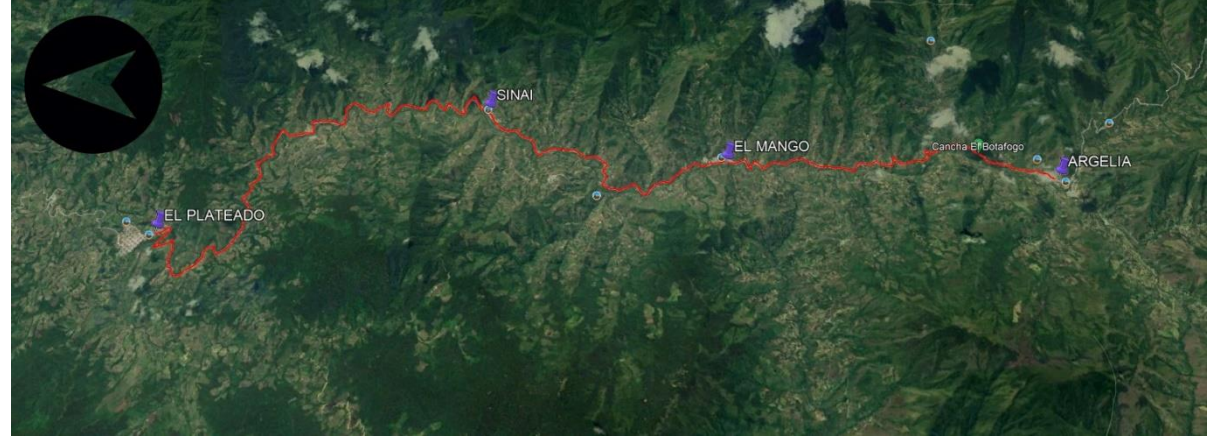

Fuente. Adaptación Google Earth. 2023.

En cuanto a su topografía se tiene que en el tramo I Popayán - Fondas, presenta una topografía montañosa. En el tramo II Argelia – El Plateado, es una vía existente que presenta una topografía montañosa, la carretera tiene limitadas especificaciones por lo agreste del terreno, el tramo III Fondas – El Plateado, se caracteriza por una topografía escarpada, lo que exige altas pendientes para cruzar la cordillera. Tramo IV El Plateado - Vereda Soledad, en este trayecto se cruza la cordillera occidental por lo que se presentan altas pendientes y topografía predominantemente escarpada y el tramo V Vereda Soledad - Calle Larga - Guapi, predomina el terreno plano, con pequeñas ondulaciones, es una llanura pantanosa con alturas próximas al nivel de mar.

Los tramos del proyecto se clasifican como un tipo de carretera secundaria. A continuación, en la tabla 1, se presentan algunas de las características de los tramos a diseñar:

| <b>Tramo</b> | Trazado<br>Geométrico | <b>Descripción</b>    | <b>Tipo Terreno</b> | Long.<br>(Km) |
|--------------|-----------------------|-----------------------|---------------------|---------------|
|              | Existente             | Popayán - Fondas      | Montañoso           | 45.6          |
|              | Existente             | Argelia - EL Plateado | Montañoso           | 30.4          |

<span id="page-17-1"></span>Tabla 1 Propuesta tramos de diseño - Fase II

Fuente. Elaboración propia con base en el software Excel.

## **6. METODOLOGÍA**

<span id="page-18-0"></span>Para dar inicio a la práctica se llevó a cabo una etapa de inducción en las instalaciones de la empresa, se relacionaron a las personas que laboran en ella y el papel que desempeñan.

Por parte de la entidad donde se desarrolló la pasantía, la persona encargada de asignar las actividades a desarrollar, junto con su explicación y guía, fue el ingeniero civil especialista en vías Adrián Benavides y por parte de la universidad se contó con el apoyo y dirección del ingeniero Nelson Rivas.

Las labores llevadas a cabo se desarrollaron en el área técnica del proyecto netamente en oficina.

| <b>AREA</b><br><b>DE</b><br><b>TRABAJO</b> | <b>MÉTODO DE TRABAJO</b>                                                                                                    |
|--------------------------------------------|----------------------------------------------------------------------------------------------------|
| (Oficina)                                  | - Organizar topografía en AutoCAD para georreferenciación en planos<br>planta-perfil<br>- Organizar en AutoCAD los planos planta-perfil de los tramos con la<br>última versión de diseño.<br>- Organizar coordenadas de sondeos y apiques, a partir de los informes<br>geotécnicos finales.<br>- Realizar bloques de sondeos y apiques en AutoCAD<br>- Verificar y ordenar el inventario hidráulico existente<br>- Organizar en AutoCAD estructuras hidráulicas mayores y menores, a<br>partir de los anexos y el informe hidráulico del proyecto.<br>TÉCNICA   - Dibujo y ubicación de muros finales en los planos planta - perfil.<br>- Dibujo y ubicación de puentes finales en los planos planta - perfil.<br>- Organización de informe y anexos del Volumen Trazado geométrico<br>- Organización de informe y anexos del Volumen Hidráulico<br>- Organización de informe y anexos del Volumen Estabilidad de taludes<br>- Revisión de interventoría para los tramos de estudio.<br>- Desarrollo de actividades de Observaciones.<br>- Dibujo de Planos de Localización de los tramos de estudio.<br>- Dibujo y presentación de Planos Reducidos de los tramos de estudio.<br>- Organización y dibujo de Secciones transversales como anexo del<br>Volumen de trazado Geométrico.<br>- Elaboración de documento Respuesta. |

<span id="page-18-1"></span>Tabla 2. Metodología de trabajo.

Fuente. Elaboración propia.

## **7. CRONOGRAMA DE ACTIVIDADES.**

<span id="page-19-0"></span>El desarrollo de la pasantía se realizó en la oficina de la empresa receptora en la ciudad de Popayán, a partir de la fecha de expedición de la resolución de trabajo de grado, con una intensidad de 32 horas semanales.

A continuación, en la tabla 3, se presenta el cronograma con el desarrollo respectivo de las actividades realizadas en la entidad:

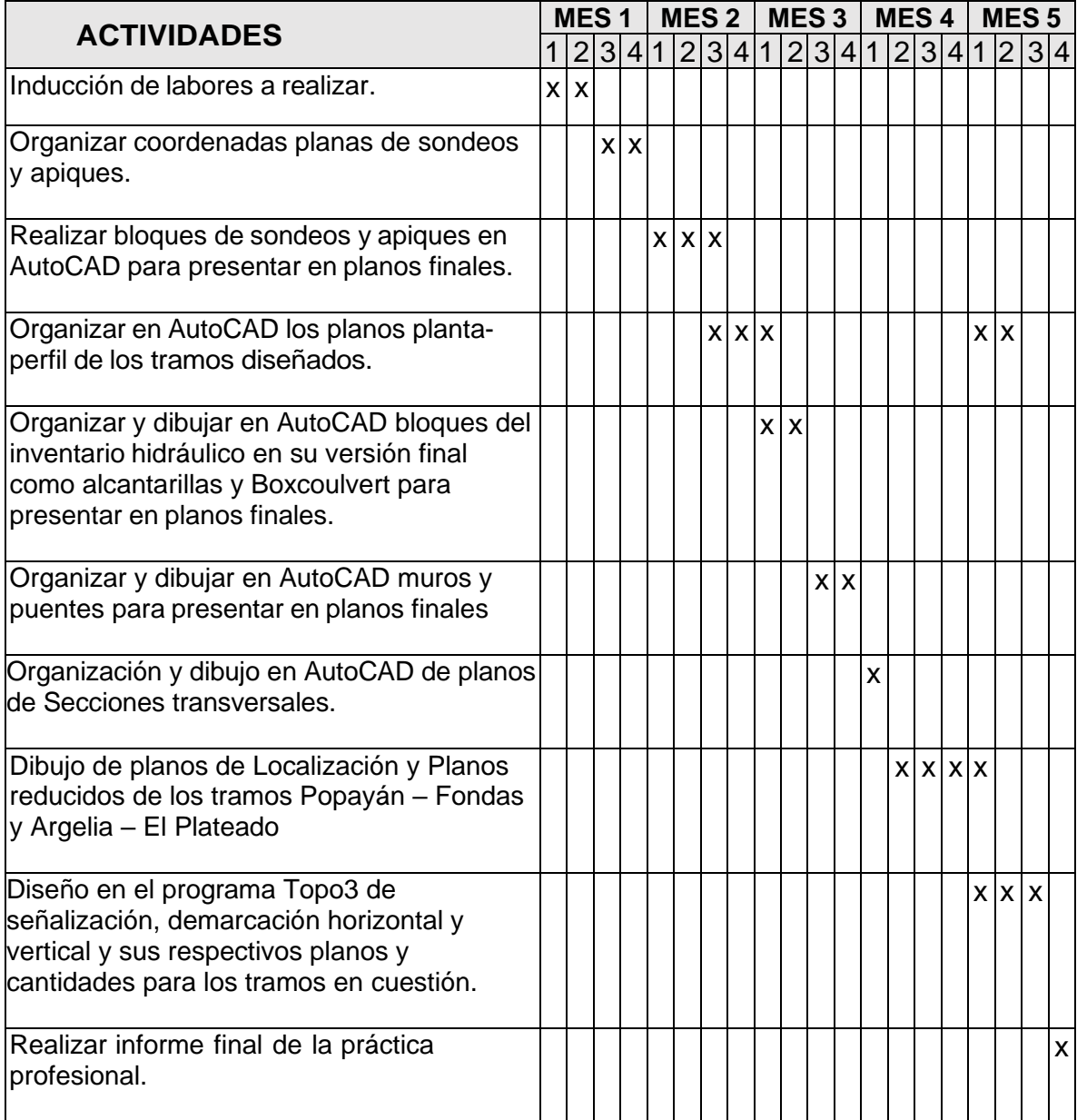

<span id="page-19-1"></span>Tabla 3. Cronograma de actividades.

Fuente. Elaboración propia.

## **8. DESARROLLO DE LA PASANTÍA.**

<span id="page-20-0"></span>Al culminar el tiempo de inducción en las labores de la empresa, se procedió a ejecutar las tareas designadas por el ingeniero civil encargado, Adrián Benavides, quien al ejercer el cargo de coordinador en el proyecto estuvo al pendiente de gran parte de las actividades, por lo que su explicación fue adecuadamente detallada al asignar las actividades y proceder su desarrollo de la manera más óptima.

## <span id="page-20-1"></span>**8.1 ORGANIZACIÓN DE COORDENADAS PLANAS DE SONDEOS Y APIQUES.**

A partir de los informes geotécnicos de sondeos y apiques presentados por la empresa encargada de realizar las perforaciones, se extrajeron las coordenadas y se organizaron en un archivo de Excel con la finalidad de obtener un conjunto de datos trabajable que se pudiera ingresar a programas de georreferenciación para verificar la concordancia de las perforaciones presentadas con la realidad.

Para la realización de los sondeos se contrataron diferentes empresas, para el tramo de Popayán – Fondas se trabajó con Bateman Ingeniería S.A.S, mientras que para el tramo Argelia – El Plateado, la empresa que realizó las perforaciones fue Geofísica S.A.S.

|                  |                                               | <b>COORDENADA GEOGRAFICA</b> |                             |  |
|------------------|-----------------------------------------------|------------------------------|-----------------------------|--|
| <b>SONDEO N°</b> | <b>LONGITUD OESTE</b><br><b>LATITUD NORTE</b> |                              | <b>PROFUNDIDAD</b> (metros) |  |
| S1               | 2°27'23.12"                                   | 76°38'33.99"                 | 15                          |  |
| S <sub>2</sub>   | 2°27'56.31"                                   | 76°39'11.72"                 | 15                          |  |
| S <sub>3</sub>   | 2°28'44.41"                                   | 76°40'9.13"                  | 15                          |  |
| S4               | 2°28'46.75"                                   | 76°40'58.08"                 | 15                          |  |
| S5               | 2°28'44.83"                                   | 76°41'39.86"                 | 15                          |  |

<span id="page-20-2"></span>Tabla 4. Coordenadas de sondeos tramo I Popayán - Fondas

Fuente. Elaboración propia con base en el software Excel.

A partir de los informes de perforaciones se sacaron manualmente las coordenadas de cada uno de los tramos a un archivo de Excel.

|                  | <b>LATITUD NORTE</b> | <b>LONGITUD OESTE</b> |
|------------------|----------------------|-----------------------|
| <b>APIQUE N.</b> | G, M, S              | G, M, S               |
|                  | 02,26,40.0           | $-76, 44, 24.8$       |
| $\overline{2}$   | 02,27,26.3           | $-76, 38, 35.4$       |
| 3                | 02,27,25.9           | $-76,38,45.4$         |
| 4                | 02,27,26.5           | $-76,38,54.4$         |
| 5                | 02,27,31.1           | $-76,39,01.6$         |
| 6                | 02,27,37.4           | $-76,39,09.3$         |
| 7                | 02,27,45.1           | $-76,39,10.4$         |
| 8                | 02,28,02             | $-76,39,14.79$        |
| 9                | 02,28,06.7           | $-76, 39, 23.1$       |
| 10               | 02,27,36.9           | $-76, 39, 08.8$       |

<span id="page-21-1"></span>Tabla 5. Coordenadas de Apiques extraídas en Excel.

Fuente. Elaboración propia con base en el software Excel.

Las coordenadas organizadas en Excel se convirtieron en coordenadas planas, coordenadas cartesianas Gauss – Krüger con la ayuda de Topo3. Para que el programa arroje resultados coherentes, se añadió un signo menos en las coordenadas LONGITUD OESTE ya que el proyecto está ubicado en el hemisferio izquierdo del meridiano cero donde los grados van de 0° a -180°.

<span id="page-21-0"></span>Figura 6. Ruta de Topo3 para convertir coordenadas.

|                                                                                                    |                        |                                                                                                  | ×                                   |
|----------------------------------------------------------------------------------------------------|------------------------|--------------------------------------------------------------------------------------------------|-------------------------------------|
| Utilidades Salir<br>Configuración<br>Capas<br>Coordenadas Poligonal<br>Exportar a Autocad (*.DXF)            | >                      | 6<br>8 2 2 2 3 3 4 5 6 7 8 8 8 8                                                                 | ×                                   |
| Importar de Autocad (*.DXF)<br>Pegar Multiples Coordenadas del Portapapeles<br>Creación Rápida Diseño de Vía |                        |                                                                                                  | ğ,<br>0S<br>$\overline{\mathbf{z}}$ |
| <b>Medir Distancias y Angulos</b><br>Línea de Pendiente                                                      | D                      |                                                                                                  | ã,                                  |
| Sistemas de Coordenadas                                                                                      |                        | Configuracion Conversión Sistemas de Coordenadas                                                 |                                     |
| Deshacer<br>Rehacer                                                                                          | $Ctrl + Z$<br>$Ctrl+Y$ | Convertir y Transformar Coordenadas Geograficas a Cartesianas<br>Sistema de Coordenadas Proyecto |                                     |
| Portapapeles Topo3                                                                                           |                        |                                                                                                  |                                     |

Fuente. Elaboración propia con base en el software Topo3.

Se corrobora la información ingresada en el cuadro ORIGEN que permite visualizar en Google Earth las coordenadas ingresadas para verificar que la información sea correcta.

## <span id="page-22-0"></span>Figura 7. Cuadro de conversión de coordenadas de Topo3.

|                      | CONVERSION Y TRANSFORMACION DE COORDENADAS |                                 |                  |                     |                                        |                          |    |                             |                             |                         |                                        |   |
|----------------------|--------------------------------------------|---------------------------------|------------------|---------------------|----------------------------------------|--------------------------|----|-----------------------------|-----------------------------|-------------------------|----------------------------------------|---|
| Opciones             |                                            |                                 |                  |                     |                                        |                          |    |                             |                             |                         |                                        |   |
| <b>ORIGEN</b>        | Pais: Colombia                             |                                 |                  | зκ                  | 906                                    |                          |    | <b>DESTINO</b>              |                             |                         |                                        |   |
|                      | Elipsoide: GR\$80                          |                                 |                  | $\mathbf{v}$        | Convertir y Transformar<br>Coordenadas |                          |    | Elipsoide: GR\$80           |                             |                         | $\blacksquare$                         |   |
|                      | Sistema Origen                             | Geográfica (Lat. Long. Altitud) |                  |                     | ٠<br>--                                |                          |    | Sistema Destino:            |                             |                         | Cartesiana Gauss - Kruger (n, e, Cota) |   |
|                      |                                            |                                 | Ver Puntos en GE | Ver Politinea en GE |                                        |                          |    |                             |                             | Origen:   OESTE [MAGNA] |                                        | ≛ |
|                      |                                            |                                 |                  |                     |                                        |                          |    | Configuración<br>Individual |                             |                         |                                        |   |
| ٠                    | Lathud(g,m,s)                              | Longbud<br>(0.015)              | Althud (m)       |                     |                                        | $\hat{\phantom{a}}$<br>H | ٠  | Norte (m)                   | Este (m)                    | Cota (m)                | Origen de Coordenadas<br>Gauss-Kruger  |   |
|                      | 02:26.40.0                                 | .76.44.24.8                     |                  |                     |                                        |                          |    |                             | 762066.56403 1037512.7519 0 |                         | <b>OESTE (MAGNA)</b>                   |   |
| $\overline{2}$       | 02.27.26.3                                 | $-76.38.35.4$                   |                  |                     |                                        |                          |    |                             | 763491.83943 1048306.9471 0 |                         | <b>OESTE (MAGNA)</b>                   |   |
|                      | 02:27:25.9                                 | $-76.38.45.4$                   |                  |                     |                                        |                          |    |                             | 763479.45272 1047998.0038 0 |                         | OESTE (MAGNA)                          |   |
| $\ddot{\phantom{1}}$ | 02:27:26.5                                 | $-76.38.54.4$                   |                  |                     |                                        |                          |    |                             | 763497.79310 1047719.9455 0 |                         | <b>OESTE (MAGNA)</b>                   |   |
| -5                   | 02:27:31.1                                 | 8.10.95.85                      |                  |                     |                                        |                          |    |                             | 763639.01774 1047497.4585 0 |                         | <b>OESTE (MAGNA)</b>                   |   |
| 6                    | 02:27:37.4                                 | £ 80.86.85.                     |                  |                     |                                        |                          |    |                             | 763832.45576 1047259.5080 0 |                         | <b><i>OESTE (MAGNA)</i></b>            |   |
| $\overline{ }$       | 02:27.45.1                                 | $-76.39.10.4$                   |                  |                     |                                        |                          |    |                             | 764068.96193 1047225.4487 0 |                         | OESTE (MAGNA)                          |   |
| 18                   | 02.28.02                                   | $-76.39.14.79$                  |                  |                     |                                        |                          | в  |                             | 764588.02746 1047089.6565 0 |                         | <b>OESTE (MAGNA)</b>                   |   |
| -9                   | 02 28 06 7                                 | $-76.39.23.1$                   |                  |                     |                                        |                          | ٠  |                             | 764732.31347 1046832.8780 0 |                         | <b>OESTE (MAGNA)</b>                   |   |
| 10                   | 02.27.36.9                                 | 8.80.05.85                      |                  |                     |                                        |                          | 10 |                             | 763817.10244 1047274.9602 0 |                         | <b>OESTE (MAGNA)</b>                   |   |

Fuente: Elaboración propia con base en el software Topo3.

Una vez se hayan convertido las coordenadas geográficas a cartesianas (magnas sirgas), estas se montan en Topo3 seleccionando el formato en el que la información va a ser ingresada al programa y cargando los datos.

#### <span id="page-22-1"></span>Figura 8. Opciones para pegar datos en Topo3.

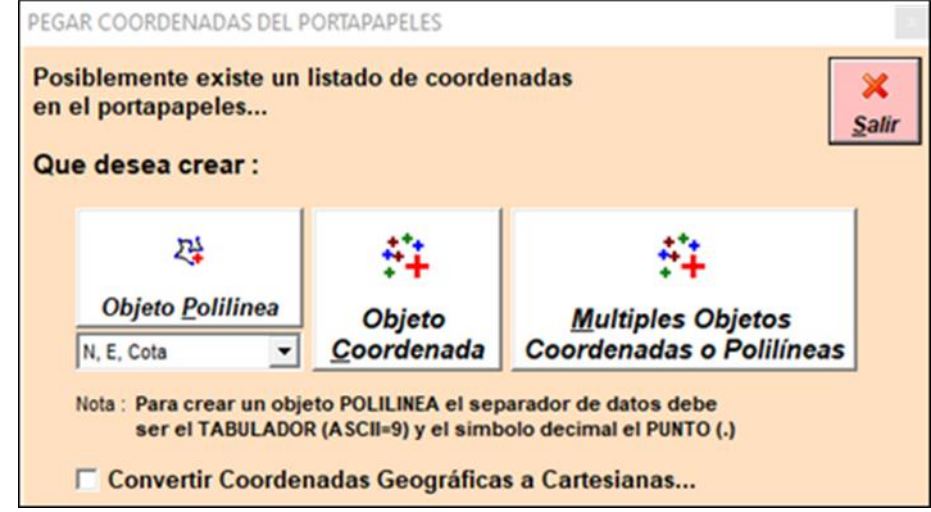

Fuente. Elaboración propia con base en el software Topo3.

En Topo3 mediante del comando CTRL + A se seleccionan todos los puntos y se procede a modificar las propiedades en el menú de opciones que se despliega, ajustando los elementos a la escala final que se utilizara en el plano, con su respectiva descripción y un bloque circular que ilustra la perforación.

<span id="page-23-0"></span>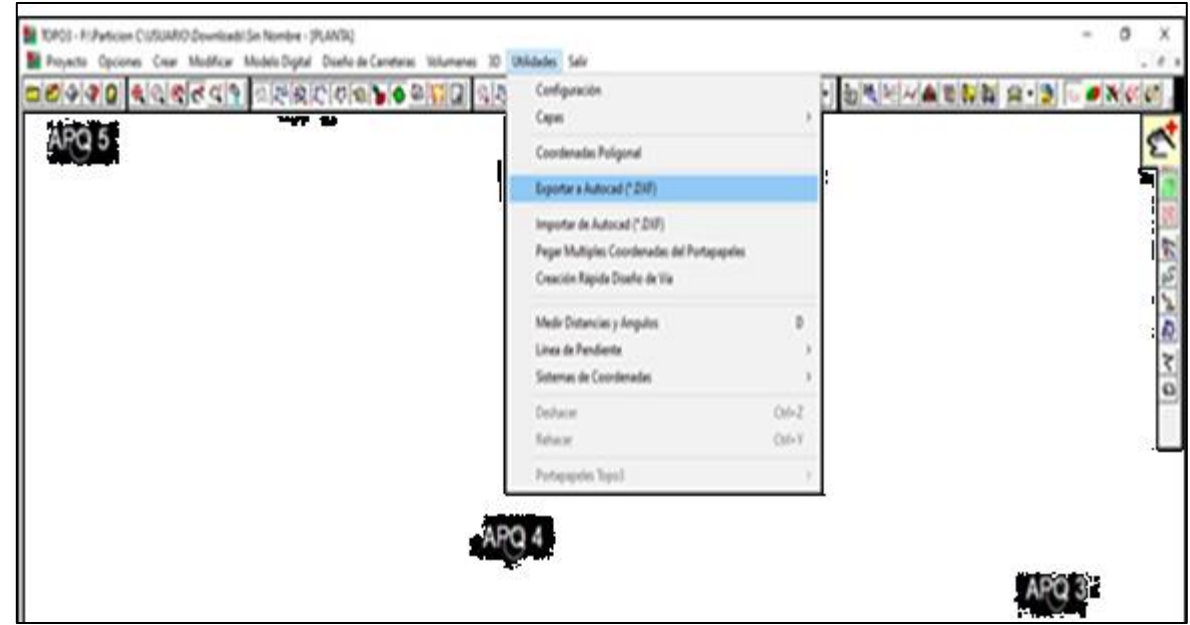

Figura 9 Exportar objetos de Topo3 a AutoCAD.

Fuente. Elaboración propia con base en el software Topo3

Los objetos exportados a AutoCAD aparecerán en un archivo de dibujo nuevo, para llevarlos al diseño se debe copiar con coordenada base, CTRL + SHIFT + C y 0,0,0, enter.

<span id="page-23-1"></span>Figura 10 Copiar objetos con coordenadas base.

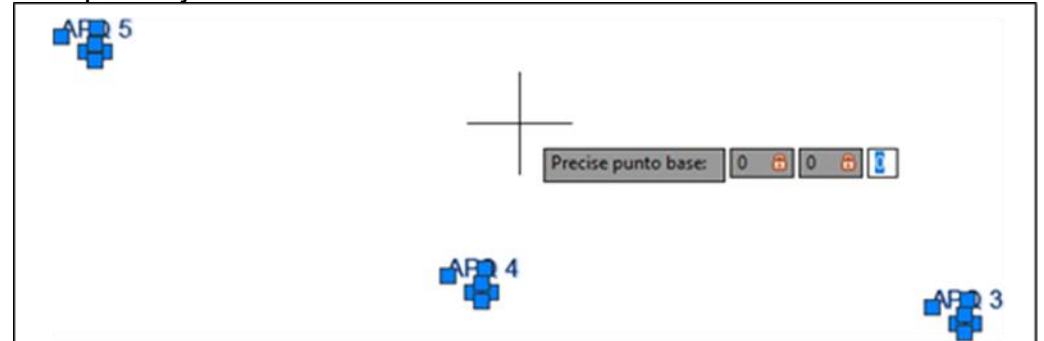

Fuente. Elaboración propia con base en el software AutoCAD.

Una vez ubicados los bloques de las perforaciones en el plano en planta y chequeados para que no haya información incoherente, se procede a obtener la abscisa aproximada del diseño geométrico haciendo uso de una línea perpendicular al eje de la vía.

<span id="page-24-1"></span>Figura 11 Extracción de abscisas de las perforaciones.

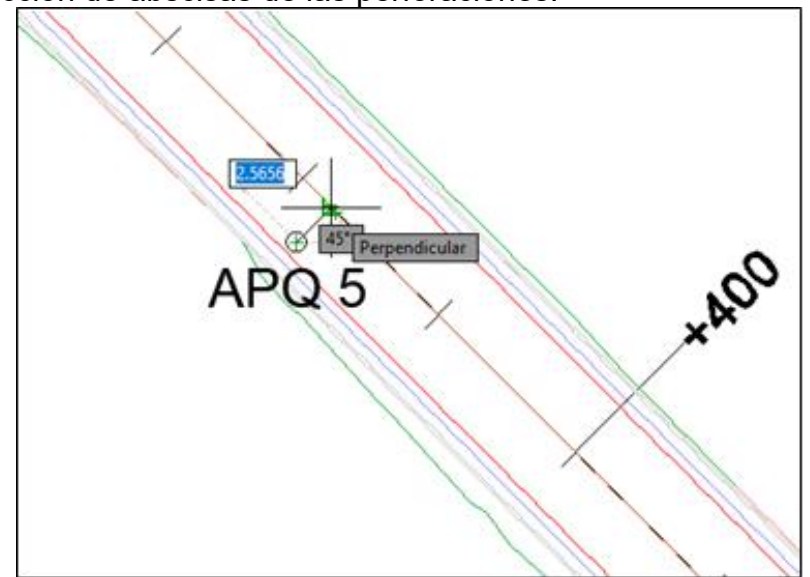

Fuente. Elaboración propia con base en el Volumen II. Consorcio Desarrollo Pacífico

Las abscisas se registran en un archivo Excel.

<span id="page-24-2"></span>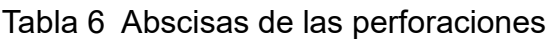

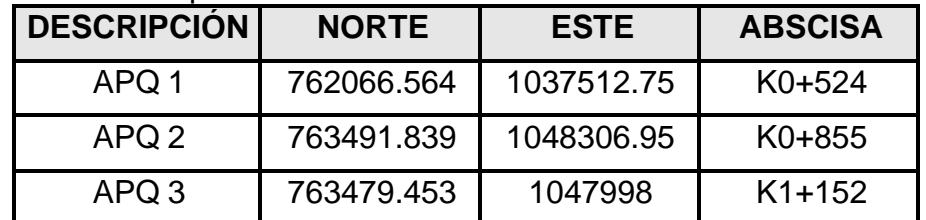

Fuente. Elaboración propia con base en el software Excel.

Para el tramo Popayán – Fondas se realizó el registro de 125 apiques y 27 sondeos, mientras que para el tramo Argelia – El plateado se hizo el registro de 90 apiques. Este registro consta de obtención y conversión de coordenadas, ubicación de los datos en los planos en planta del diseño y extracción de abscisas.

## <span id="page-24-0"></span>**8.2 ORGANIZACIÓN DE BLOQUES DE SONDEOS Y APIQUES EN AUTOCAD.**

Uno de los detalles de los planos finales del diseño geométrico que se deben incluir son los bloques de las perforaciones, tanto en planta como en perfil, el bloque en perfil se debe dibujar individualmente para cada una de las perforaciones, identificando el apique o sondeo con su respectivo nombre/número, abscisa y los diferentes tipos de suelo por los que está conformado, esto en clasificación SUCS para no saturar el dibujo, y por la misma razón los espesores de cada estrato no se ponen, sin embargo el bloque debe hacerse a una escala exagerada 10 veces en la vertical, ya que esa es la escala que se maneja en los planos.

<span id="page-25-0"></span>Figura 12 Bloques de apiques.

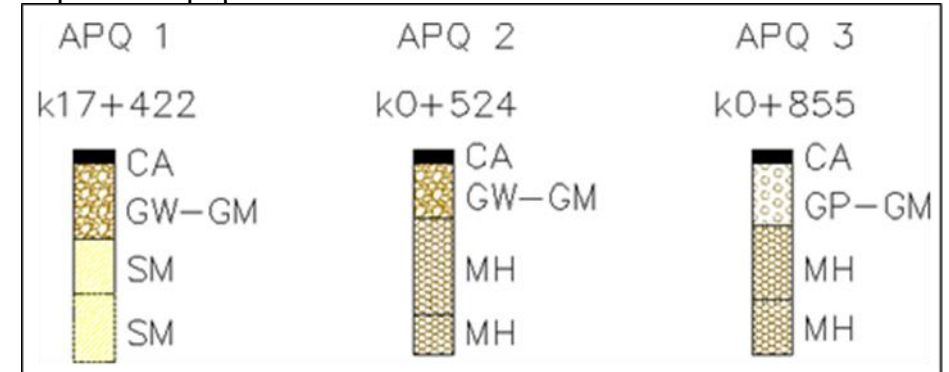

Fuente. Elaboración propia con base en el software AutoCAD.

Para el caso de los sondeos sus respectivos bloques también se realizaron de manera idéntica, manejando un mismo tipo de sombreado para cada tipo de suelo. La única diferencia gráficamente notable entre apiques y sondeos es que en los segundos existen tramos de la perforación donde sólo se anota que hay un avance con punzón (A.P).

<span id="page-25-1"></span>Figura 13 Bloques de sondeos.

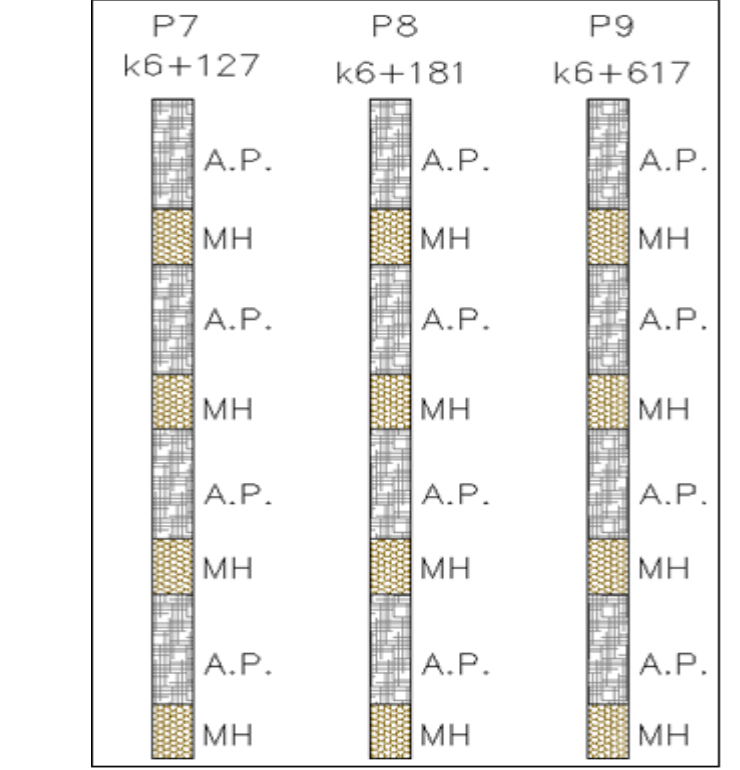

Fuente. Elaboración propia con base en el software AutoCAD.

Una vez realizados todos los bloques de apiques y sondeos de los dos tramos, estos se proceden a colocar en los planos del perfil, previamente exportados a AutoCAD preferiblemente en la etapa final de la organización de los planos planta – perfil.

## <span id="page-26-0"></span>**8.3 DISEÑO GEOMÉTRICO DE LOS TRAMOS POPAYAN – FONDAS Y ARGELIA – EL PLATEADO**

El diseño geométrico se llevó a cabo basado en el MANUAL DE DISEÑO GEOMÉTRICO DE CARRETERAS, ELABORADO POR EL MINISTERIO DE TRANSPORTE Y EL INSTITUTO NACIONAL DE VÍAS (INVÍAS) EN EL AÑO 2008. A continuación, se presentan las características que se obtuvieron para el diseño.

#### **8.3.1 Tipo de vía.**

<span id="page-26-1"></span>Los tramos del proyecto se clasifican como un tipo de carretera secundaria y su diseño está basado en las especificaciones de diseño Geométrico del Instituto Nacional de Vías como también las especificaciones de *GEOMETRIC DESIGN OF HIGHWAYS AND STREETS"* del 2004 de la *American Association of State Highway and Transportation Officials*. (AASTHO 2004).

<span id="page-26-4"></span>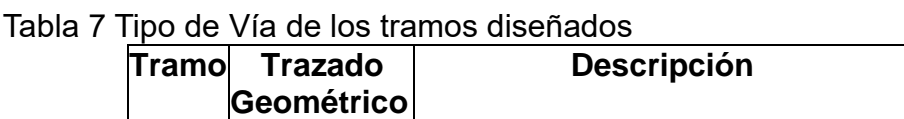

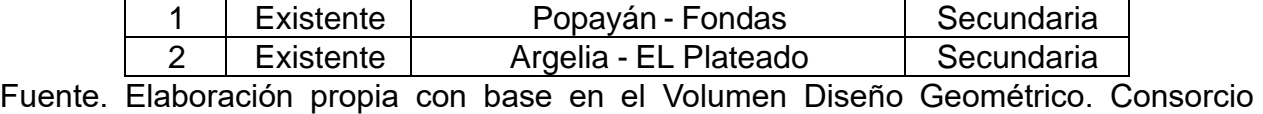

**Tipo** de Vía

Desarrollo Pacífico

## **8.3.2 Tipo de terreno.**

<span id="page-26-2"></span>De acuerdo a la clasificación del Manual de Diseño Geométrico INV-2008 numeral 1.2.2 de la siguiente manera:

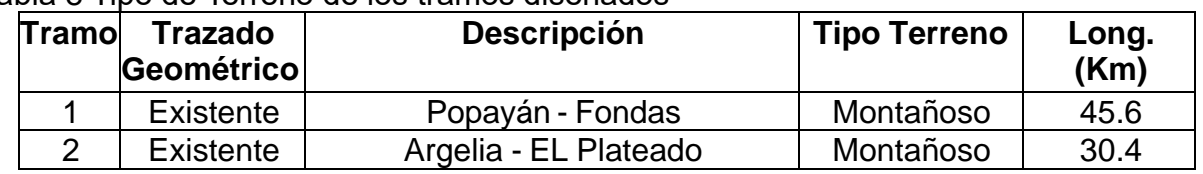

<span id="page-26-5"></span>Tabla 8 Tipo de Terreno de los tramos diseñados

Fuente. Elaboración propia con base en el Volumen Diseño Geométrico. Consorcio Desarrollo Pacífico.

#### **8.3.3 Velocidad de diseño.**

<span id="page-26-3"></span>A la hora de definir la Velocidad de Diseño se debe otorgar la máxima prioridad a la seguridad de los usuarios. Por ello la velocidad de diseño a lo largo del trazado busca que los conductores no sean sorprendidos por cambios bruscos y/o muy frecuentes en la velocidad a la que pueden realizar con seguridad el recorrido.

Para obtener la velocidad de diseño se buscan tramos homogéneos según sus componentes de diseño como pendientes y topografía, ajustando los parámetros de

diseño para una Categoría de carretera secundaria, según Tabla 9 tomada del manual INV-2008 y el tipo de terrero Montañoso.

<span id="page-27-1"></span>Tabla 9 Velocidad de diseño del Tramos

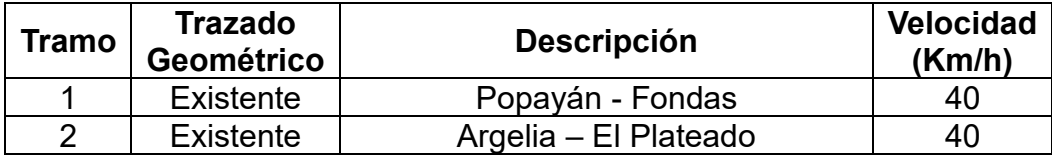

Fuente. Elaboración propia con base en el Volumen Diseño Geométrico. Consorcio Desarrollo Pacífico.

<span id="page-27-2"></span>Tabla 10 Velocidad de diseño de tramos homogéneos.

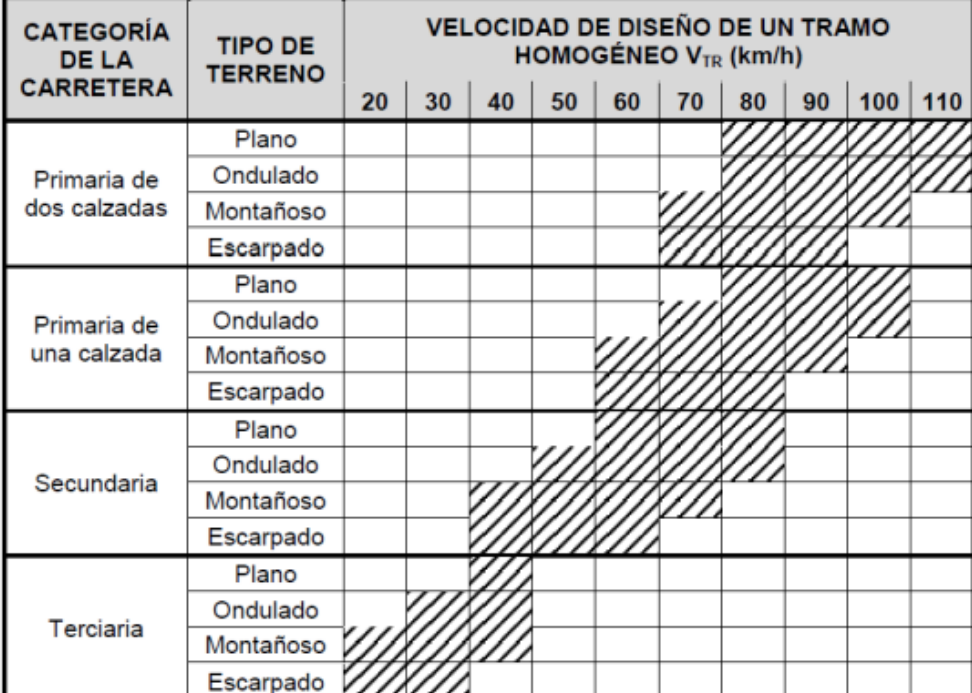

Fuente. Manual Diseño Geométrico INV-2008

## **8.3.4 Velocidad de las curvas horizontales.**

<span id="page-27-0"></span>Buscando que el tramo homogéneo mantenga la velocidad de diseño asignada se realiza el chequeo de la velocidad de las curvas horizontales con el criterio de asignación de la velocidad en el numeral 2.1.3.1 del manual de diseño geométrico de carreteras de INVÍAS y con ayuda de la tabla 11.

<span id="page-28-0"></span>Tabla 11 Velocidad Específica de una curva horizontal (VCH) incluida en un tramo homogéneo con Velocidad de Diseño VTR

| <b>Velocidad</b>                          |                 |                         |                          | Velocidad de Diseño del Tramo (V <sub>TR</sub> ) $\leq$ 50 km/h |               | Velocidad de Diseño del Tramo ( $V_{TR}$ ) > 50 km/h |                       |                          |                    |               |  |
|-------------------------------------------|-----------------|-------------------------|--------------------------|-----------------------------------------------------------------|---------------|------------------------------------------------------|-----------------------|--------------------------|--------------------|---------------|--|
| Específica de                             |                 |                         |                          | Longitud del Segmento recto anterior (m)                        |               | Longitud del Segmento recto anterior (m)             |                       |                          |                    |               |  |
| la Curva                                  |                 | $70 < L \le 250$        |                          |                                                                 |               |                                                      | $150 < L \leq 400$    |                          |                    |               |  |
| horizontal<br>anterior $V_{CH}$<br>(km/h) | $L \leq 70$     | $\Delta < 45^{\circ}$   | $\Delta \geq 45^{\circ}$ | $250 < L \leq 400$                                              | L > 400       | $L \leq 150$                                         | $\Delta < 45^{\circ}$ | $\Delta \geq 45^{\circ}$ | $400 < L \leq 600$ | L > 600       |  |
| $V_{TR}$                                  | V <sub>TR</sub> | $V_{TR}$                | V <sub>TR</sub>          | $V_{TR}$ + 10                                                   | $V_{TR}$ + 20 | $V_{TR}$                                             | V <sub>TR</sub>       | V <sub>TR</sub>          | $V_{TR}$ + 10      | $V_{TR}$ + 20 |  |
| $V_{TR}$ + 10                             | $V_{TR}$ + 10   | $V_{\text{TR}}$ + 10    | $V_{TR}$                 | $V_{TR}$ + 10                                                   | $V_{TR}$ + 20 | $V_{TR}$ + 10                                        | $V_{TR}$ + 10         | V <sub>TR</sub>          | $V_{TR}$ + 10      | $V_{TR}$ + 20 |  |
| $V_{TR}$ + 20                             | $V_{TR}$ + 20   | $V_{TR}$ + 20           | $V_{TR}$ + 10            | $V_{TR}$ + 10                                                   | $V_{TR}$ + 20 | $V_{TR}$ + 20                                        | $V_{TR}$ + 20         | $V_{TR}$ + 10            | $V_{TR}$ + 10      | $V_{TR}$ + 20 |  |
| <b>CASO</b>                               |                 | $\overline{\mathbf{2}}$ | 3                        | 4                                                               | 5             |                                                      | 2                     | 3                        | 4                  | 5             |  |

Fuente. Manual Diseño Geométrico INV-2008

<span id="page-28-1"></span>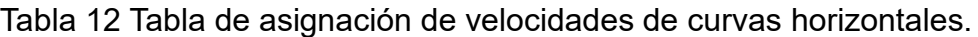

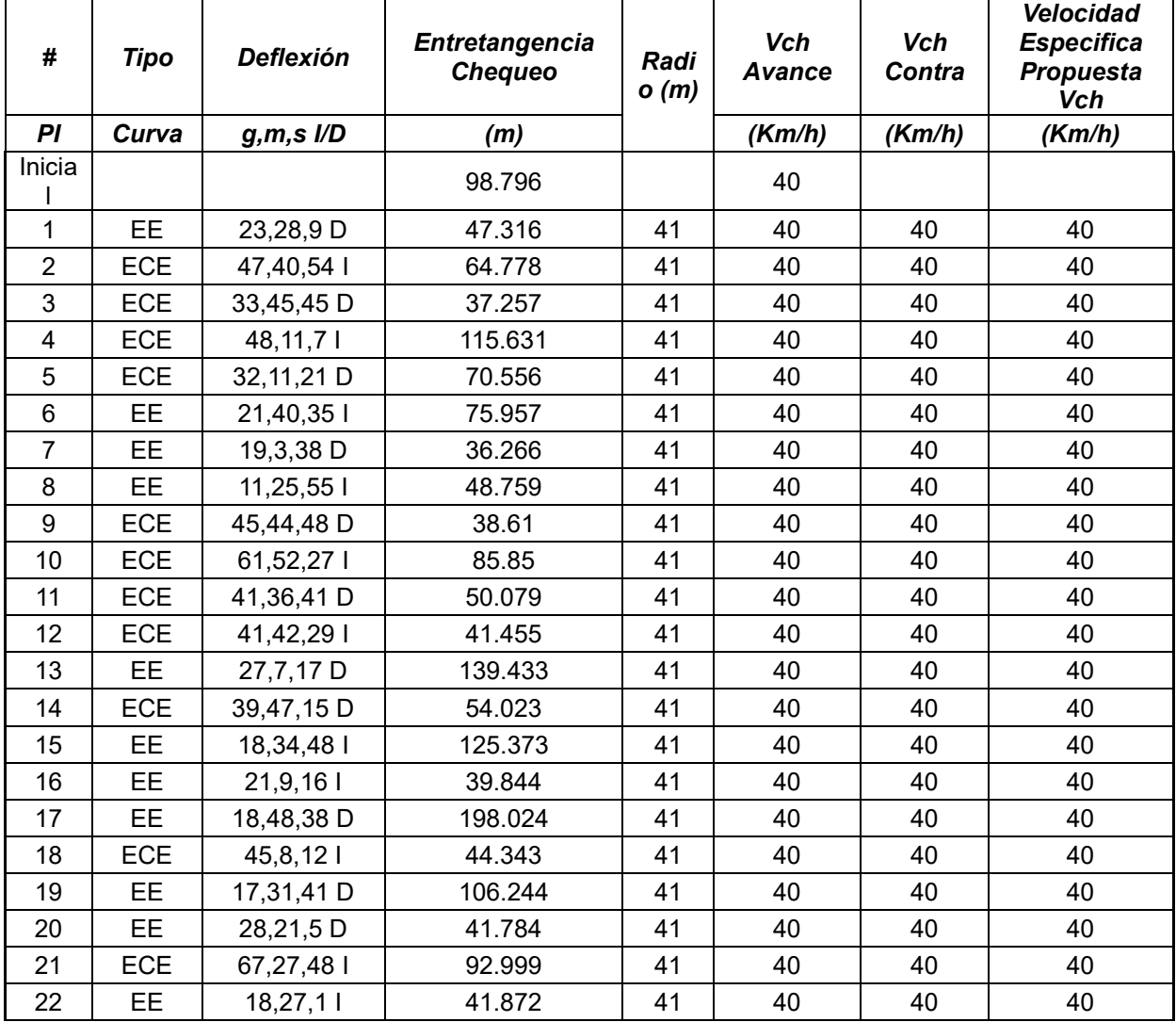

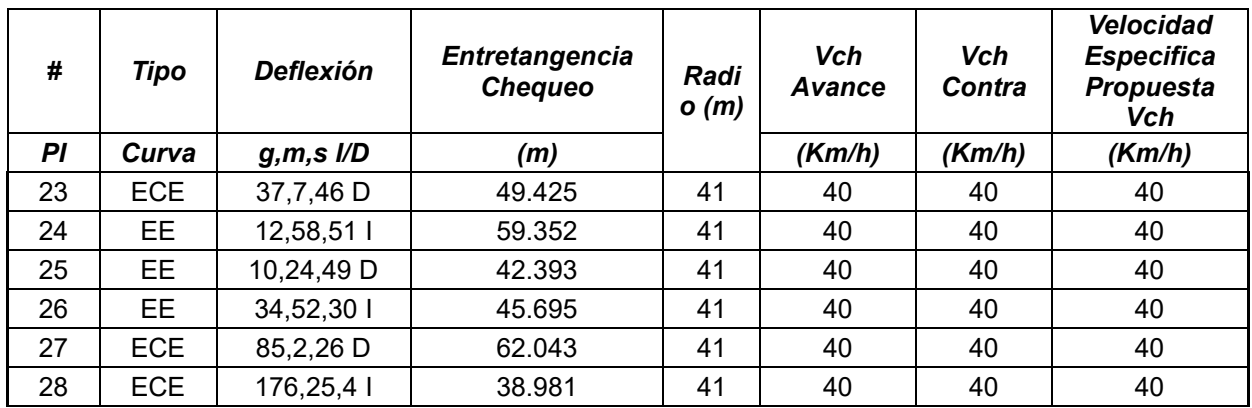

Fuente. Volumen Diseño Geométrico. Consorcio Desarrollo Pacífico.

#### <span id="page-29-0"></span>**8.3.5 Sección transversal típica.**

#### 8.3.5.1 **Ancho de calzada.**

<span id="page-29-1"></span>Según el Manual del INVÍAS "La calzada es la parte de la corona destinada a la circulación de vehículos y constituida por dos o más carriles", entendiéndose por carril a la faja de ancho suficiente para la circulación de una fila de vehículos. Para la definición del ancho de calzada de cada uno de los tramos se tuvo en cuenta la Tabla 14 tomada del manual INV-2008.

<span id="page-29-2"></span>Tabla 13 Ancho de calzada de los tramos

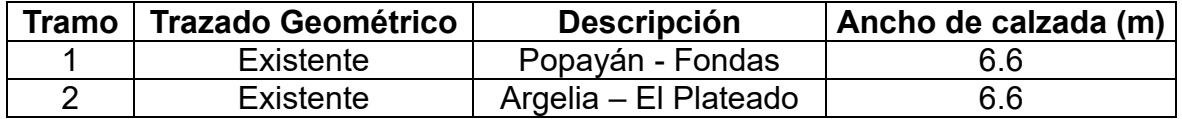

Fuente: Elaboración propia con base en el Volumen Diseño Geométrico. Consorcio Desarrollo Pacífico.

<span id="page-29-3"></span>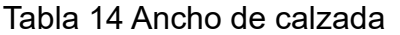

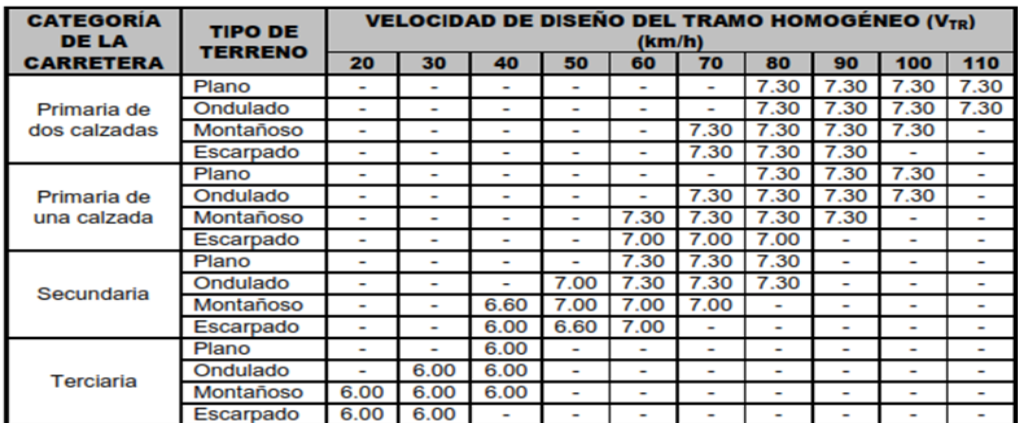

Fuente. Manual Diseño Geométrico INV-2008

## 8.3.5.2 **Bombeo normal.**

<span id="page-30-0"></span>De acuerdo a la recomendación del Manual de diseño geométrico INV - 2008, Tabla 15 en este documento se utiliza en este proyecto el bombeo normal de la calzada igual a 2.0 %, para una vía con superficie en concreto hidráulico o asfáltico.

<span id="page-30-3"></span>Tabla 15 Bombeo de la Calzada

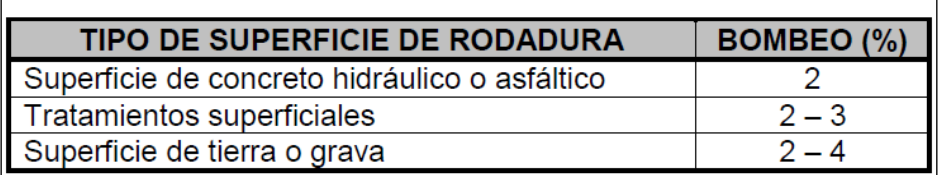

Fuente. Manual Diseño Geométrico INV-2008

## 8.3.5.3 **Berma.**

<span id="page-30-1"></span>De acuerdo a la recomendación del Manual de diseño geométrico INV - 2008, Tabla 17, si la carretera tiene una sola calzada, las bermas deben tener anchos iguales.

<span id="page-30-4"></span>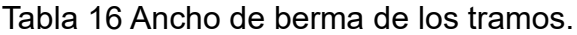

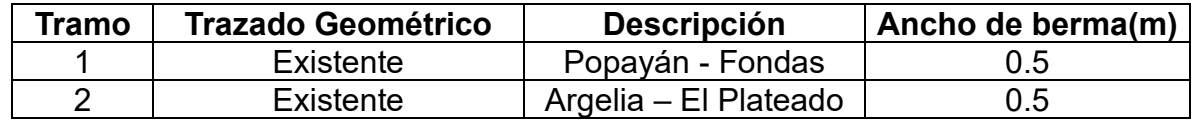

Fuente: Elaboración propia con base en el Volumen Diseño Geométrico. Consorcio Desarrollo Pacífico.

<span id="page-30-5"></span>*Tabla 17 Ancho de berma.*

|                        | <b>TIPO DE</b><br><b>TERRENO</b> | VELOCIDAD DE DISEÑO DEL TRAMO HOMOGÉNEO (VTR), km/h |      |                          |                |                          |         |         |                          |         |                          |
|------------------------|----------------------------------|-----------------------------------------------------|------|--------------------------|----------------|--------------------------|---------|---------|--------------------------|---------|--------------------------|
| <b>CARRETERA</b>       |                                  | 20                                                  | 30   | 40                       | 50             | 60                       | 70      | 80      | 90                       | 100     | 110                      |
|                        | Plano                            |                                                     | ۰    |                          | ۰              | ۰                        |         | 2.5/1.0 | 2.5/1.0                  | 2.5/1.0 | 2.5/1.0                  |
| Primaria de            | Ondulado                         | ۰                                                   | ۰    |                          | ۰              | ۰                        |         | 2.0/1.0 | 2.0/1.0                  | 2.5/1.0 | 2.5/1.0                  |
| dos calzadas'          | Montañoso                        | ٠                                                   | ۰    | ۰                        | ۰              | ۰                        | 1.8/0.5 | 1.8/0.5 | 1.8/0.5                  | 2.0/1.0 | $\overline{\phantom{a}}$ |
|                        | Escarpado                        | ٠                                                   | ۰    | $\overline{\phantom{a}}$ | -              | $\overline{\phantom{a}}$ | 1.8/0.5 | 1.8/0.5 | 1.8/0.5                  | ۰       | -                        |
|                        | Plano                            | ٠                                                   | -    | ۰                        | ۰              | $\overline{\phantom{a}}$ |         | 2.00    | 2.00                     | 2.50    | ۰                        |
| Primaria de            | Ondulado                         | ۰                                                   | ۰    | $\overline{\phantom{0}}$ | ۰              | $\overline{\phantom{0}}$ | 1.80    | 2.00    | 2.00                     | 2.50    | $\overline{\phantom{0}}$ |
| una calzada            | Montañoso                        | $\overline{\phantom{0}}$                            | ۰    | -                        | -              | 1.50                     | 1.50    | 1.80    | 1.80                     | ۰       | -                        |
|                        | Escarpado                        | $\overline{\phantom{0}}$                            | ٠    |                          | ۰              | 1.50                     | 1.50    | 1.80    | $\overline{\phantom{0}}$ | ۰       | ۰                        |
|                        | Plano                            |                                                     | -    |                          | ۰              | 1.00                     | 1.50    | 1.80    |                          |         | -                        |
|                        | Ondulado                         | ٠                                                   | ۰    |                          | 1.00           | 1.00                     | 1.50    | 1.80    | $\overline{\phantom{a}}$ | ۰       | ۰                        |
| Secundaria             | Montañoso                        | ٠                                                   | ٠    | 0.50                     | 0.50           | 1.00                     | 1.00    | ٠       | ۰                        | ٠       | ۰                        |
|                        | Escarpado                        | ٠                                                   | ٠    | 0.50                     | 0.50           | 0.50                     | ۰       | ۰       | ۰                        | ٠       | ۰                        |
|                        | Plano                            | ۰                                                   | ٠    | 1.00                     | ٠              | ٠                        | ۰       | ۰       | ۰                        | ۰       | ۰                        |
| Terciaria <sup>2</sup> | Ondulado                         | ÷.                                                  | 0.50 | 1.00                     | ٠              | ۰                        | -       | ۰       | ۰                        | ٠       | -                        |
|                        | Montañoso                        | 0.50                                                | 0.50 | 0.50                     | $\overline{a}$ | ۰                        | ٠       | ۰       | ٠                        | ۰       | $\overline{\phantom{a}}$ |
|                        | Escarpado                        | 0.50                                                | 0.50 | 0.50                     | ۰              | ۰                        |         | ۰       |                          |         |                          |

*Fuente. Manual Diseño Geométrico INV-2008.*

## 8.3.5.4 **Resumen secciones típicas.**

<span id="page-30-2"></span>Las secciones transversales propuestas serán las que el proyecto permita ajustar y de acuerdo con las condiciones económicas del mismo, las secciones típicas estarán conformadas por dos carriles bidireccionales, y cunetas de 0.7 m.

| Tramo | Trazado<br>Geométrico | <b>Descripción</b> | Tipo de<br><b>Terreno</b> | Vel.<br>(Km/h) | Ancho de<br>Calzada | Ancho de<br><b>Berma</b> |
|-------|-----------------------|--------------------|---------------------------|----------------|---------------------|--------------------------|
|       |                       |                    |                           |                |                     |                          |
|       | Existente             | Popayán -          | Montañoso                 | 40             | 6.6                 | 0.5                      |
|       |                       | Fondas             |                           |                |                     |                          |
|       | Existente             | Argelia – El       | Montañoso                 | 40             | 6.6                 | 0.5                      |
|       |                       | Plateado           |                           |                |                     |                          |

<span id="page-31-3"></span>Tabla 18 Ancho de sección típica para fase II.

Fuente. Elaboración propia con base en el Volumen Diseño Geométrico. Consorcio Desarrollo Pacífico.

#### <span id="page-31-0"></span>8.3.5.5 **Sección transversal típica propuesta para tramo 1 y tramo 2.**

Teniendo en cuenta el manual de diseño geométrico, se ajusta la sección transversal típica para carreteras secundarias en diferentes tipos de terreno y para una velocidad de diseño entre 40 km/h y 60 km/h, se obtiene una sección transversal de la siguiente manera:

Sección sin cuneta en terraplén.

<span id="page-31-4"></span>Tabla 19 Ancho de sección tramo 1 y tramo 2-fase II- velocidad 40 km/h.

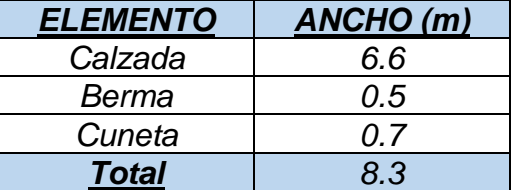

Fuente. Volumen Diseño Geométrico. Consorcio Desarrollo Pacífico.

Los taludes utilizados para realizar el pre diseño geométrico son los sugeridos en el documento de fase I "Vol. II Identificaciones alternativas V.1" y son los siguientes taludes:

- $\checkmark$  Relleno: 1.5H: 1V
- $\checkmark$  Corte: 0.75H: 1V con bermas de 3.0 m cada 10 m de altura.

En los anexos de este documento se evidencia la cartera de configuración de secciones típicas y su abscisado.

## <span id="page-31-1"></span>**8.3.6 Diseño en planta.**

#### 8.3.6.1 **Tipo de curvas horizontales**

<span id="page-31-2"></span>El diseño preliminar de los tramos tiene parámetros y elementos geométricos con curvas espiralizadas, es decir se utilizaron curvas espiral-circulo-espiral y espiral-espiral, con el fin de que exista una buena transición de peralte y que proporcione comodidad al usuario que transitara por la vía.

#### 8.3.6.2 **Radio mínimo**

El radio mínimo de cada curva, se calcula con la siguiente formula obteniendo los resultados en la Tabla 20 tomada del manual de Diseño Geométrico INV-2008 El radio mínimo seleccionado para una velocidad especifica de 40Km/h fue de 41m para los tramos 1 y 2. Los radios de curvatura utilizados para cada uno de los tramos diseñados se pueden observar en el anexo (Elementos de curvas Horizontales).

$$
Rcmin = \frac{(V_{CH})^2}{127 \cdot (e_{max} + f_{Tmax})}
$$
 (1)

<span id="page-32-1"></span>Tabla 20 Radios mínimos para peralte máximo del 8%.

Radios mínimos para peralte máximo  $e_{max}$  = 8 % y fricción máxima

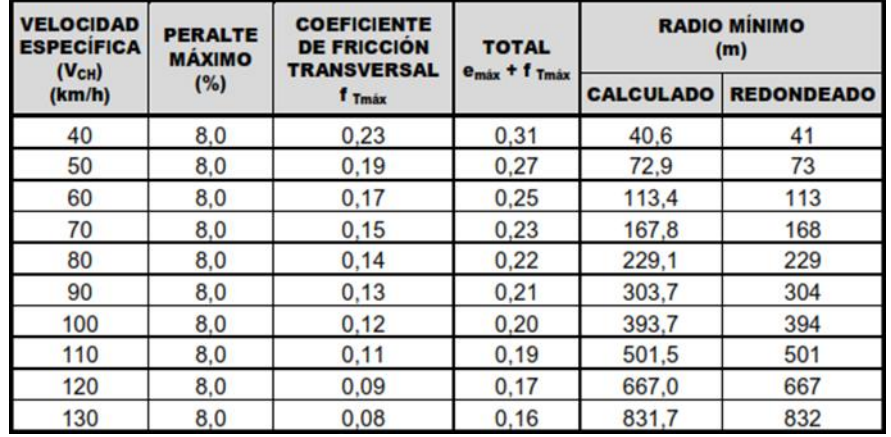

Fuente. Manual Diseño Geométrico INV-2008.

## 8.3.6.3 **Longitud mínima de curva espiral**

<span id="page-32-0"></span>La longitud mínima de curva espiral Le se define calculando los criterios dados en el numeral 3.3.1 del manual de diseño geométrico de carreteras 2008, tomando el valor superior entre siguientes criterios.

 $\checkmark$  Criterio I: Variación de la aceleración Centrifuga (J), no compensada por el peralte; el valor de (J) se obtiene de la tabla 3.7 del manual enunciado anteriormente.

$$
Le = \frac{V_{CH}}{46.656 \times I} \times (\frac{V_{CH}2}{Rc} - 1.27e)
$$
 (2)

✓ Criterio II: limitación por transición del peralte, para este cálculo se tiene en cuenta la inclinación máxima permitida de la rampa de peraltes (∆s) valor tomado de la tabla 3.6 del manual de diseño geométrico.

$$
Le_{min = \frac{e * a}{\Delta s_{max}}} \tag{3}
$$

✓ Criterio III: Condición de percepción y estética

Criterio III.1: Se asume un disloque mínimo de 0.25 cm.

$$
Le_{min=\sqrt{6*R_C}}\tag{4}
$$

Criterio III.2: Angulo de giro de la espiral mínimo de tres grados (3°).

$$
Le_{min=1.10472 \times R_C} \tag{5}
$$

#### <span id="page-33-0"></span>8.3.6.4 **Longitud máxima de curva espiral**

Se define siguiendo los siguientes criterios, y se toma el menor valor entre estos dos.

✓ Criterio I:

$$
Le_{min=1.21 \times R_C} \tag{6}
$$

✓ Criterio II:

$$
Le_{min = \frac{e * a}{\Delta s_{max}}} \tag{7}
$$

La longitud de espiral (Le) para cada curvatura utilizados en el pre diseño geométrico se puede observar en el anexo (Elementos de curvas).

#### 8.3.6.5 **Longitud mínima de arco circular**

<span id="page-33-1"></span>La longitud mínima de arco circular aceptable para una curva espiral-circulo-espiral simétrica es la correspondiente a la distancia que pueda recorrer un vehículo a la velocidad específica (VCH) del elemento durante dos segundos definida en el numeral 3.1.1.3 del manual de diseño geométrico de carreteras 2008.

$$
LC_{min=0.556\cdot V_{CH}}\tag{8}
$$

Los valores de los peraltes de cada una de las curvas para la velocidad de los diferentes tramos se adoptaron de la norma INV -2008 ilustrada en la Tabla 21 del presente documento donde se presenta el valor del peralte en función de la VCH y el RC para carreteras terciarias.

# <span id="page-34-0"></span>Tabla 21 Valores de los peraltes adoptados  $(\%)$ .<br>Radios (R<sub>C</sub>) según Velocidad Específica (V<sub>CH</sub>) y Peraltes (e) para e<sub>máx</sub> = 6%.

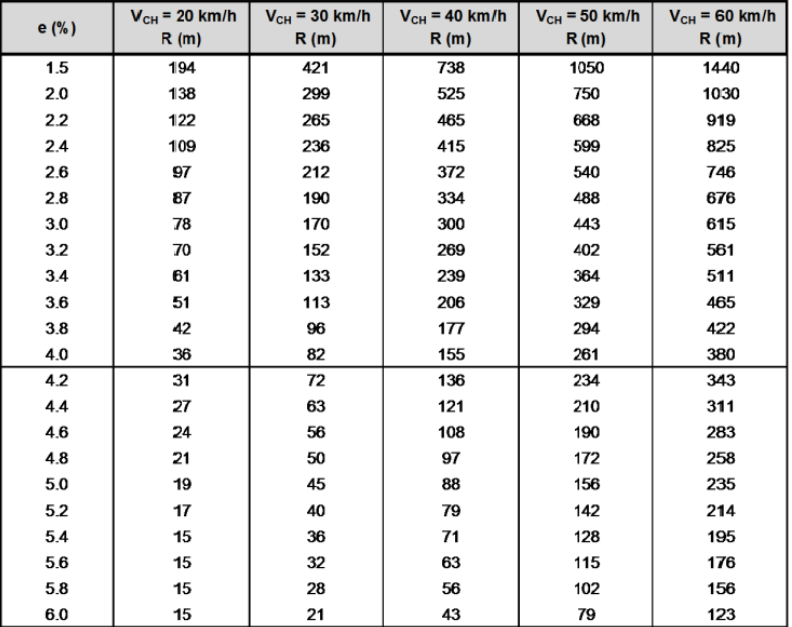

Fuente. Manual Diseño Geométrico INV-2008

<span id="page-34-1"></span>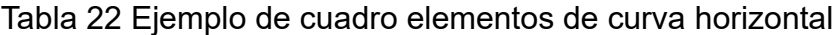

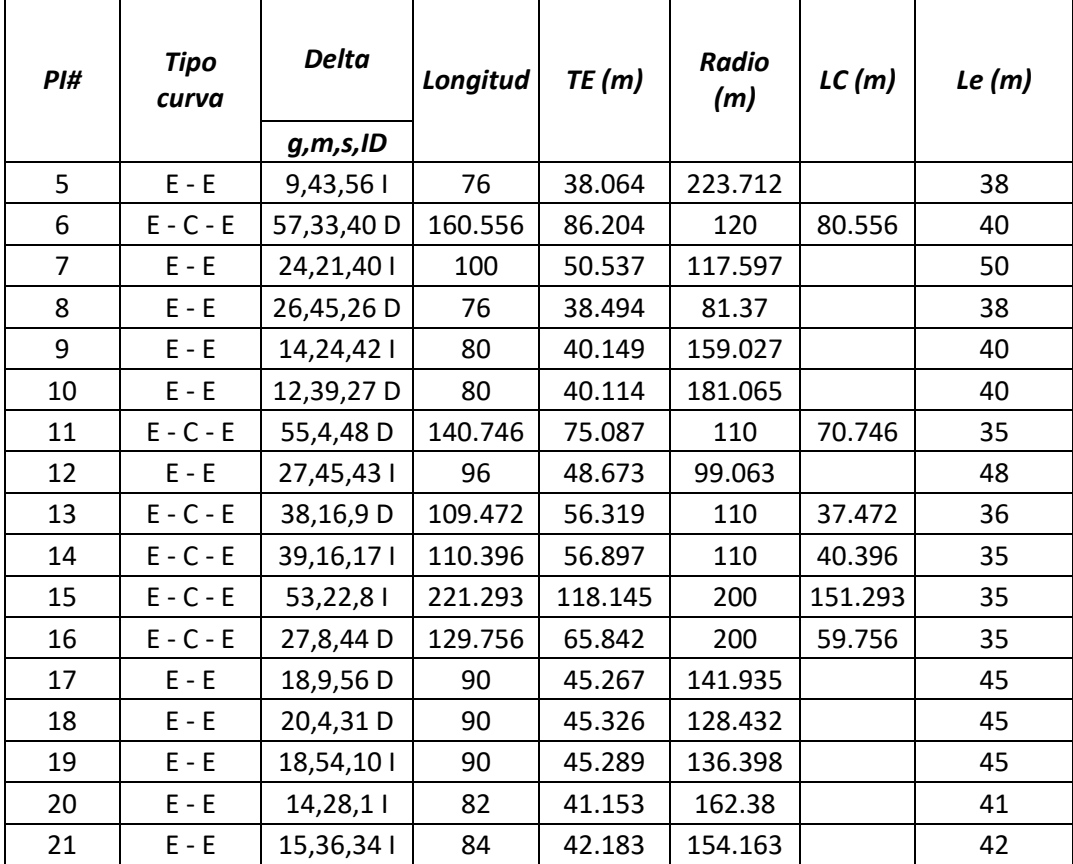

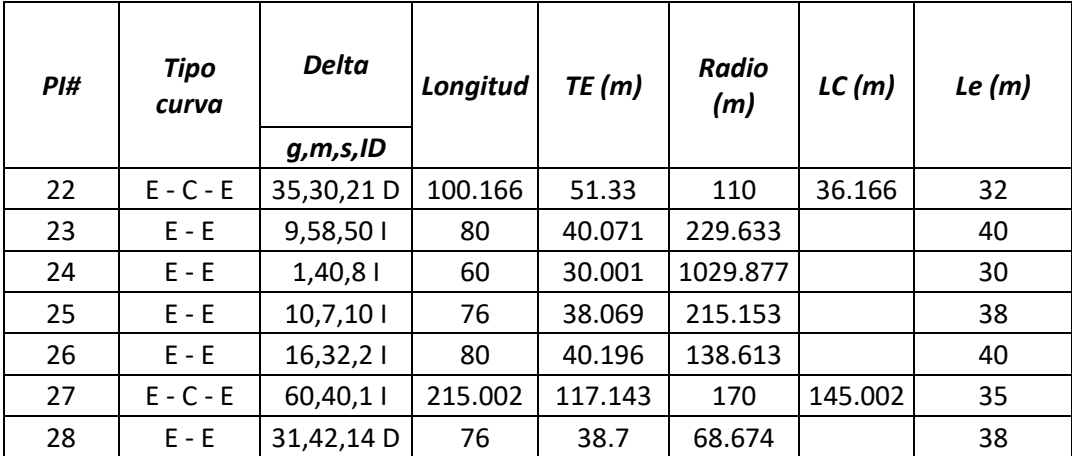

Fuente. Elaboración propia con base en el Volumen Diseño Geométrico. Consorcio Desarrollo Pacífico.

#### 8.3.6.6 **Transición de peralte para curvas espiral-circulo-espiral**

<span id="page-35-0"></span>Teniendo en cuenta que el diseño geométrico se realizó con curvas espiral-circuloespiral, la transición de peralte corresponde a la longitud de la espiral (Le=L) más la distancia de aplanamiento (N), el método utilizado para realizar dicha transición se hace girando el pavimento de la calzada alrededor de su línea central (Eje).

### 8.3.6.7 **Transición de peralte para curvas espiral-espiral**

<span id="page-35-1"></span>Cuando se tiene curvas espiral-espiral, la transición de peralte sigue los mismos lineamientos que una curva espiral – circulo – espiral, es decir que su transición se desarrolla en la longitud de la espiral (Le), ocasionando que no se tenga un tramo constante de peralte máximo, lo que genera cambios bruscos del peraltado, así como se muestra en la siguiente ilustración.

<span id="page-35-2"></span>Figura 14 Transición de peralte curva espiral-espiral.

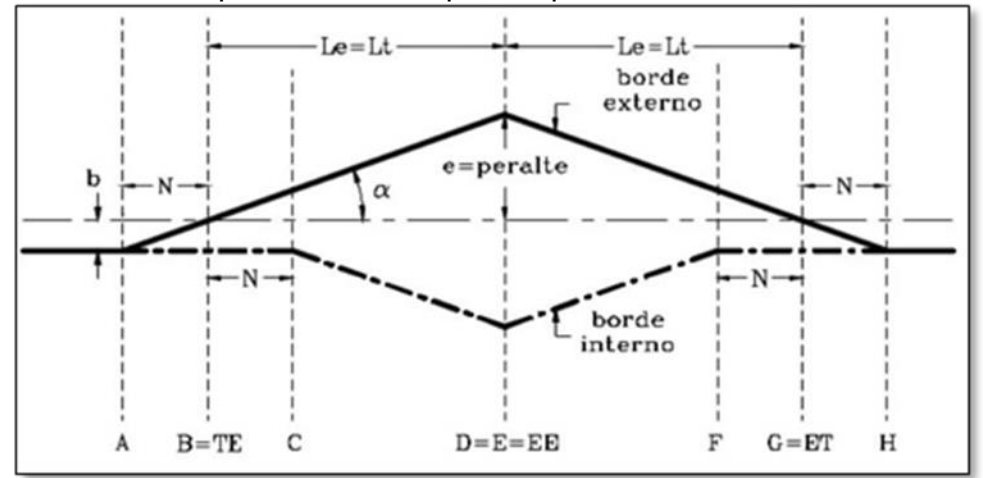

Fuente. Diseño geométrico de vías - John Jairo Agudelo Ospina
Una forma para evitar lo mostrado en la figura anterior es ubicar un tramo de peralte máximo en la mitad de la curva espiral-espiral, cuya longitud corresponda a la distancia que un vehículo pueda recorrer a la velocidad específica durante 2 segundos.

Long en peralte max = 
$$
2 \text{ seg} * \frac{1h}{3600s} * VCH
$$
 (9)

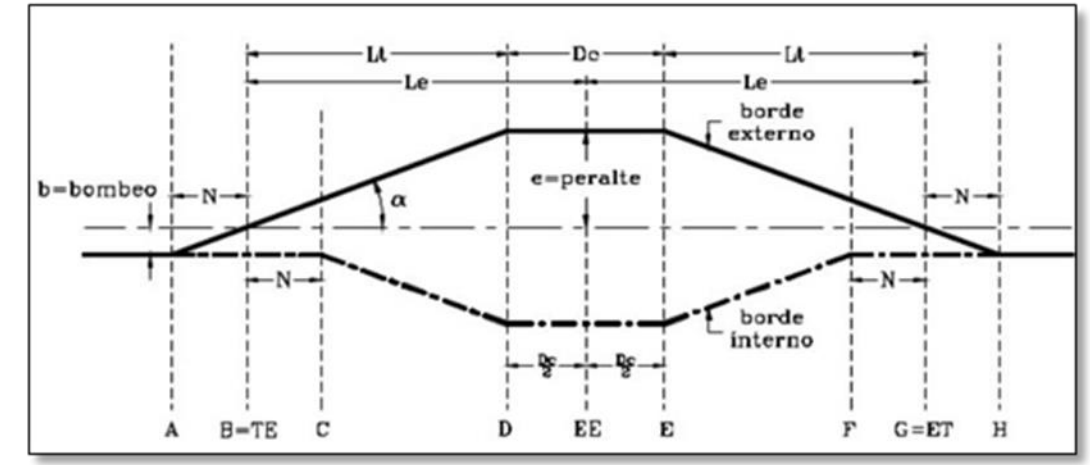

Figura 15 Transición de peralte recomendada curva espiral-espiral.

Las longitudes de transición de peralte se ajustaron a la pendiente máxima y mínima relativa de la rampa de peraltes (∆s) indicada en la Tabla 23 del presente documento, tomada de la norma INV-2008.

Tabla 23 Pendiente relativa de la rampa de peraltes (∆S).

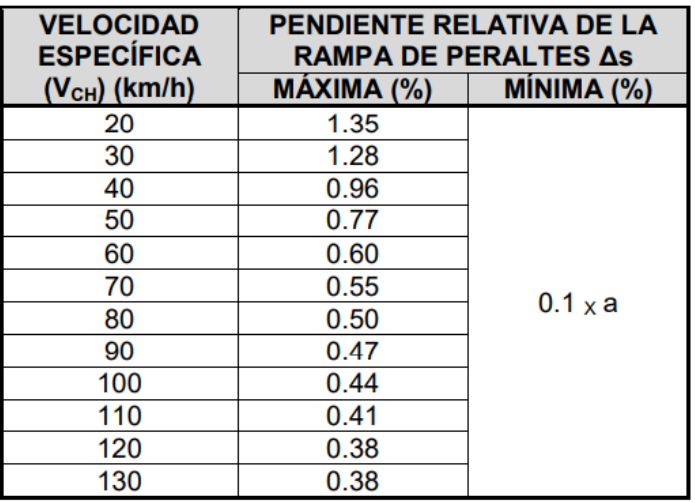

Fuente. Manual Diseño Geométrico INV-2008.

Fuente. Diseño geométrico de vías - John Jairo Agudelo Ospina.

| RESUMEN CUADRO DE ELEMENTOS DE CURVAS HORIZONTALES |                                            |               |         |           |         |          |                    |                |                |        |
|----------------------------------------------------|--------------------------------------------|---------------|---------|-----------|---------|----------|--------------------|----------------|----------------|--------|
| PI#<br>Tipo curva                                  |                                            | <b>Delta</b>  | TE(m)   | Radio (m) | LC(m)   | Le $(m)$ | Entretangencia (m) | Peralte (%)    |                | Δs (%) |
|                                                    |                                            | (g, m, s, ID) |         |           |         |          |                    |                | <b>Entrada</b> | Salida |
| 6                                                  | $E - C - E$                                | 57,33,40 D    | 86.204  | 120       | 80.556  | 40       | 55.755             | 5.7            | 0.47           | 0.41   |
| $\overline{7}$                                     | $E - E$                                    | 24,21,40 l    | 50.537  | 117.597   |         | 50       | 57.567             | 5.75           | 0.43           | 0.42   |
| 8                                                  | $E - E$                                    | 26,45,26 D    | 38.494  | 81.37     |         | 38       | 125.775            | 6.72           | 0.66           | 0.83   |
| 9                                                  | $E - E$                                    | 14,24,42      | 40.149  | 159.027   |         | 40       | 109.443            | 5.05           | 0.58           | 0.58   |
| 10                                                 | $\mathsf{E}$ - $\mathsf{E}$                | 12,39,27 D    | 40.114  | 181.065   |         | 40       | 81.945             | 4.76           | 0.54           | 0.54   |
| 11                                                 | $E - C - E$                                | 55,4,48 D     | 75.087  | 110       | 70.746  | 35       | 91.805             | 5.91           | 0.56           | 0.56   |
| 12                                                 | $E - E$                                    | 27,45,431     | 48.673  | 99.063    |         | 48       | 60.745             | 6.17           | 0.55           | 0.44   |
| 13                                                 | $E - C - E$                                | 38,16,9 D     | 56.319  | 110       | 37.472  | 36       | 37.42              | 5.91           | 0.43           | 0.53   |
| 14                                                 | $E - C - E$                                | 39,16,171     | 56.897  | 110       | 40.396  | 35       | 209.192            | 5.91           | 0.54           | 0.56   |
| 15                                                 | $\mathsf{E}$ - $\mathsf{C}$ - $\mathsf{E}$ | 53,22,81      | 118.145 | 200       | 151.293 | 35       | 52.354             | 4.5            | 0.42           | 0.34   |
| 16                                                 | $E - C - E$                                | 27,8,44 D     | 65.842  | 200       | 59.756  | 35       | 72.138             | 4.5            | 0.34           | 0.42   |
| 17                                                 | $E - E$                                    | 18,9,56 D     | 45.267  | 141.935   |         | 45       | 70.147             | 5.3            | 0.52           | 0.52   |
| 18                                                 | $E - E$                                    | 20,4,31 D     | 45.326  | 128.432   |         | 45       | 72.794             | 5.54           | 0.54           | 0.54   |
| 19                                                 | $E - E$                                    | 18,54,10 l    | 45.289  | 136.398   |         | 45       | 146.157            | 5.39           | 0.53           | 0.53   |
| 20                                                 | $\mathsf{E}$ - $\mathsf{E}$                | 14,28,11      | 41.153  | 162.38    |         | 41       | 70.85              | 5.01           | 0.55           | 0.55   |
| 21                                                 | $E - E$                                    | 15,36,341     | 42.183  | 154.163   |         | 42       | 56.107             | 5.12           | 0.55           | 0.42   |
| $\overline{22}$                                    | $E - C - E$                                | 35,30,21 D    | 51.33   | 110       | 36.166  | 32       | 59.621             | 5.91           | 0.47           | 0.45   |
| 23                                                 | $E - E$                                    | 9,58,501      | 40.071  | 229.633   |         | 40       | 97.433             | 4.13           | 0.34           | 0.47   |
| 24                                                 | $E - E$                                    | 1,40,81       | 30.001  | 1029.877  |         | 30       | 212.44             | $\overline{2}$ | 0.35           | 0.35   |
| 25                                                 | $\mathsf{E} \cdot \mathsf{E}$              | 10,7,101      | 38.069  | 215.153   |         | 38       | 200.1              | 4.31           | 0.53           | 0.53   |
| 26                                                 | $E - E$                                    | 16,32,21      | 40.196  | 138.613   |         | 40       | 65.816             | 5.36           | 0.61           | 0.61   |
| 27                                                 | $\mathsf{E}$ - $\mathsf{C}$ - $\mathsf{E}$ | 60,40,11      | 117.143 | 170       | 145.002 | 35       | 46.323             | 4.91           | 0.46           | 0.41   |
| 28                                                 | $E - E$                                    | 31,42,14 D    | 38.7    | 68.674    |         | 38       | 208.302            | 7.17           | 0.74           | 0.88   |
| 29                                                 | $E - E$                                    | 2,42,591      | 24.003  | 506.199   |         | 24       | 115.968            | 2.22           | 0.57           | 0.57   |
| 30                                                 | $E - C - E$                                | 56,9,41       | 47.306  | 60        | 28.801  | 30       | 38.188             | 7.48           | 0.82           | 0.72   |
| 31                                                 | $E - C - E$                                | 38,29,9 D     | 46.548  | 90        | 30.453  | 30       | 80.169             | 6.43           | 0.62           | 0.71   |
| 32                                                 | $E - E$                                    | 12,18,36      | 40.108  | 186.176   |         | 40       | 74.133             | 4.68           | 0.54           | 0.54   |
| 33                                                 | $\mathsf{E}$ - $\mathsf{E}$                | 8,10,17       | 42.05   | 294.496   |         | 42       | 161.818            | 3.47           | 0.37           | 0.37   |
| 34                                                 | $E - C - E$                                | 57,46,17 D    | 122.054 | 180       | 136.495 | 45       | 92.942             | 4.77           | 0.35           | 0.35   |
| $\overline{35}$                                    | $E - C - E$                                | 41,49,9 D     | 67.059  | 120       | 45.586  | 42       | 62.002             | 5.7            | 0.45           | 0.45   |
| 36                                                 | $E - C - E$                                | 68,31,14      | 97.621  | 121       | 114.705 | 30       | 122.883            | 5.68           | 0.62           | 0.62   |
| $\overline{37}$                                    | $E - C - E$                                | 47,24,18 D    | 91.135  | 150       | 74.106  | 50       | 172.773            | 5.17           | 0.34           | 0.34   |
| $\overline{38}$                                    | $E - E$                                    | 29,56,181     | 40.655  | 76.552    |         | 40       | 69.006             | 6.88           | 0.79           | 0.79   |
| 39                                                 | $E - C - E$                                | 39,14,1D      | 48.988  | 95        | 35.052  | 30       | 56.666             | 6.29           | 0.69           | 0.69   |
| 40                                                 | $E - C - E$                                | 34,7,311      | 38.674  | 85        | 25.626  | 25       | 56.704             | 6.6            | 0.87           | 0.63   |

Tabla 24 Resumen Cuadro De Elementos De Curvas Horizontales Tramo 1 Popayán - Fondas

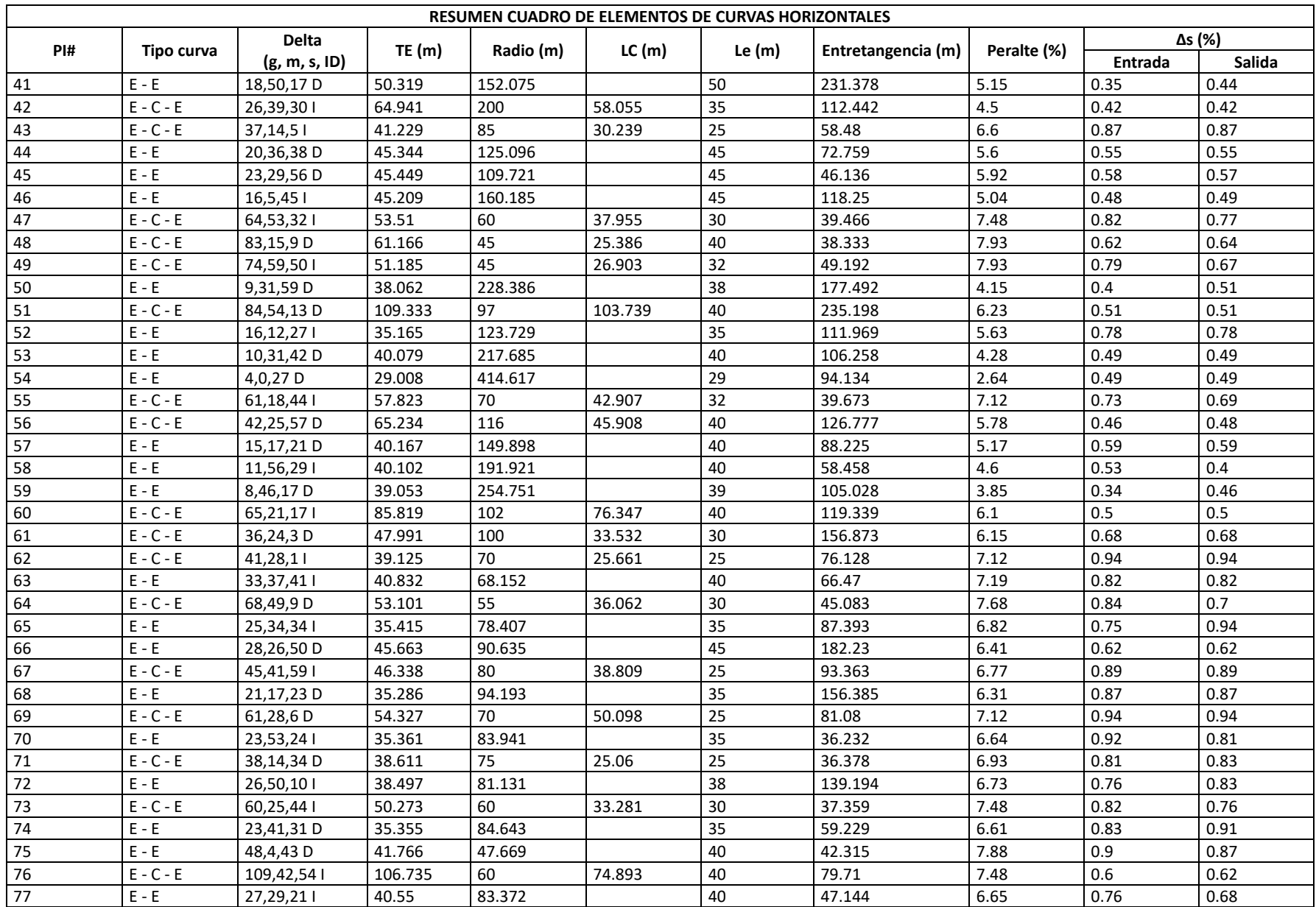

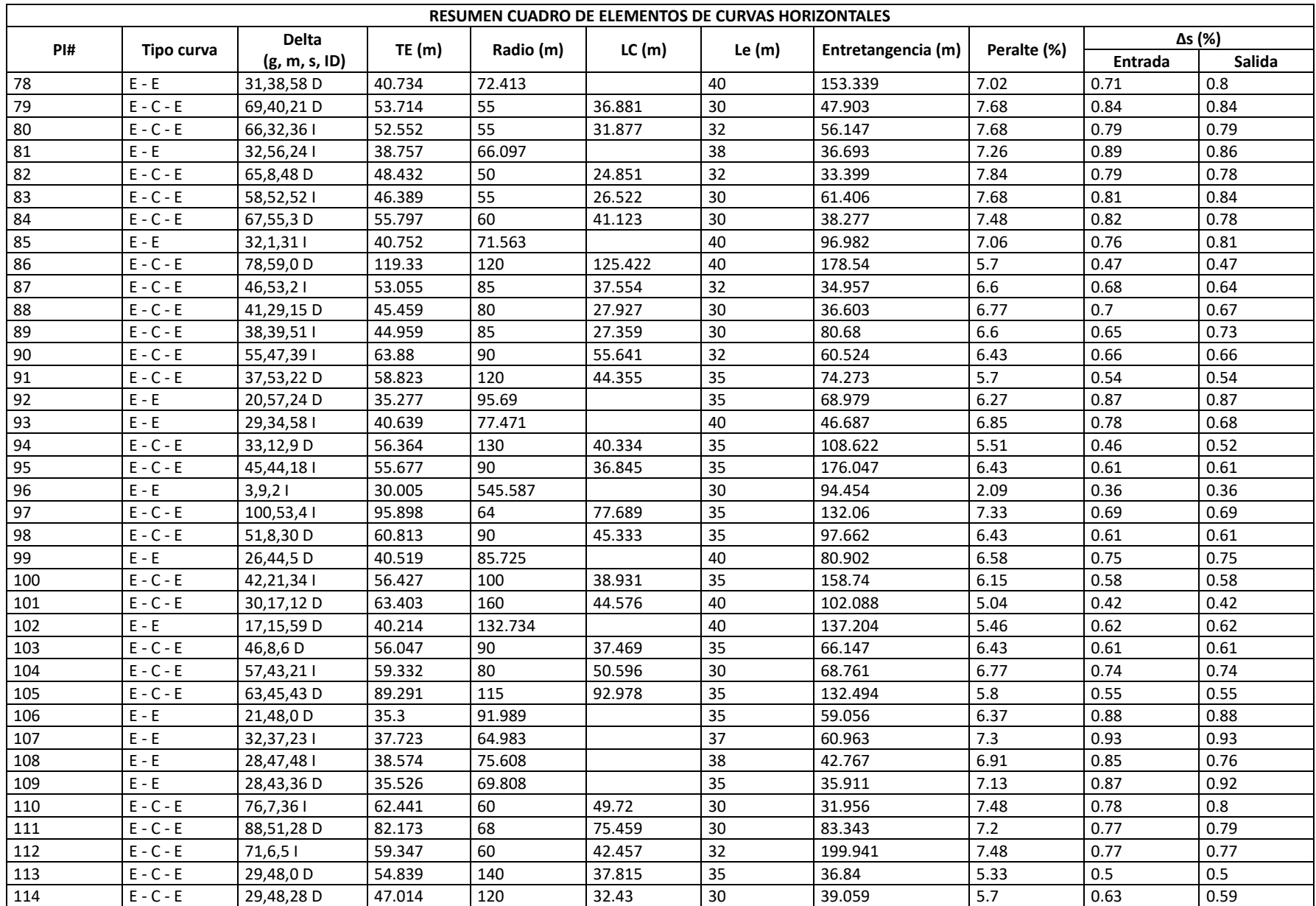

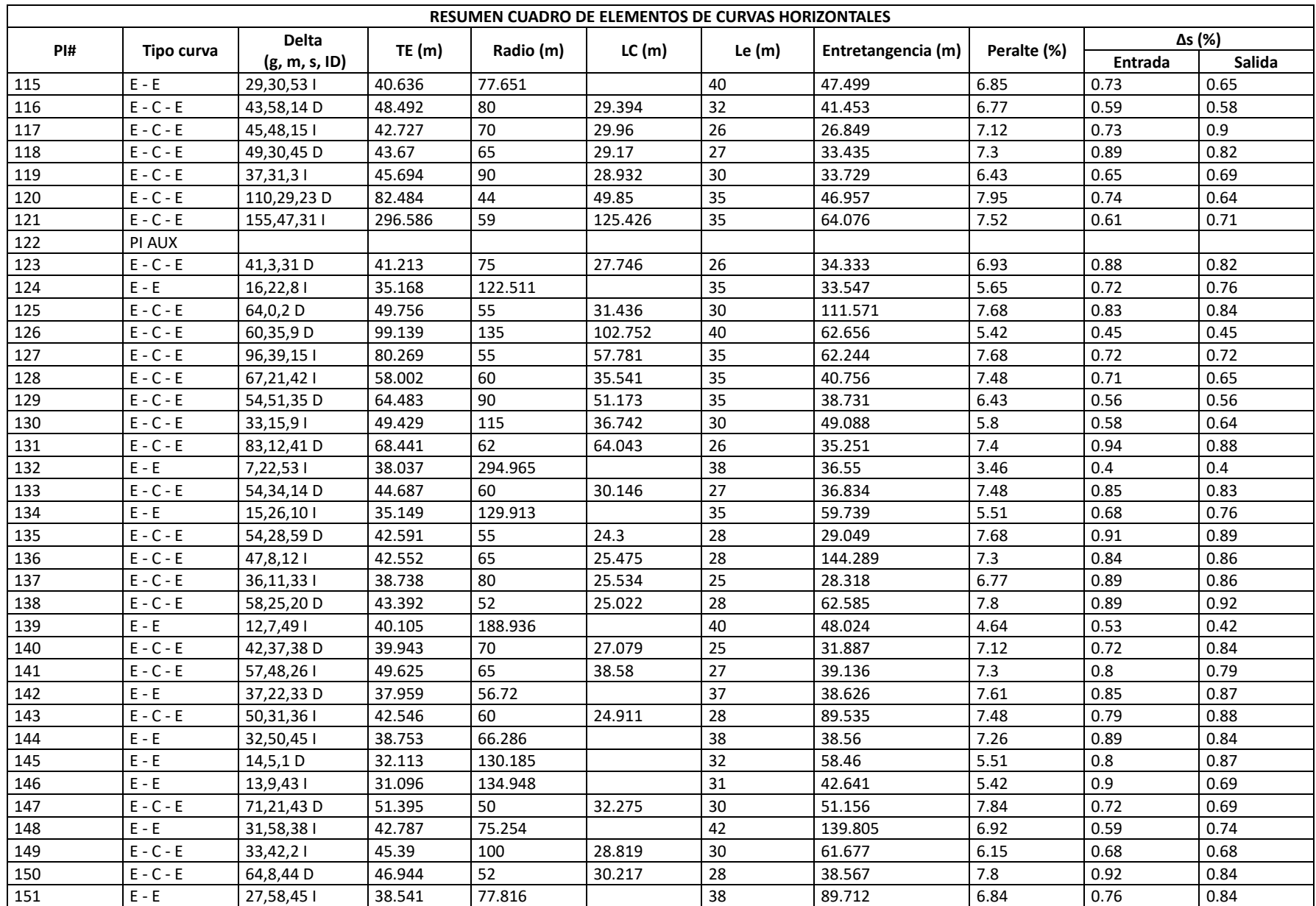

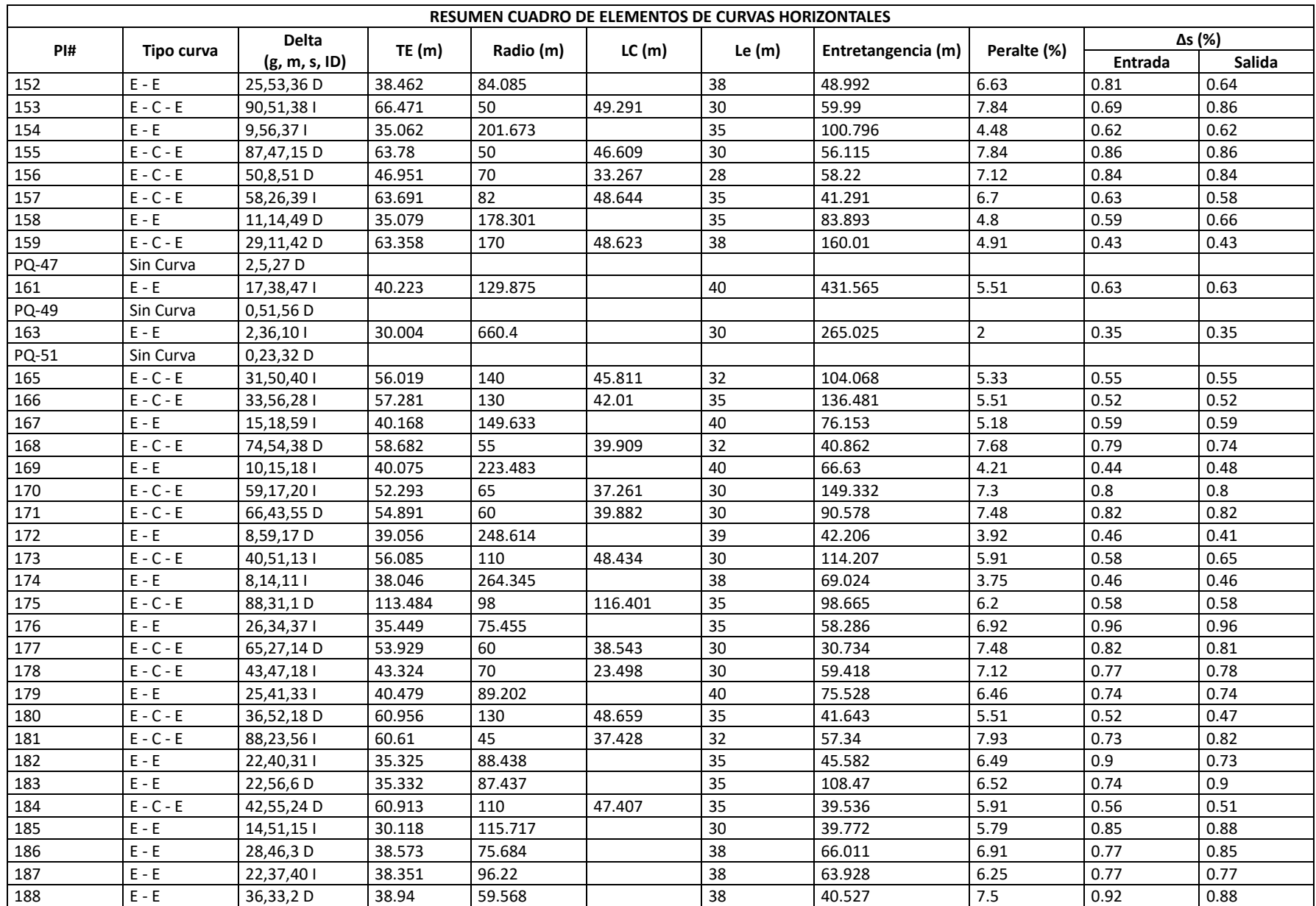

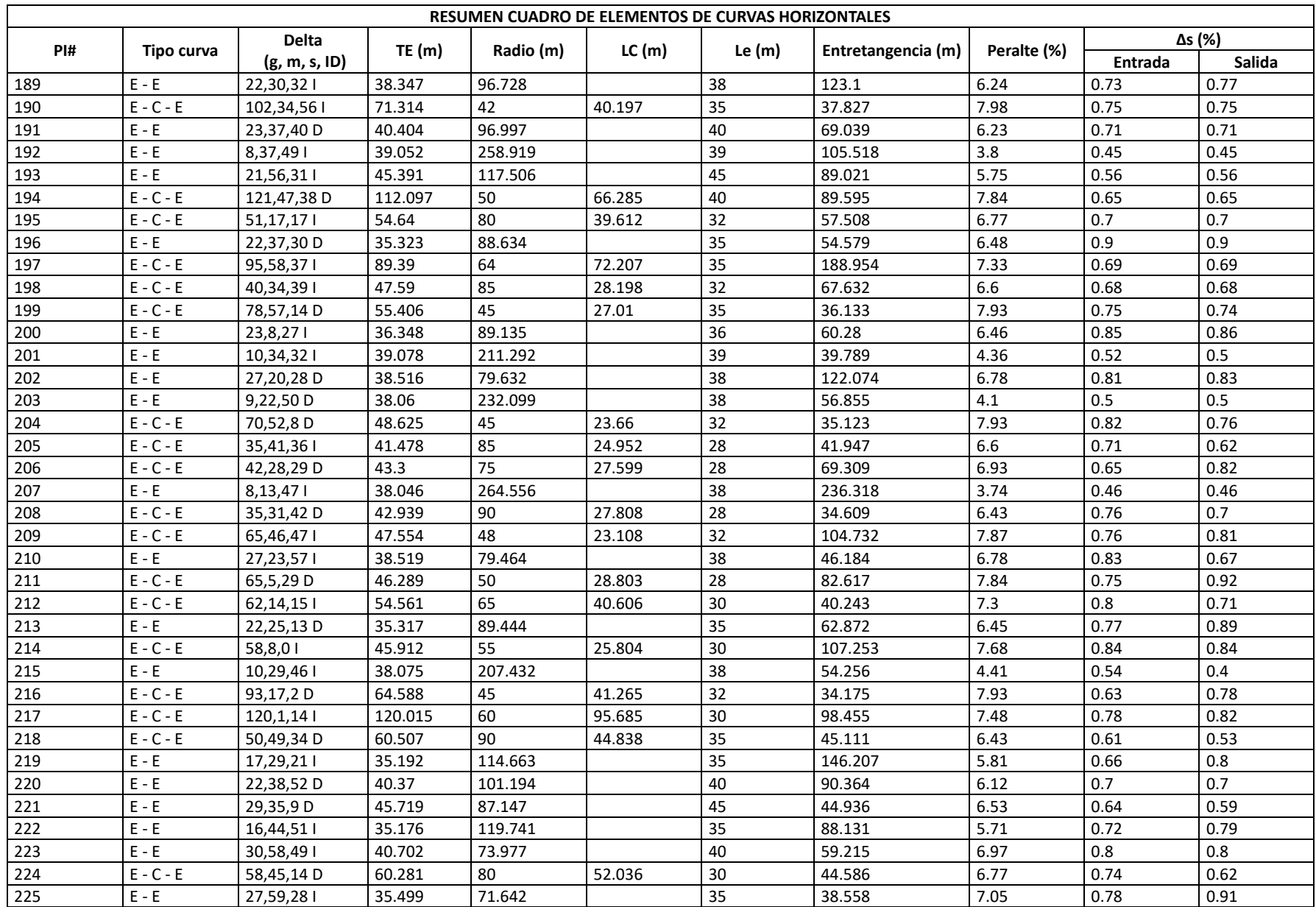

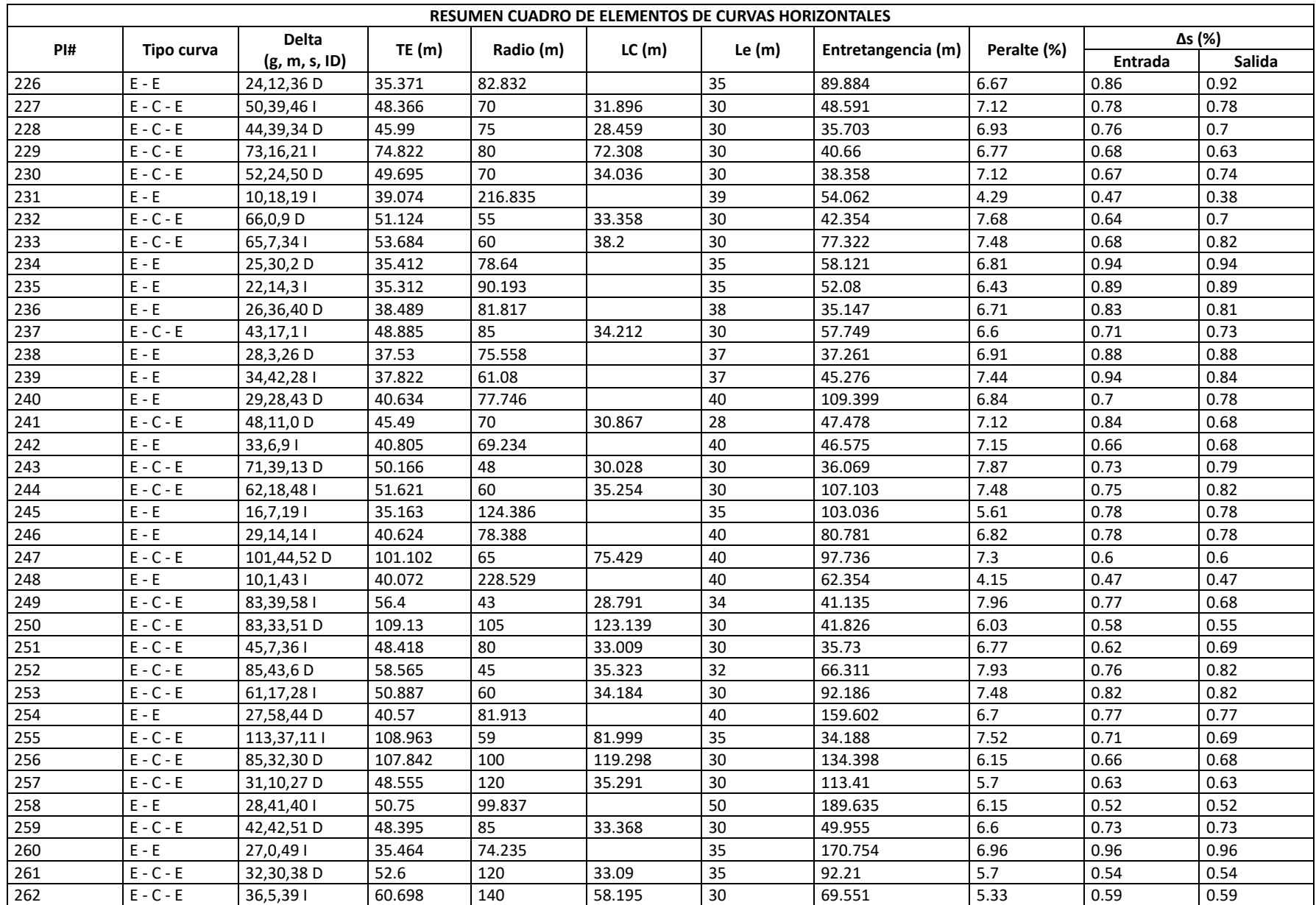

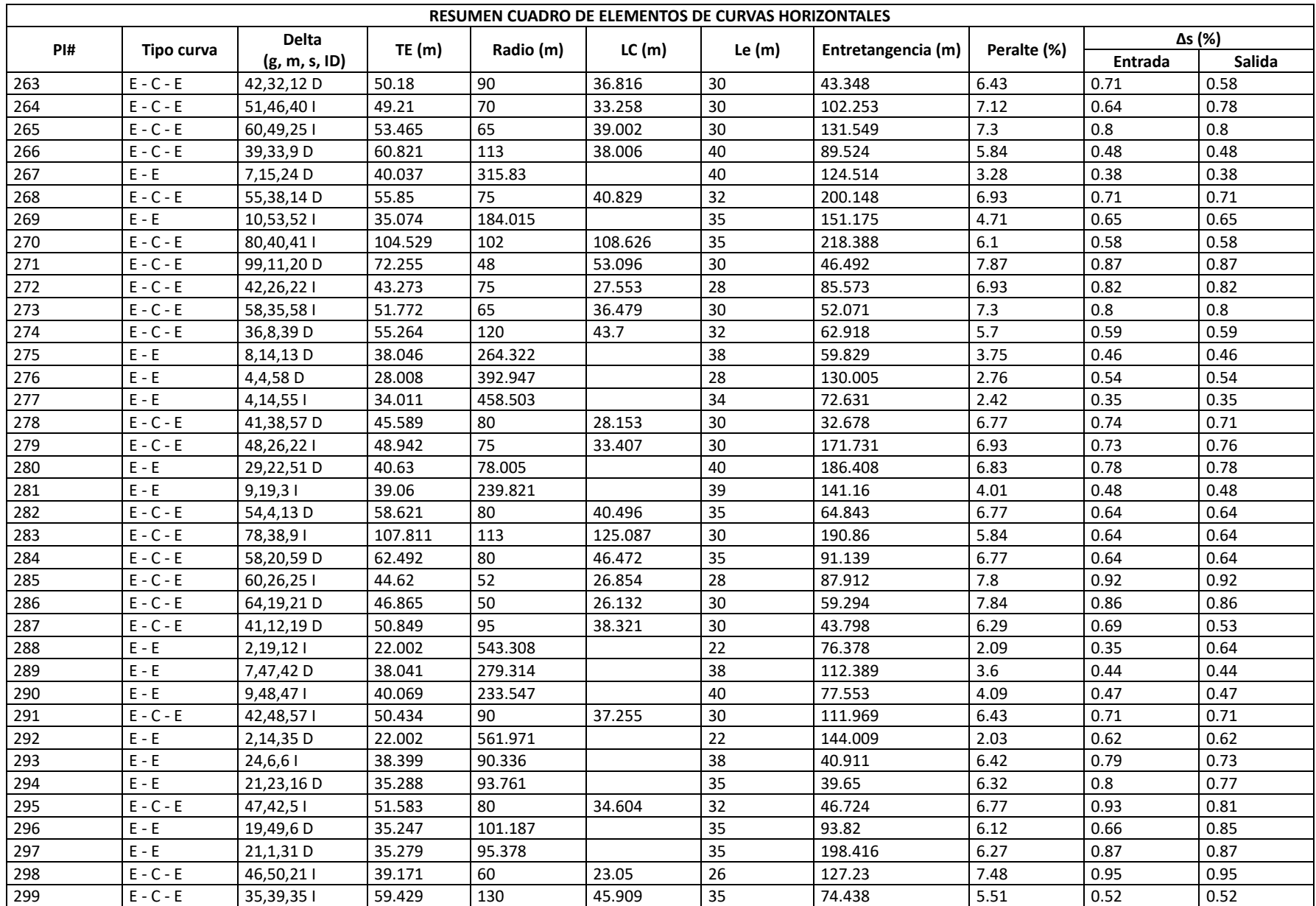

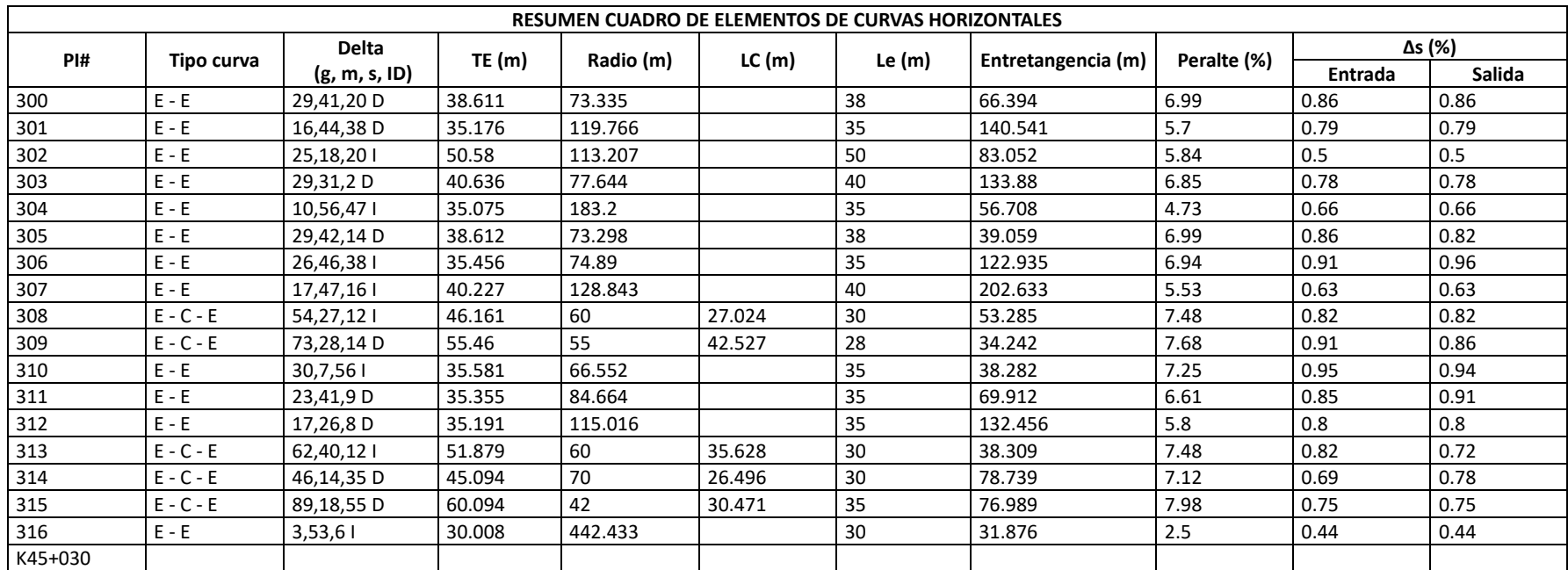

Fuente Elaboración propia con base en el en el Volumen Diseño Geométrico. Consorcio Desarrollo Pacífico.

### 8.3.6.8 **Longitud mínima de la tangente vertical**

Esta norma controla la proyección vertical de PIV a PIV de curvas verticales consecutivas, teniendo como valor a aplicar la indicada en la Tabla 25 tomada del manual de diseño geométrico.

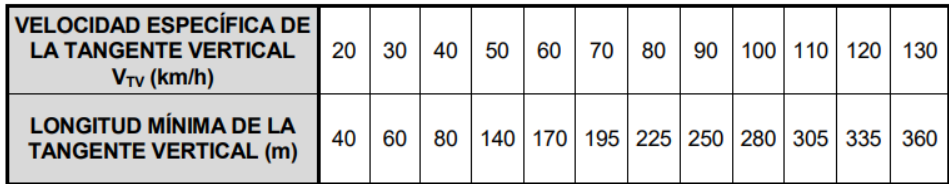

Tabla 25 Longitud mínima de la tangente vertical

Fuente. Manual Diseño Geométrico INV-2008

### 8.3.6.9 **Longitud mínima de las curvas verticales**

Los alineamientos entre PIV(s) y las curvas verticales se ajustaron a la topografía del terreno, realizando un diseño con un adecuado movimiento de tierras.

Las longitudes de las curvas verticales se adoptaron siguiendo los tres criterios que sugiere el manual de diseño geométrico de carreteras 2008 del INVÍAS, se aplican a curvas verticales simétricas y asimétricas, como se muestra a continuación:

Tabla 26 Longitud mínima de curva vertical.

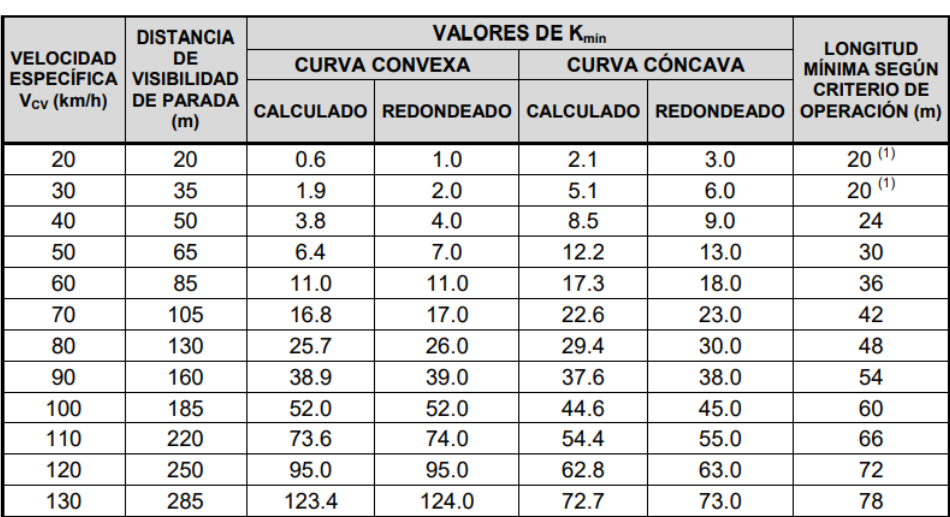

Valores de K<sub>mín</sub> para el control de la distancia de visibilidad de parada y longitudes mínimas según criterio de operación en curvas verticales

La adopción de este valor tiene como finalidad garantizar unas mínimas condiciones de estética a las carreteras, y por consiguiente de comodidad para los usuarios.

Fuente. Manual Diseño Geométrico INV-2008

## **Longitud de curva convexa vertical**

### ✓ **Según criterio de seguridad:**

Se obtiene utilizando la distancia de visibilidad de parada Dp.

$$
L_{min} = \frac{A * DP^2}{658} \tag{10}
$$

El control de distancia de visibilidad de parada mediante el parámetro K

$$
L_{min} = K_{min} * A \tag{11}
$$

#### ✓ **Según criterio de operación:**

Aplicar este criterio evita el cambio súbito de pendiente y permite que el perfil de la vía en la curva vertical tenga adecuada estética y apariencia para cumplir con este criterio; el Lmin de curva vertical esta dado en función de la velocidad especifica.

$$
K_{max} = \frac{30}{0.6} \rightarrow L_{max} = 50m \tag{12}
$$

#### **Longitud de curva cóncava vertical**

#### ✓ **Según criterio de seguridad:**

El análisis de visibilidad considera las restricciones que se presentan en la noche y estima la longitud del sector de carretera iluminado hacia adelante, como la distancia de visibilidad.

$$
Lmin = Kmin * A \tag{13}
$$

### ✓ **Según criterio de operación:**

Se aplica el mismo criterio de las curvas convexas.

$$
Lmin = 0.6 * V_{CV} \tag{14}
$$

### ✓ **Según criterio de drenaje:**

Es necesario controlar la longitud máxima de la curva vertical cóncava para evitar el empozamiento de las aguas superficiales de la batea o punto más bajo de la curva. De acuerdo con este criterio se debe diseñar la curva vertical cóncava con un valor de K menor o igual a 50.

Algunas de las distancias, velocidades y datos obtenidos mediante tablas y ecuaciones, se presentaron en el proyecto como anexos, por lo que no se encuentran en el presente documento, además se considera que la guía de diseño es muy clara para poder obtener dichos valores.

|                 | <b>RESUMEN CUADRO DE ELEMENTOS DE CURVAS VERTICALES</b> |                 |                |          |           |         |                   |                   |                    |                |                |               |
|-----------------|---------------------------------------------------------|-----------------|----------------|----------|-----------|---------|-------------------|-------------------|--------------------|----------------|----------------|---------------|
| PIV             | Longitud (m)                                            |                 | Pendiente (%)  |          | A         | Tipo de |                   | Abscisa, Cota (m) |                    | <b>Externa</b> |                | ĸ             |
| #               | <b>Entrada</b>                                          | Salida          | <b>Entrada</b> | Salida   | %         | Curva   | PCV               | PIV               | PTV                | $\mathbf{m}$   | <b>Entrada</b> | <b>Salida</b> |
| 8               | 28                                                      | $\overline{28}$ | 6.856          | 8.059    | 1.203     | Cóncava | 835.455,1714.359  | 863.455,1716.278  | 891.455,1718.535   | 0.084          | 46.556         | 46.556        |
| 9               | 35                                                      | 35              | 8.059          | 3.686    | $-4.373$  | Convexa | 1007.926,1727.921 | 1042.926,1730.742 | 1077.926,1732.032  | $-0.383$       | 16.008         | 16.008        |
| 10              | 55                                                      | 55              | 3.686          | 1.163    | $-2.523$  | Convexa | 1163.412,1735.183 | 1218.412,1737.210 | 1273.412,1737.849  | $-0.347$       | 43.595         | 43.595        |
| 11              | $\overline{23}$                                         | 23              | 1.163          | 2.246    | 1.083     | Cóncava | 1354.746,1738.795 | 1377.746,1739.063 | 1400.746,1739.579  | 0.062          | 42.463         | 42.463        |
| $\overline{12}$ | 38                                                      | $\overline{38}$ | 2.246          | $-7.877$ | $-10.123$ | Convexa | 1427.791.1740.187 | 1465.791,1741.040 | 1503.791,1738.047  | $-0.962$       | 7.507          | 7.507         |
| $\overline{13}$ | 52                                                      | 52              | $-7.877$       | 1.007    | 8.884     | Cóncava | 1539.102,1735.265 | 1591.102,1731.169 | 1643.102,1731.692  | 1.155          | 11.707         | 11.707        |
| 14              | 35                                                      | 35              | 1.007          | 4.62     | 3.614     | Cóncava | 1888.619,1734.164 | 1923.619,1734.516 | 1958.619,1736.133  | 0.316          | 19.371         | 19.371        |
| 15              | 30                                                      | 30              | 4.62           | 1.759    | $-2.862$  | Convexa | 1976.784,1736.972 | 2006.784,1738.358 | 2036.784,1738.886  | $-0.215$       | 20.968         | 20.968        |
| 16              | 35                                                      | 35              | 1.759          | 5.011    | 3.253     | Cóncava | 2243.266,1742.517 | 2278.266,1743.133 | 2313.266,1744.887  | 0.285          | 21.52          | 21.52         |
| 17              | 65                                                      | 65              | 5.011          | 2.182    | $-2.83$   | Convexa | 2325.920,1745.521 | 2390.920,1748.778 | 2455.920,1750.196  | $-0.46$        | 45.94          | 45.94         |
| 18              | 35                                                      | $\overline{35}$ | 2.182          | 7.455    | 5.273     | Cóncava | 2511.617,1751.412 | 2546.617,1752.175 | 2581.617,1754.784  | 0.461          | 13.275         | 13.275        |
| 19              | 57                                                      | 57              | 7.455          | $-3.069$ | $-10.524$ | Convexa | 2590.797,1755.469 | 2647.797,1759.718 | 2704.797,1757.969  | $-1.5$         | 10.833         | 10.833        |
| 20              | 30                                                      | 30              | $-3.069$       | $-1.475$ | 1.594     | Cóncava | 2749.502,1756.597 | 2779.502,1755.676 | 2809.502,1755.234  | 0.12           | 37.638         | 37.638        |
| $\overline{21}$ | 30                                                      | 30              | $-1.475$       | $-3.863$ | $-2.388$  | Convexa | 2925.690,1753.520 | 2955.690,1753.078 | 2985.690,1751.919  | $-0.179$       | 25.12          | 25.12         |
| 22              | 30                                                      | $\overline{30}$ | $-3.863$       | $-1.814$ | 2.049     | Cóncava | 3015.466,1750.768 | 3045.466,1749.609 | 3075.466,1749.065  | 0.154          | 29.278         | 29.278        |
| 23              | 35                                                      | 35              | $-1.814$       | $-3.975$ | $-2.161$  | Convexa | 3127.311,1748.125 | 3162.311,1747.490 | 3197.311,1746.098  | $-0.189$       | 32.386         | 32.386        |
| 24              | 24                                                      | 24              | $-3.975$       | $-0.508$ | 3.467     | Cóncava | 3242.031,1744.321 | 3266.031,1743.367 | 3290.031,1743.245  | 0.208          | 13.843         | 13.843        |
| $\overline{25}$ | 45                                                      | 45              | $-0.508$       | 1.582    | 2.09      | Cóncava | 3359.906,1742.890 | 3404.906,1742.661 | 3449.906,1743.373  | 0.235          | 43.069         | 43.069        |
| 26              | 21                                                      | 21              | 1.582          | 2.448    | 0.866     | Cóncava | 3533.141,1744.689 | 3554.141,1745.021 | 3575.141,1745.535  | 0.045          | 48.488         | 48.488        |
| 27              | 30                                                      | 30              | 2.448          | $-4.498$ | $-6.946$  | Convexa | 3697.868,1748.540 | 3727.868,1749.274 | 3757.868.1747.925  | $-0.521$       | 8.638          | 8.638         |
| 28              | $\overline{26}$                                         | $\overline{26}$ | $-4.498$       | $-0.815$ | 3.683     | Cóncava | 3820.991,1745.085 | 3846.991,1743.916 | 3872.991,1743.704  | 0.239          | 14.119         | 14.119        |
| 29              | 50                                                      | 50              | $-0.815$       | $-7.61$  | $-6.795$  | Convexa | 3965.568,1742.950 | 4015.568,1742.542 | 4065.568,1738.737  | $-0.849$       | 14.716         | 14.716        |
| 30              | 40                                                      | 40              | $-7.61$        | $-5.252$ | 2.359     | Cóncava | 4102.855,1735.899 | 4142.855,1732.855 | 4182.855,1730.755  | 0.236          | 33.918         | 33.918        |
| 31              | $\overline{38}$                                         | 38              | $-5.252$       | $-8.306$ | $-3.054$  | Convexa | 4324.671,1723.307 | 4362.671,1721.311 | 4400.671,1718.155  | $-0.29$        | 24.882         | 24.882        |
| 32              | 30                                                      | 30              | $-8.306$       | $-6.865$ | 1.441     | Cóncava | 4429.175,1715.787 | 4459.175,1713.295 | 4489.175,1711.236  | 0.108          | 41.64          | 41.64         |
| 33              | 21                                                      | 21              | $-6.865$       | $-6.007$ | 0.858     | Cóncava | 4555.005,1706.716 | 4576.005,1705.275 | 4597.005,1704.013  | 0.045          | 48.934         | 48.934        |
| 34              | 58                                                      | 58              | $-6.007$       | 6.474    | 12.481    | Cóncava | 4632.105,1701.905 | 4690.105,1698.421 | 4748.105,1702.176  | 1.81           | 9.294          | 9.294         |
| 35              | 41                                                      | 41              | 6.474          | 10.743   | 4.269     | Cóncava | 4804.482,1705.826 | 4845.482,1708.480 | 4886.482,1712.885  | 0.438          | 19.21          | 19.21         |
| 36              | $\overline{70}$                                         | $\overline{70}$ | 10.743         | 3.428    | $-7.315$  | Convexa | 5061.324,1731.667 | 5131.324,1739.187 | 5201.324, 1741.587 | $-1.28$        | 19.138         | 19.138        |
| 37              | 12                                                      | $\overline{12}$ | 3.428          | 2.938    | $-0.49$   | Convexa | 5253.777,1743.384 | 5265.777,1743.796 | 5277.777.1744.148  | $-0.015$       | 49.001         | 49.001        |
| 38              | 30                                                      | 30              | 2.938          | 5.815    | 2.877     | Cóncava | 5372.519,1746.932 | 5402.519,1747.813 | 5432.519,1749.557  | 0.216          | 20.855         | 20.855        |
| 39              | 30                                                      | 30              | 5.815          | 8.539    | 2.724     | Cóncava | 5527.657,1755.089 | 5557.657,1756.834 | 5587.657,1759.395  | 0.204          | 22.026         | 22.026        |
| 40              | 48                                                      | 48              | 8.539          | $-1.682$ | $-10.221$ | Convexa | 5603.522,1760.750 | 5651.522,1764.849 | 5699.522,1764.042  | $-1.226$       | 9.393          | 9.393         |
| 41              | 48                                                      | 48              | $-1.682$       | $-7.003$ | $-5.321$  | Convexa | 5772.500,1762.814 | 5820.500,1762.007 | 5868.500,1758.646  | $-0.639$       | 18.041         | 18.041        |
| 42              | 25                                                      | 25              | $-7.003$       | $-2.807$ | 4.196     | Cóncava | 5939.807,1753.652 | 5964.807,1751.902 | 5989.807,1751.200  | 0.262          | 11.917         | 11.917        |
| 43              | 30                                                      | 30              | $-2.807$       | $-0.765$ | 2.042     | Cóncava | 6076.319,1748.771 | 6106.319,1747.929 | 6136.319,1747.699  | 0.153          | 29.381         | 29.381        |
| 44              | 28                                                      | $\overline{28}$ | $-0.765$       | 0.51     | 1.275     | Cóncava | 6224.770,1747.023 | 6252.770,1746.809 | 6280.770,1746.951  | 0.089          | 43.917         | 43.917        |
| 45              | 54                                                      | 54              | 0.51           | $-6.784$ | $-7.294$  | Convexa | 6383.925,1747.478 | 6437.925,1747.753 | 6491.925,1744.090  | $-0.985$       | 14.807         | 14.807        |
| 46              | 20                                                      | 20              | $-6.784$       | $-7.635$ | $-0.851$  | Convexa | 6511.037,1742.793 | 6531.037,1741.437 | 6551.037,1739.910  | $-0.043$       | 47.025         | 47.025        |
| 47              | 30                                                      | 30              | $-7.635$       | $-1.788$ | 5.846     | Cóncava | 6581.932,1737.551 | 6611.932,1735.261 | 6641.932,1734.724  | 0.438          | 10.263         | 10.263        |
| 48              | $\overline{25}$                                         | $\overline{25}$ | $-1.788$       | $-0.515$ | 1.273     | Cóncava | 6670.046,1734.221 | 6695.046,1733.774 | 6720.046,1733.645  | 0.08           | 39.266         | 39.266        |
| 49              | 35                                                      | 35              | $-0.515$       | 1.938    | 2.453     | Cóncava | 6755.538,1733.463 | 6790.538,1733.283 | 6825.538,1733.961  | 0.215          | 28.534         | 28.534        |
| 50              | 40                                                      | 40              | 1.938          | $-1.115$ | $-3.053$  | Convexa | 6869.460,1734.812 | 6909.460,1735.588 | 6949.460,1735.142  | $-0.305$       | 26.201         | 26.201        |
| 51              | 30                                                      | 30              | $-1.115$       | 1.732    | 2.847     | Cóncava | 6984.884,1734.747 | 7014.884,1734.412 | 7044.884,1734.932  | 0.214          | 21.077         | 21.077        |

Tabla 27 Resumen Cuadro De Elementos De Curvas Horizontales Tramo 1 Popayán - Fondas

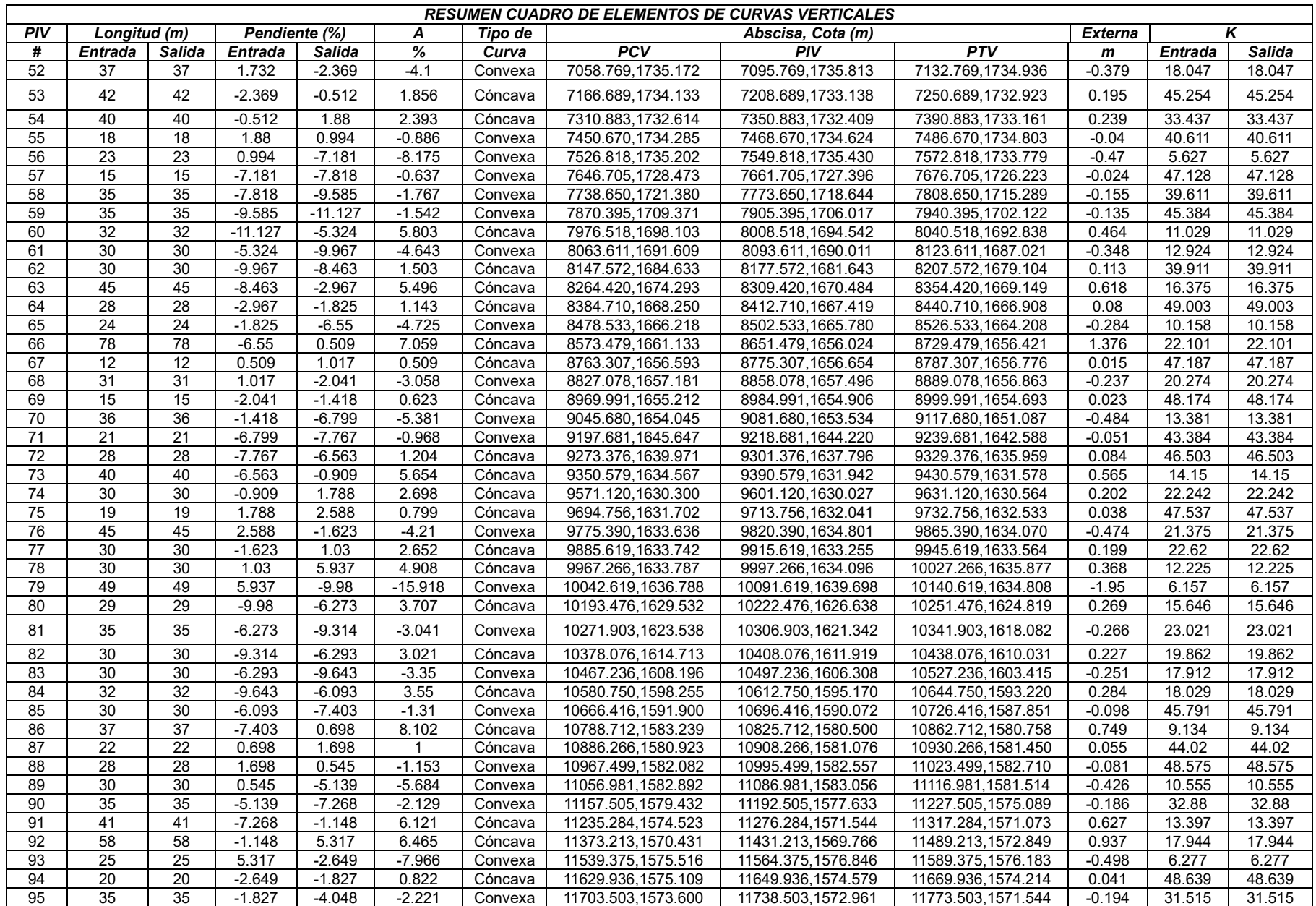

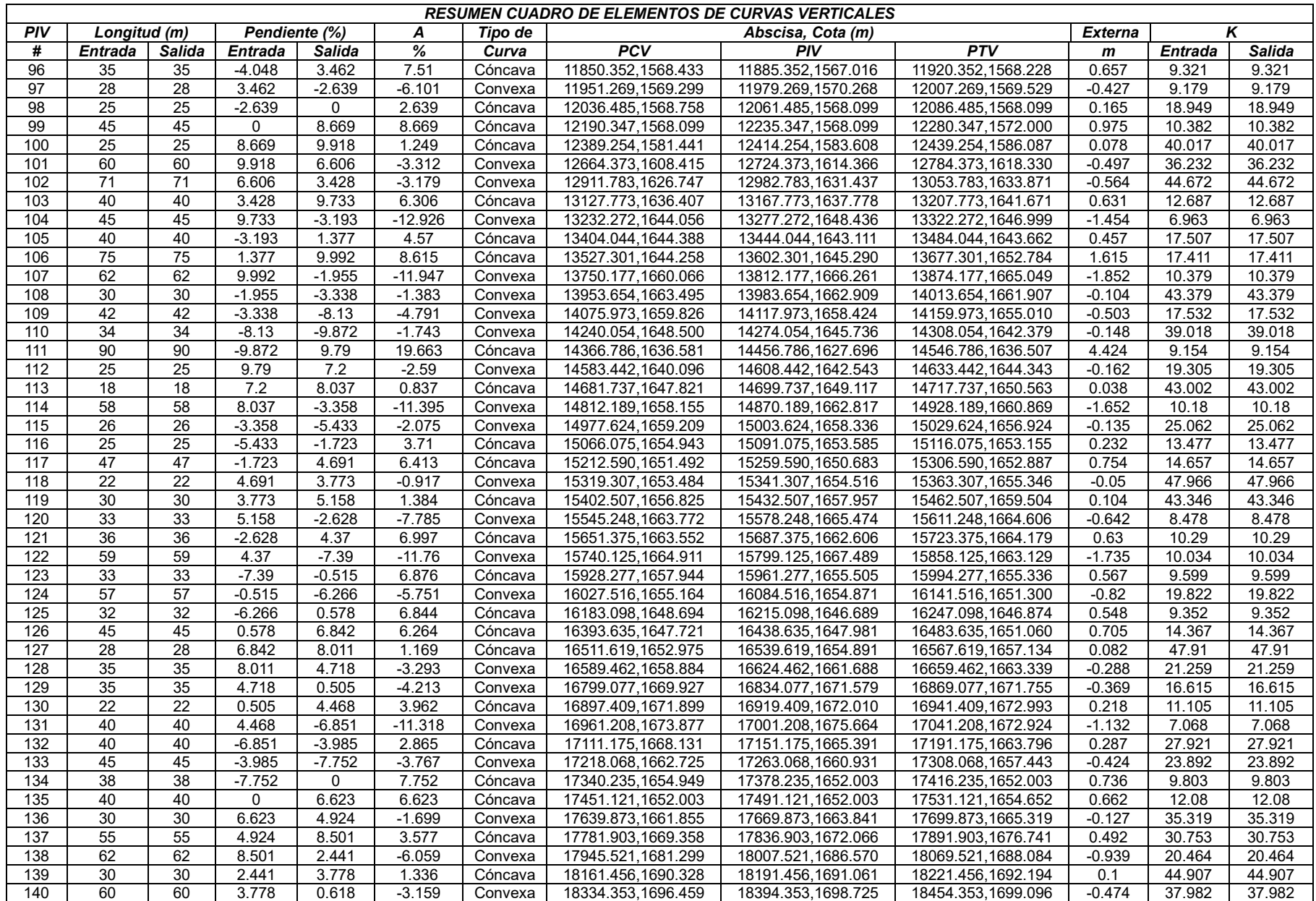

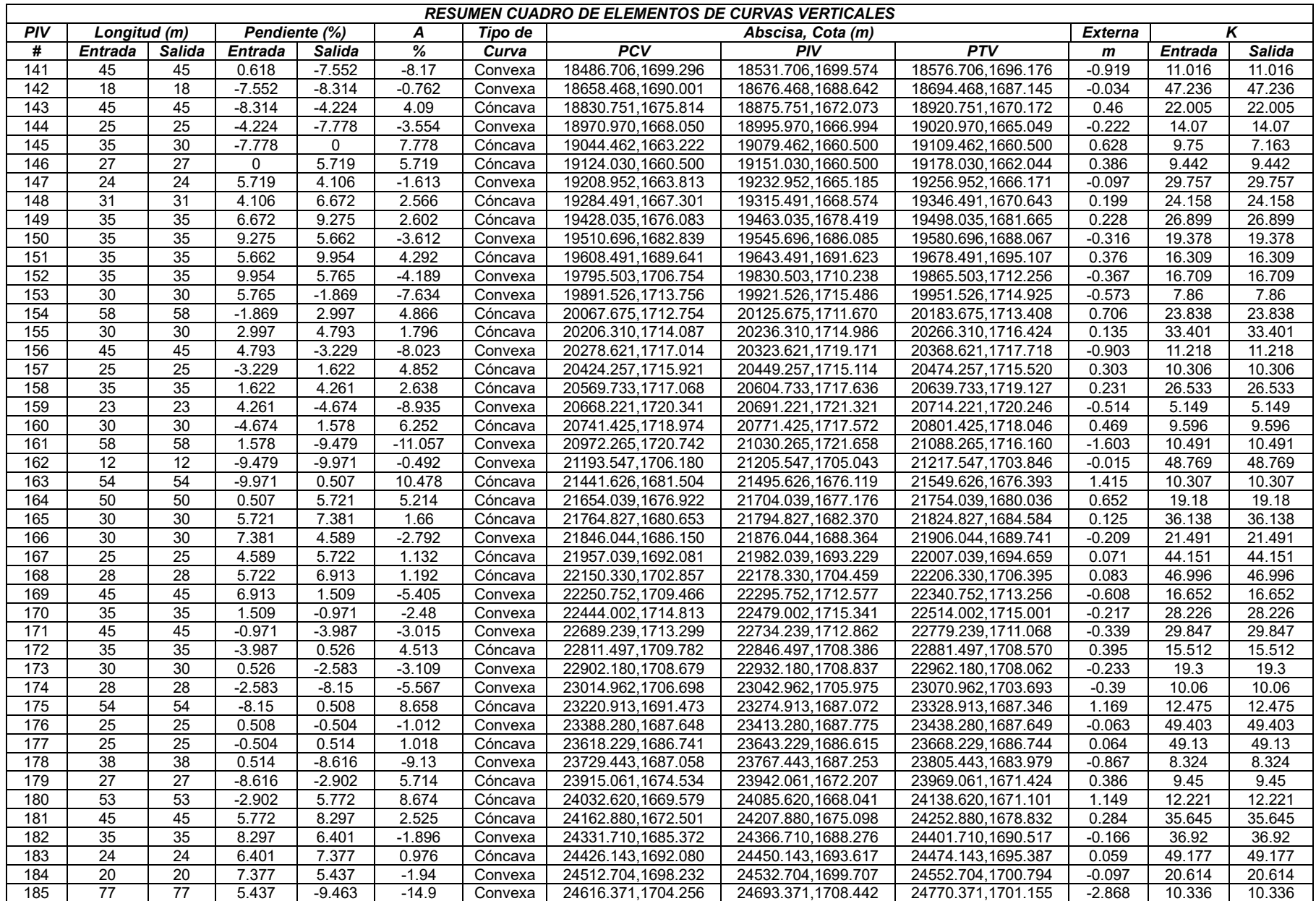

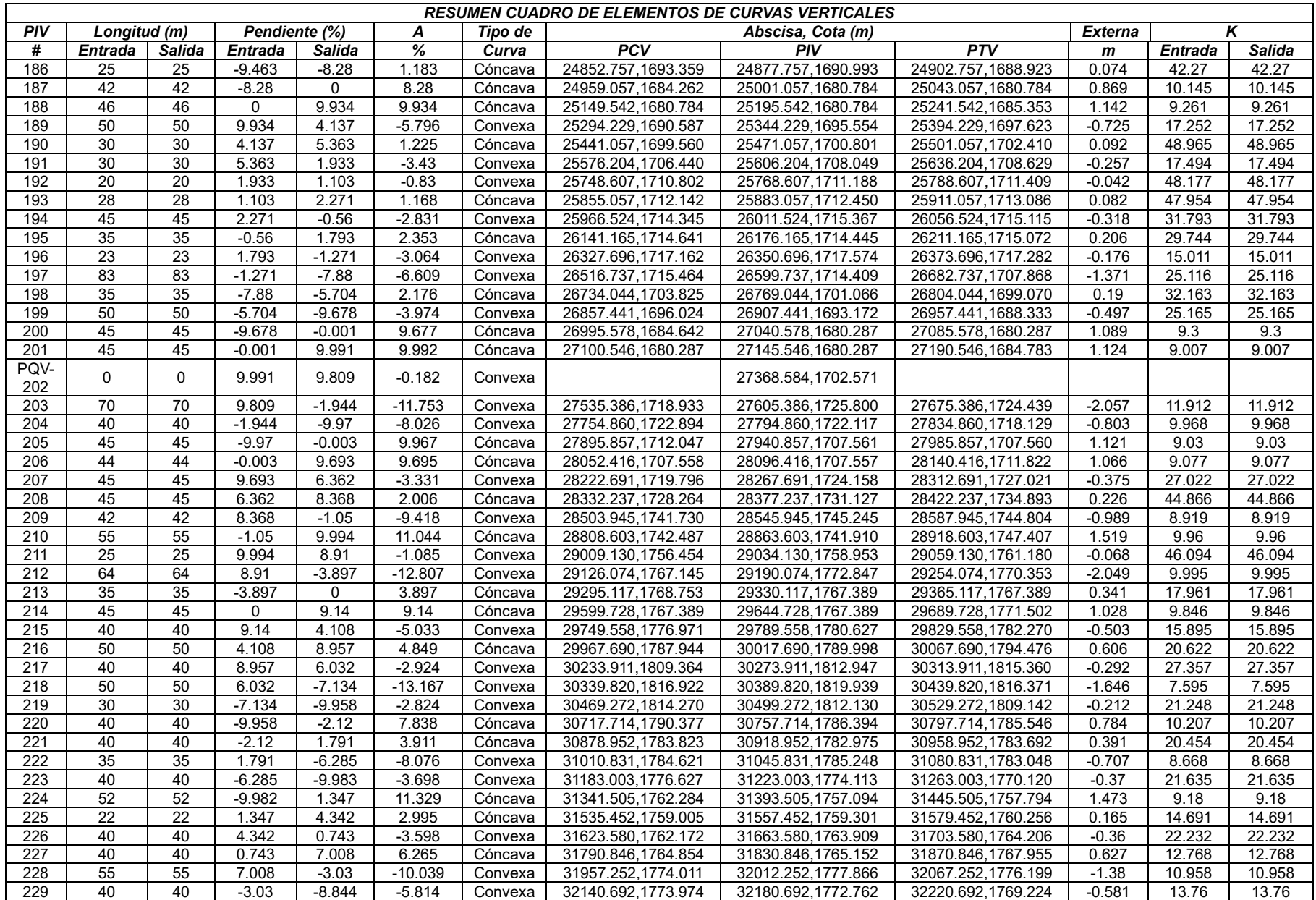

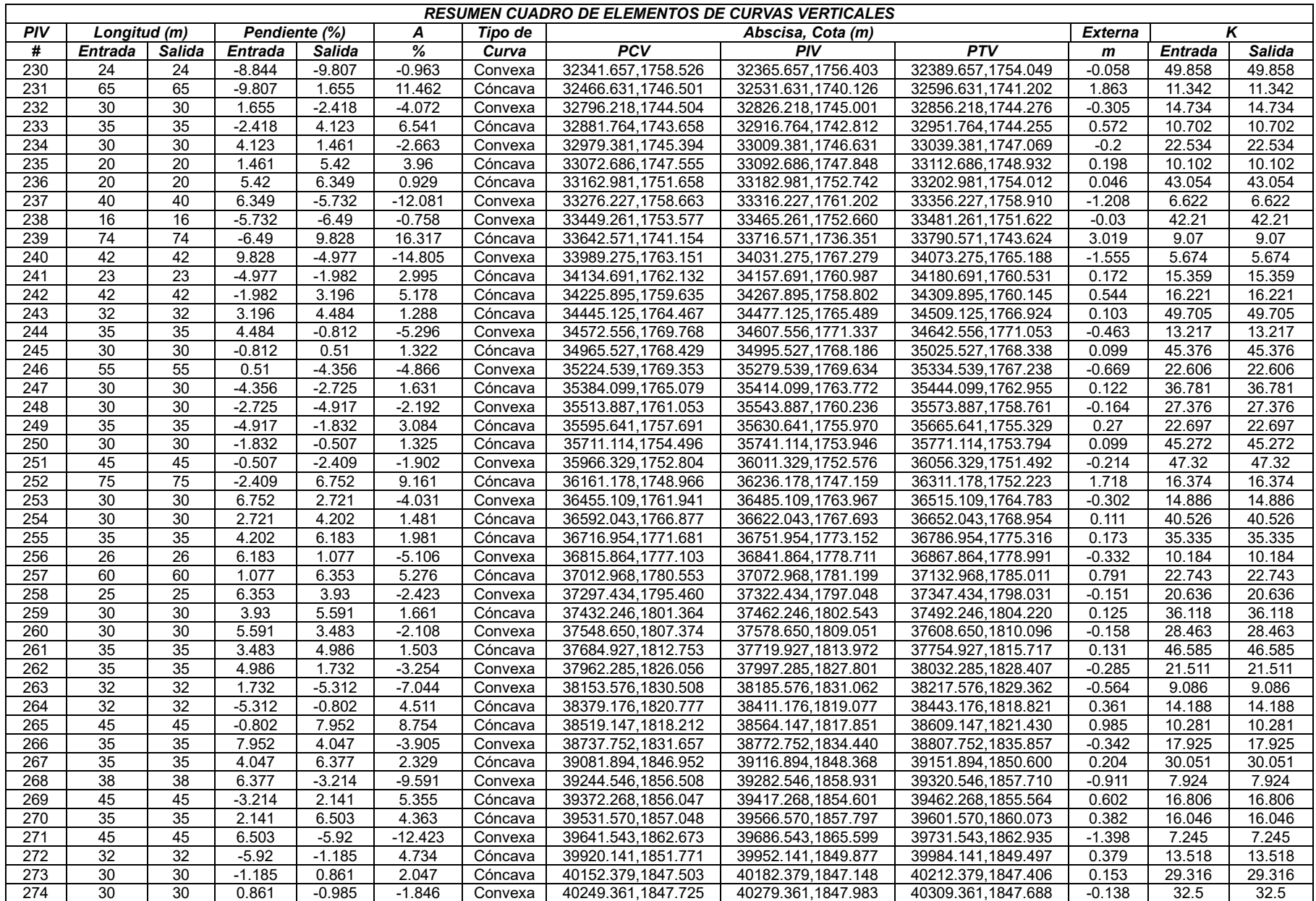

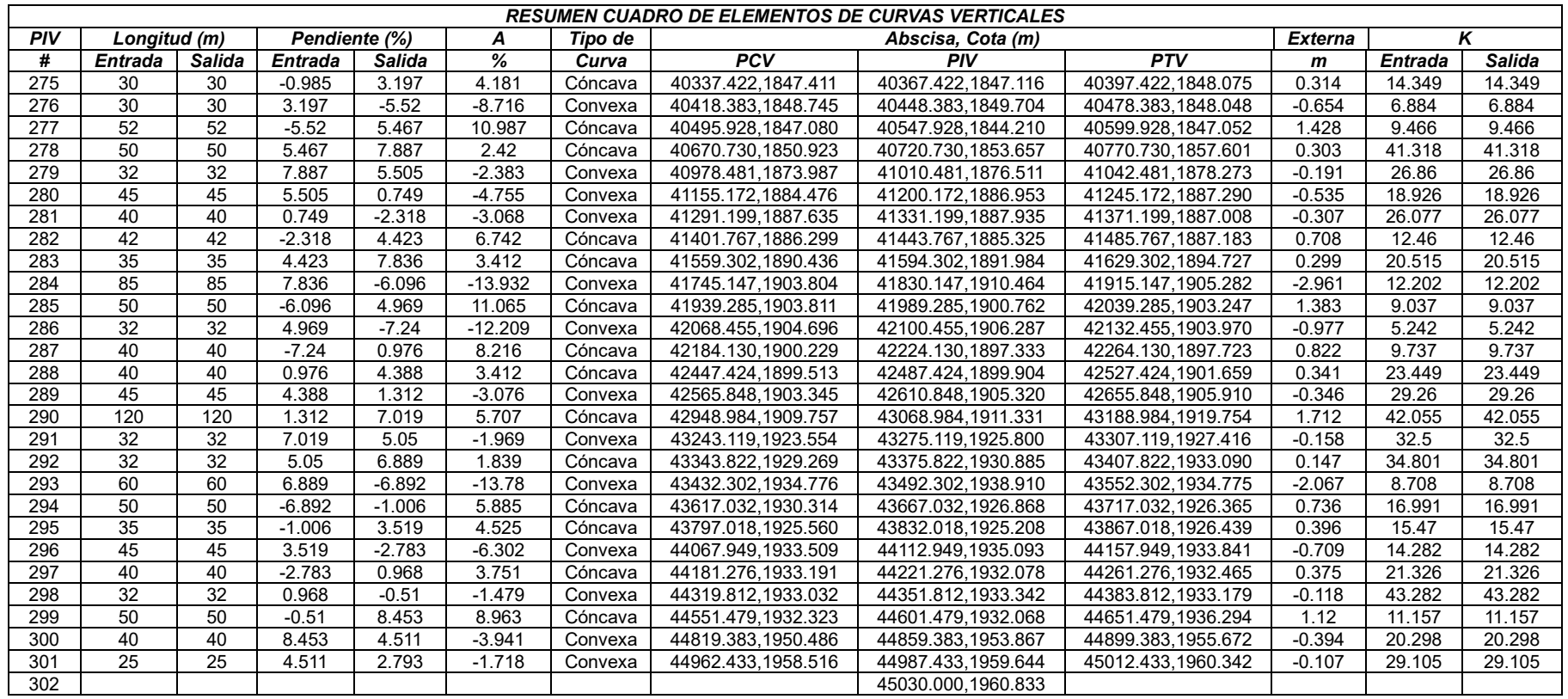

Fuente Elaboración propia con base en el Volumen II. Consorcio Desarrollo Pacífico

# 8.3.6.1 **Resumen de los criterios de Diseño Geométrico.**

A continuación, se presenta un cuadro que contiene el resumen de los criterios de diseño Geométrico del Tramo I Popayán- Fondas a la velocidad de 40 km/h y el tramo II Argelia – El Plateado.

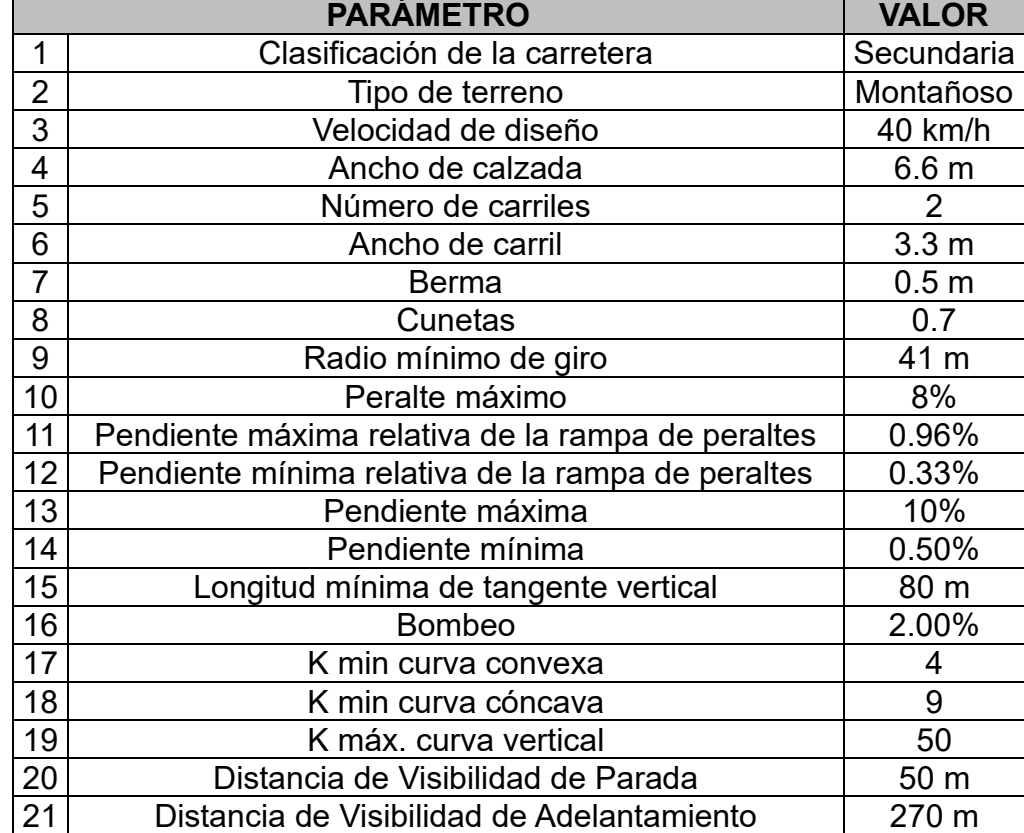

Tabla 28 Resumen de Parámetros de diseño geométrico Tramo I Popayán- Fondas

Fuente. Elaboración propia con base en el en el Volumen Diseño Geométrico. Consorcio Desarrollo Pacífico.

Tabla 29 Resumen de Parámetros de diseño geométrico Tramo II Argelia – Plateado

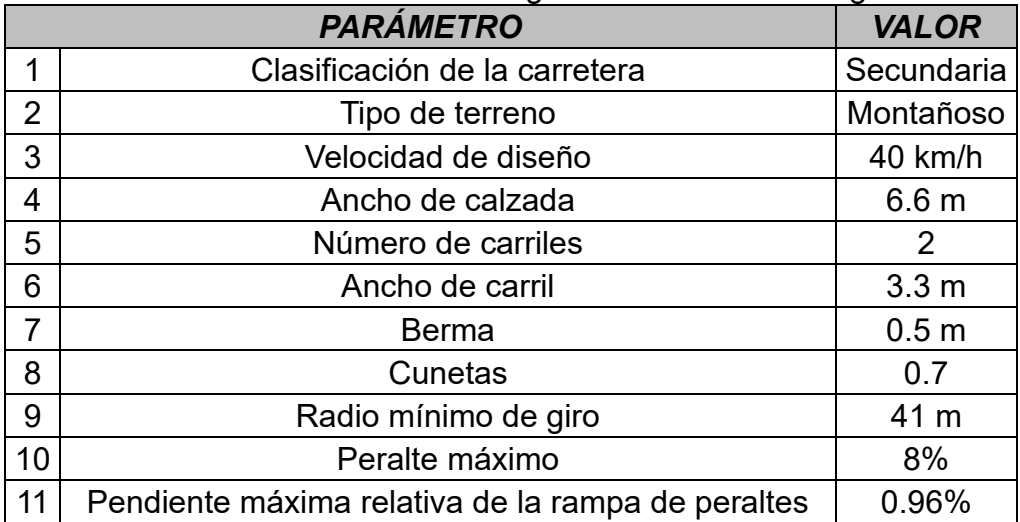

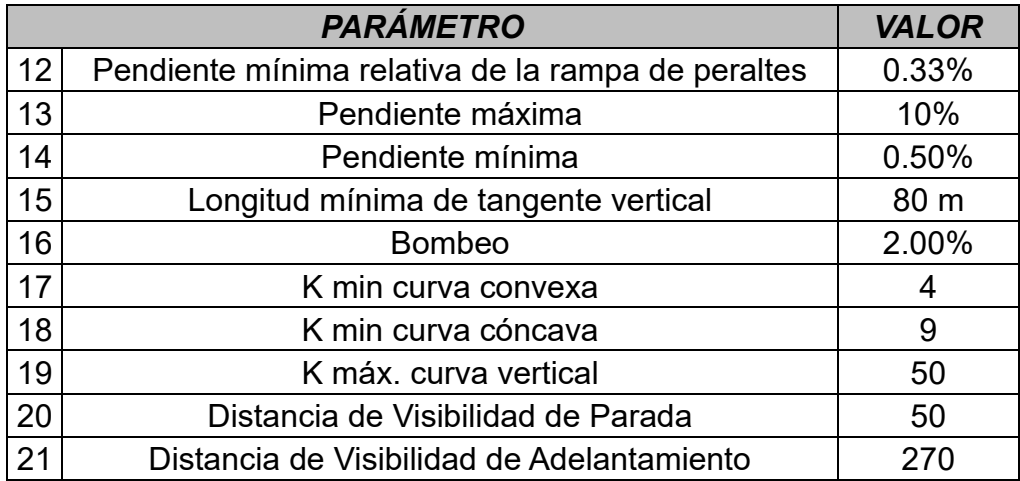

Fuente. Elaboración propia con base en el en el Volumen Diseño Geométrico. Consorcio Desarrollo Pacífico.

# **8.4 PROCEDIMIENTO DEL DISEÑO GEOMÉTRICO.**

Sobre el modelo digital del terreno (MDT) se realizó el diseño preliminar geométrico en planta, perfil y secciones transversales, teniendo en cuenta el ancho del corredor propuesto en la fase I, para lo cual se utilizó el programa de diseño geométrico TOPO 3, programa elaborado por el Ing. Efraín Solano, profesor de la Universidad del Cauca. A continuación, se indica el procedimiento para el diseño de los diferentes elementos que conforman el diseño geométrico.

## **8.4.1 Diseño en Planta**

Teniendo en cuenta los parámetros del manual de diseño geométrico de carreteras - INVÍAS 2008 se da inicio al trazado geométrico preliminar, sobre una topografía con precisión 1: 5000 la cual procede de un procesamiento de imágenes radar del banco de imágenes del Instituto Geográfico Agustín Codazzi, para los tramos con corredor existente Popayán – Fondas tramo 1 y Argelia – El Plateado tramo 2 se trató en lo posible de aprovechar el trazado geométrico actual, donde se hace una mejora de todas las especificaciones geométricas.

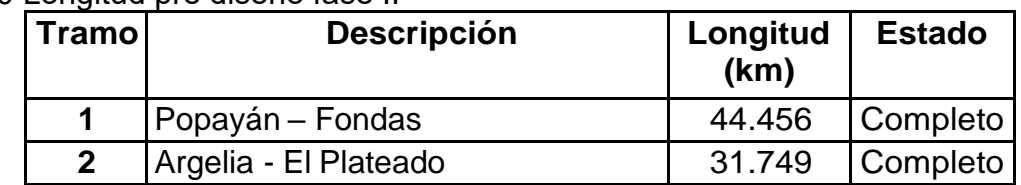

Tabla 30 Longitud pre diseño fase II

Fuente. Volumen Diseño Geométrico. Consorcio Desarrollo Pacífico.

## **8.4.2 Diseño en Perfil**

Con base en el diseño geométrico en planta se extrajo un perfil tentativo del eje sobre el cual se diseñó las curvas horizontales, se ajustó el diseño en perfil siguiendo la forma del terreno natural, cumpliendo en los parámetros de diseño propuestos, pendientes mínima y máxima e igualmente con la longitud mínima y máxima de las curvas verticales; en aquellos tramos con corredor existente se trató en lo posible de aprovechar el trazado geométrico actual, donde se hace una mejora de todas las especificaciones geométricas de los corredores, como resultado se obtiene un trazado que cumple con las especificaciones del manual de diseño geométrico de carreteras 2008-INVÍAS.

Además de los parámetros de diseño geométrico en perfil, se ha tenido en cuenta los siguientes aspectos para realizar el ajuste al diseño en perfil:

- Aprovechamiento de algunos sectores del diseño de rasante existente.
- Cambio de pendientes longitudinales de todo el trazo de la vía
- Cambio de longitud de curvas verticales.
- Minimizar movimiento de tierras
- Localización de muros
- Localización Puentes
- Elaboración de planos planta-perfil

Como producto del diseño vertical de la vía, se presentan los planos en perfil que contienen adjunto el perfil longitudinal del terreno, el perfil del eje de diseño con su información de la rasante diseñada y su conjunto de elementos del alineamiento vertical.

# **8.4.3 Secciones Transversales**

Utilizando el software de diseño geométrico se obtuvieron las secciones transversales con lo cual se hace el cálculo de volúmenes y movimiento de tierras, además sirven como apoyo para identificar sitios críticos donde se pueden presentar muros de contención y controlar la altura de los chaflanes de corte de gran magnitud.

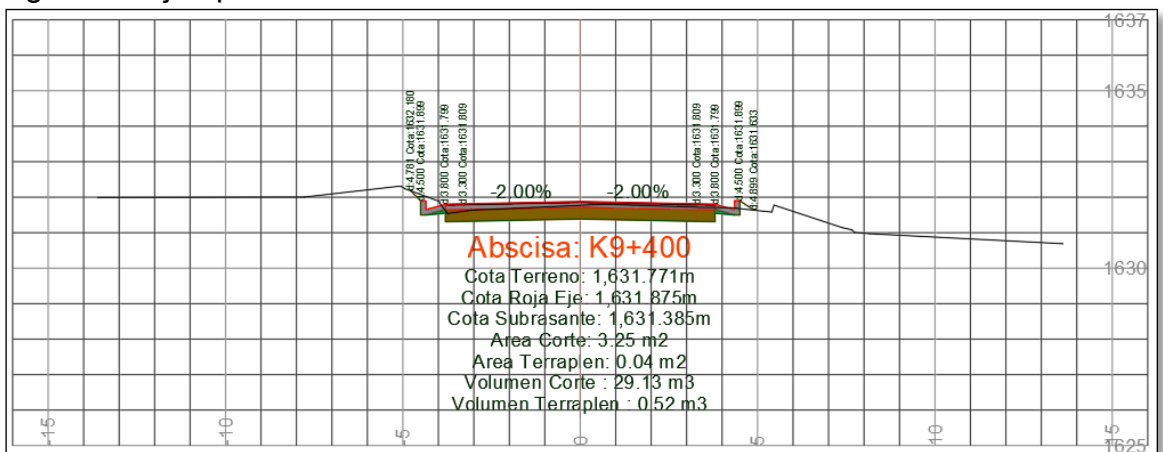

Figura 16 Ejemplo de Sección transversal de diseño

Fuente. Fuente. Elaboración propia con base en el software Topo3.

# **8.5 PLANOS DE DISEÑO GEOMÉTRICO**

Se presentarán planos en los formatos planta - perfil con los respectivos listados de campo y deben contener:

# **8.5.1 Planta: Escala 1:1.000**

- Eje del proyecto rotulado con abscisas de los puntos singulares y cada 100 m.
- Sección transversal típica.
- Ancho de calzada proyectada (línea continua).
- BM's.
- Escalas gráficas.
- Elementos de curvaturas del proyecto, incluye coordenadas de los PI.
- Escalas para presentación H=1:1000 y V=1:100.
- Localización de alcantarillas, pontones, puentes y muros proyectados.
- Cunetas revestidas (línea continua).
- Zonas de inestabilidad geotécnica.
- Abscisado cada 100 m., con indicación del km., dentro de un círculo
- Velocidad de diseño.
- Nombres de los ríos y quebradas, indicando sentido de las aguas
- Ancho de banca.

## **8.5.2 Perfil longitudinal: Escalas V 1:100**

- Perfil de terreno existente por el eje y la media banca superior e inferior.
- Proyecto de rasante con indicación de pendientes.
- Elementos de curvas.
- Muros de contención.
- Movimiento de tierra cada 50 m.

## **8.5.3 Sección transversal típica**

Se presentará la sección transversal típica correspondiente a cada subsector propuesto de estudio, en tangente o en curva, en cada plano de planta-perfil y deberá contener:

- Ancho de calzada.
- Bermas.
- Pendientes transversales.
- Espesores y especificaciones para cada una de las capas de pavimento.
- Dimensiones de la cuneta respecto al borde de pavimento.

## **8.5.4 Listados de Carteras**

Las carteras que se adjuntarán son:

- Cuadro del Alineamiento Horizontal.
- Cuadro del Alineamiento Vertical.
- Cartera de Rasantes y Peraltes.
- Cartera de Localización.
- Carteras de Movimiento de Tierras.
- Cartera de chaflanes.

# **8.6 ORGANIZACIÓN DE PLANOS PLANTA PERFIL DETALLE.**

Una vez listo el diseño geométrico en AutoCAD, se procede a organizarlo en las presentaciones (layout) a través de ventanas gráficas (viewports). Primero se debe organizar el perfil ya que esta cuenta con información fundamental como los elementos de la curva vertical, la cual debe evitar cortarse y debido a esto no todos los planos tendrán la misma distancia.

Para el caso de los planos de diseño geométrico en perfil ya no se necesita ubicar un cuadro en la malla del modelo para poder organizar cada plano, las ventanas gráficas se copian de una presentación a otra y se "giran" por lo que la nueva ventana empieza donde termina la anterior, luego se realizaron algunos cortes debido a pendientes muy pronunciadas los cuales se desplazaron hacia arriba o abajo en cada ventana hasta encontrar armonía en el plano, ya que algunos planos presentaron más dificultades debido a pendientes muy pronunciadas y que incluían elementos de curvas verticales que no se podían cortar.

Los diseños finales cuentan con muchos detalles como las convenciones, en este caso se contaban con convenciones topográficas, también con las convenciones en planta del diseño geométrico, esto para la zona en planta de los planos de diseño geométrico para los tramos en cuestión. A continuación, se ilustran algunos de los elementos presentados que fueron dibujados y organizados para los planos planta-perfil.

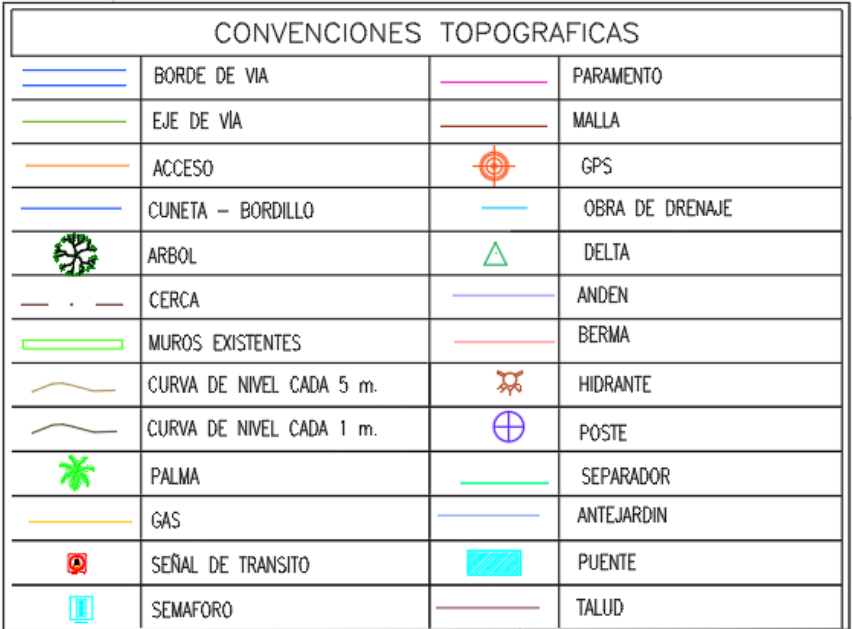

Figura 17 Convenciones topográficas.

Fuente. Elaboración propia con base en el software AutoCAD

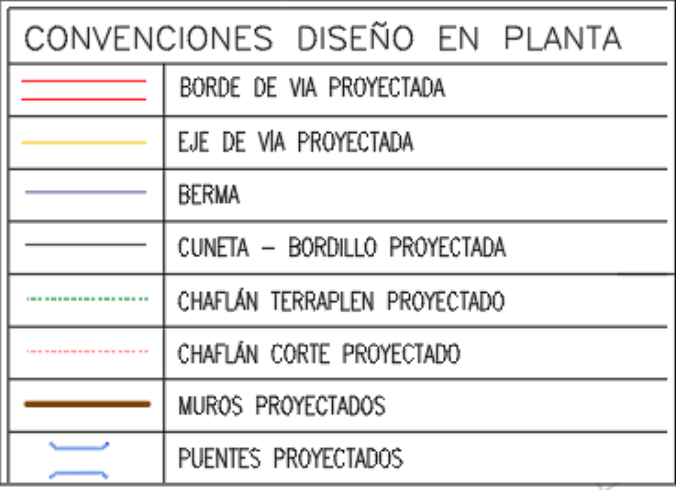

# Figura 18 Convenciones diseño en planta

Fuente. Elaboración propia con base en el software AutoCAD.

Para el caso de la zona en perfil del plano de diseño geométrico las convenciones en perfil se presentan en la figura 19, y también se cuenta con las convenciones de la transición de peralte. En total se tendrán cuatro cuadros de convenciones para presentar de forma ordenada y clara en los planos finales del volumen de diseño geométrico.

Figura 19 Convenciones diseño en perfil

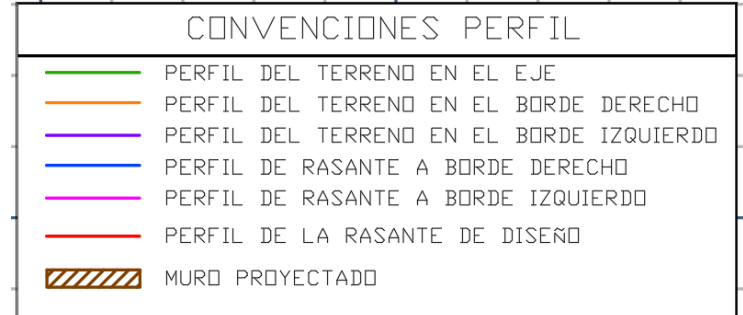

Fuente. Elaboración propia con base en el software AutoCAD

Figura 20 Convenciones de transición de peralte.

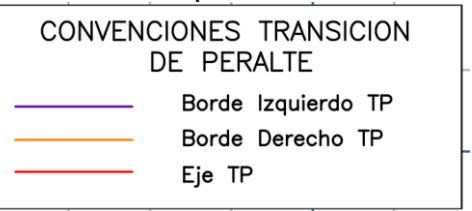

Fuente. Elaboración propia con base en el software AutoCAD

También se debe presentar en el plano de diseño geométrico el cuadro de especificaciones del diseño, este se ilustra en la figura 21 donde se aprecia toda la información que debe contener.

Figura 21 Especificaciones de diseño

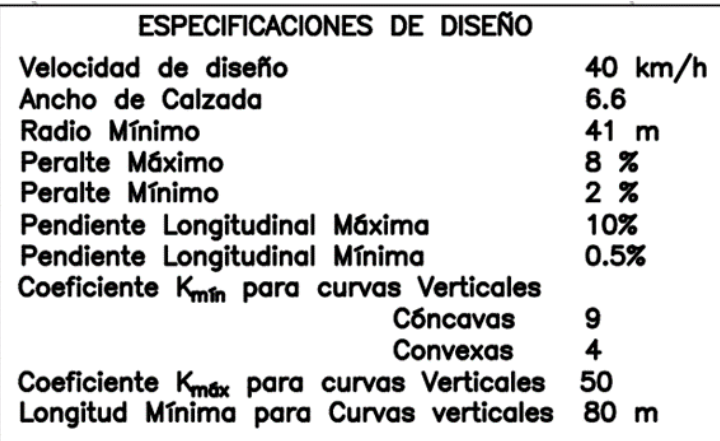

Fuente. Elaboración propia con base en el software AutoCAD.

Otro elemento importante que debe incluirse son los tipos de secciones que van a existir a lo largo del tramo ilustrado en cada plano, junto con un cuadro que indique las abscisas entre las cuales está comprendida dicha sección. Para el ejemplo, en la Figura 22 se presenta una sección típica, también pueden existir secciones de puentes o túneles, doble calzada, diferente configuración de taludes laterales y diferente tipo de cuneta o pavimento.

Figura 22 Ejemplo de sección típica.

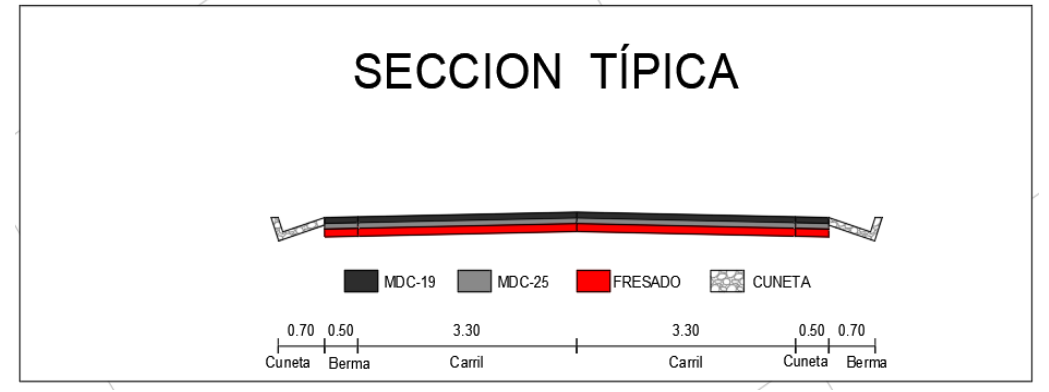

Fuente. Diseños geométricos en AutoCAD. Consorcio Desarrollo Pacífico.

Figura 23 Ejemplo de sección urbana.

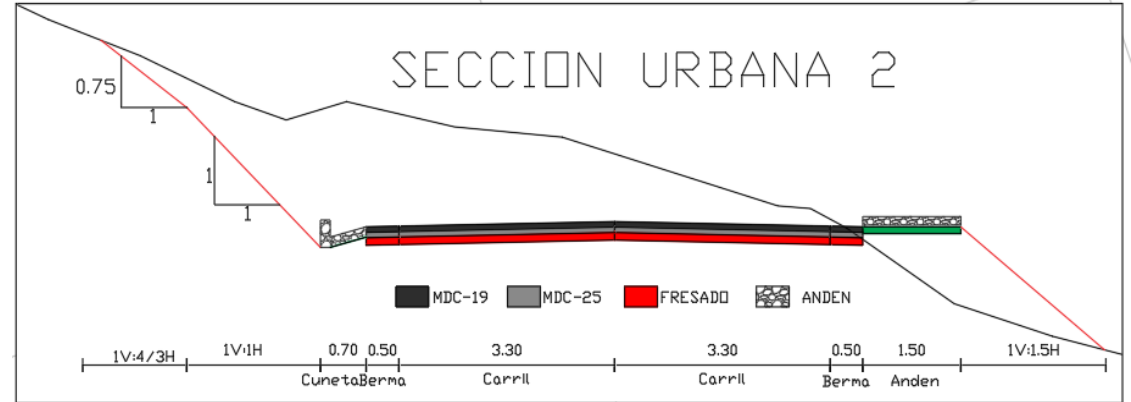

Fuente. Diseños geométricos en AutoCAD. Consorcio Desarrollo Pacífico.

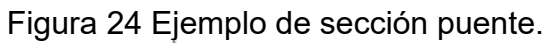

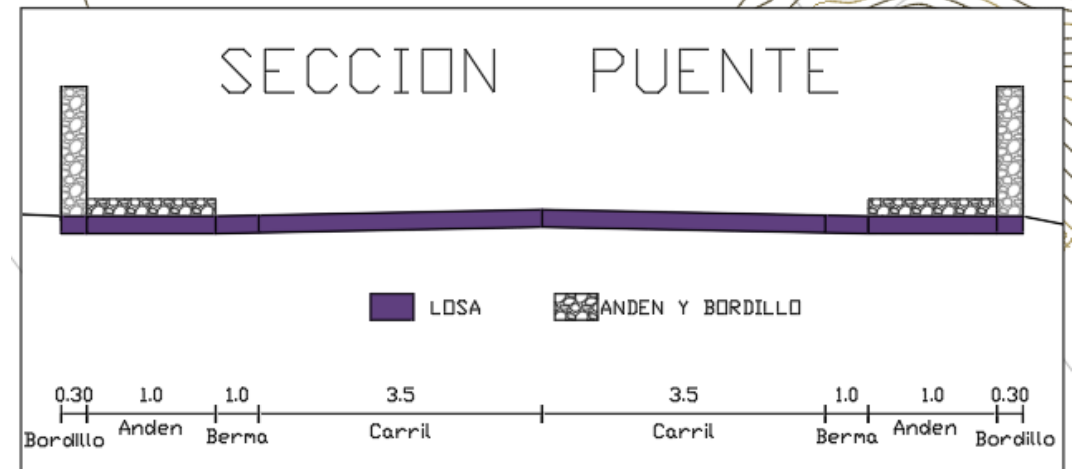

Fuente. Diseños geométricos en AutoCAD. Consorcio Desarrollo Pacífico.

La transición de peralte se presenta a lo largo de toda la vía, para cada curva, diferenciando los bordes, con sus respectivas pendientes y peralte como se ilustra en la figura 25. Esta transición se presenta en el plano en medio de las ventanas graficas de planta y perfil.

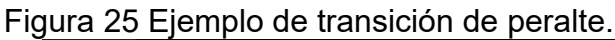

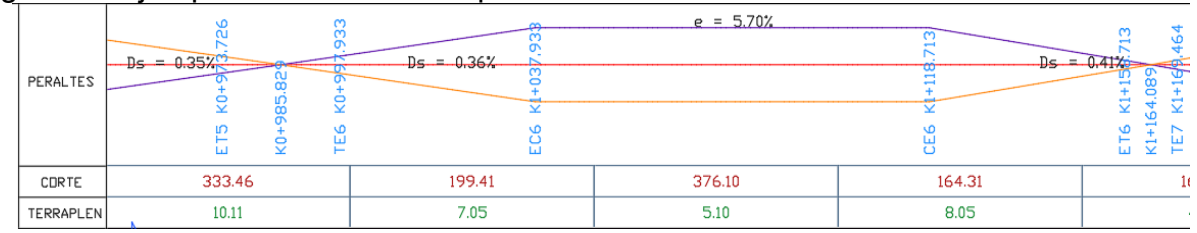

Fuente. Diseños geométricos en AutoCAD. Consorcio Desarrollo Pacífico.

También se presentan las carteras de los elementos de curvas, tanto horizontales,como verticales, como se muestra a continuación.

|             | CUADRO DE ELEMENTOS DE CURVA HORIZONTAL |                |                         |                |                                                                             |                                                       |    |  |  |                   |         |         |                 |         |        |                                                           |  |    |                                            |    |                         |    |                                             |          |                   |        |              |
|-------------|-----------------------------------------|----------------|-------------------------|----------------|-----------------------------------------------------------------------------|-------------------------------------------------------|----|--|--|-------------------|---------|---------|-----------------|---------|--------|-----------------------------------------------------------|--|----|--------------------------------------------|----|-------------------------|----|---------------------------------------------|----------|-------------------|--------|--------------|
| Coordenadas |                                         |                |                         | Azimut         |                                                                             | Ab column                                             |    |  |  | Longitud Tangente |         | DotaC   |                 | Externa | Cuerda | Ecolral                                                   |  |    |                                            |    | Transloion de Peralfado |    |                                             |          |                   |        |              |
|             | TIM                                     | <b>Sentido</b> |                         | <b>Entrada</b> | Dolta                                                                       | TE                                                    | EC |  |  | Total             | Entrade | Radio   |                 | LC      |        | Larga                                                     |  | Ao | TotaE                                      | X٥ | Ye                      | Xm | Ym                                          | Dicloque | - Entretango nola | Porato | <b>Rampa</b> |
|             |                                         | 10             | N.E (m                  | o.m.           | q,m,c,iD                                                                    |                                                       |    |  |  |                   |         | m       | am, s           |         |        |                                                           |  | m  | o.m.o                                      |    |                         |    |                                             |          |                   |        | Peralto (%   |
|             | Espiral-Circulo-Espiral                 |                | 763438.698, 1047773.297 | 255,16,46      | 57,40.5 D KO-997.933 K1+037.933 K1+118.713 K1+158.713                       |                                                       |    |  |  | 160.78            | 86.35   | 120     | 38.34           | 80.78   |        | 15129 40                                                  |  |    | 69.282 9.32.57 39.889                      |    | 2.218                   |    | 19.981 120.555                              | 055      | 55.752            |        | 0.36         |
|             | Espiral-Espiral                         |                | 763539.292. 1047665.225 | 312.56.51      | 24.27.351 K1+169.464 K1+219.464 K1+219.464 K1+269.464                       |                                                       |    |  |  |                   | 50.541  | 117.12  |                 |         | 3.628  | 98.789 50                                                 |  |    |                                            |    |                         |    | 76.526 12.13.47 49.773 3.546 24.962 118.011 | 0.888    | 57.557            | 5.76   | 0.43         |
|             | <b>Espiral Espiral</b>                  |                | 763571.826, 1047567.922 | 288.29.17      | 26.39.38 D K 1+ 283.031 K 1+321.031 K 1+321.031 K 1+359.031                 |                                                       |    |  |  |                   | 38.49   | 81,666  |                 |         | 3,017  | 74,907 38                                                 |  |    | 55.707 13.19.49 37.795 2.936 18.966 82.401 |    |                         |    |                                             | 0.735    | 125749            | 6.71   | 0.66         |
|             | <b>Espiral Espiral</b>                  |                | 763689.076, 1047451.279 | 315,8.54       |                                                                             | 14.23.341 K1+445.780 K1+485.780 K1+485.780 K1+525.780 |    |  |  | 80                | 40.148  | 159.234 |                 |         | 1.696  | 79.654 46                                                 |  |    |                                            |    |                         |    | 79.808 7.11.47 39.937 1.673 19.989 199.652  | 0418     | 152.705           | 5.05   | 0.58         |
| 10          | Espiral-Circulo-Espiral                 |                | 763837.681, 1047201.550 |                | 300,45,20 67,45,23 D K 1+638,486 K 1+678,486 K 1+845,436 K 1+885,436 246.95 |                                                       |    |  |  |                   | 137745  | 475     | 54.39.36 166.95 |         |        | 36245 228719 40 83.666 632.53 39.948 1.522 19.991 175.381 |  |    |                                            |    |                         |    |                                             | 0381     | 7181              | 4.84   |              |

Figura 26 Ejemplo cuadro de elementos de curvas horizontales.

Fuente. Elaboración propia con base en el software Excel.

Los elementos de la cartera del diseño en planta son: tipo de curva, coordenadas de los PI, azimut de entrada, delta, abscisas (TE, EC, CE, ET), longitud, tangente de entrada, radio, delta c, LC externa, cuerda larga, espiral (Le, Ae, TetaE, Xe, Ye,Xm, Ym, Disloque), transición de peraltado (peralte, rampas de peralte de entrada y salida). La cartera de curvas horizontales tiene muchos más elementos en comparación conla cartera de curva verticales, evidentemente ya que el diseño en planta es más complejo que en perfil, en la siguiente figura se pueden apreciar los elementos que se incluyen en las curvas verticales del diseño en perfil.

|            | <b>CUADRO DE ELEMENTOS DE CURVA VERTICAL</b> |    |                               |         |          |                |                           |                                      |                   |          |                |        |  |  |
|------------|----------------------------------------------|----|-------------------------------|---------|----------|----------------|---------------------------|--------------------------------------|-------------------|----------|----------------|--------|--|--|
| <b>PIV</b> | Longitud (m)<br>Pendiente (%)                |    |                               |         | A        | Tipo de        |                           | Abscisa, Cota (m)<br><b>External</b> |                   |          |                |        |  |  |
| #          |                                              |    | <b>Entrada Salida Entrada</b> | Salida  | %        | Curva          | PCV                       | <b>PIV</b>                           | PTV               | m        | Entrada Salida |        |  |  |
| 8          | 40                                           | 40 | 8.144                         | 3.728   |          | -4.416 Convexa | 999.224,1727.289          | 1039.224,1730.546                    | 1079.224,1732.038 | $-0.442$ | 18.116         | 18.116 |  |  |
| 9          | 45                                           | 45 | 3.728                         | 1.07    | $-2.658$ | <b>Convexa</b> | 1175.192,1735.615         | 1220.192,1737.293                    | 1265.192,1737.774 | $-0.299$ | 33.857         | 33.857 |  |  |
| 10         | 23                                           | 23 | 1.07                          | 2.006   | 0.936    |                | Concava 1331.533,1738.484 | 1354.533,1738.730                    | 1377.533,1739.191 | 0.054    | 49.152         | 49.152 |  |  |
| 11         | 35                                           | 35 | 2.006                         | -7.799  | -9.805   | Convexal       | 1429.710,1740.238         | 1464.710,1740.940                    | 1499.710,1738.210 | $-0.858$ | 7.139          | 7.139  |  |  |
| 12         | 52                                           | 52 | $-7.799$                      | 1.678   | 9.477    |                | Concava 1541.164,1734.977 | 1593.164,1730.921                    | 1645.164,1731.794 | 1.232    | 10.974         | 10.974 |  |  |
| 13         | 30                                           | 30 | 1.678                         | $-0.54$ | $-2.218$ |                | Convexa 1694.487,1732.621 | 1724.487,1733.125                    | 1754.487,1732.963 | $-0.166$ | 27.047         | 27.047 |  |  |
| 14         | 35                                           | 35 | $-0.54$                       | 1.597   | 2.137    |                | Concava 1773.668,1732.859 | 1808.668,1732.670                    | 1843.668,1733.229 | 0.187    | 32.751         | 32.751 |  |  |

Figura 27 Ejemplo cuadro de elementos de curvas verticales.

Fuente. Elaboración propia con base en el software Excel.

En la marcheta se debe presentar principalmente los datos que se ilustran en la figura 28 con el fin de brindar información puntual y ordenada de lo que contiene cada plano en cuestión.

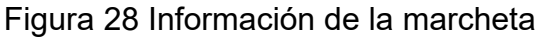

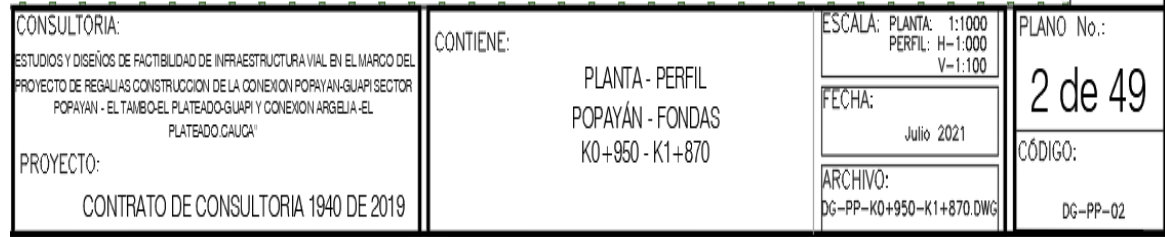

Fuente. Elaboración propia con base en el software AutoCAD.

La marcheta cuenta además con información como logos de las entidades involucradas en el proyecto y los sitios para poner las firmas de los encargados del proyecto tanto de consultoría como interventoría, sus nombres, cargo y matricula profesional también un cuadro para revisiones y modificaciones que se hagan a los planos.

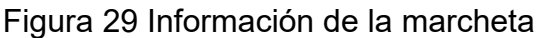

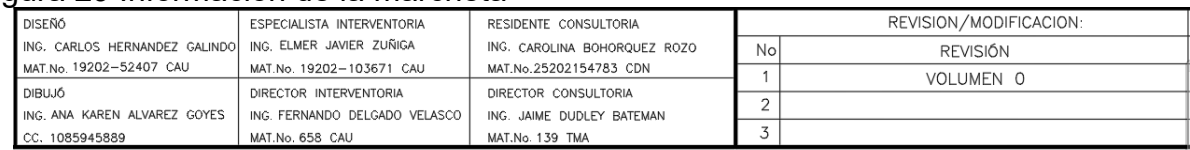

Fuente. Elaboración propia con base en el software AutoCAD.

Finalmente, se presenta la configuración de un plano de diseño geométrico completo; aunque de manera individual no se presentaron, este cuenta con otros detalles como, título del plano en la parte superior izquierda, la norte, la escala gráfica, las coordenadas de los mojones o GPS que vienen dados en paresy la malla de coordenadas grilla.

Al plano también se le incluye la topografía del corredor como referencia externa para no hacer tan pesado el archivo digital.

Se organizaron y presentaron 51 planos para el tramo I Popayán – Fondas incluyendo la implantación Calle 5 – Int. Variante.

Para el tramo II Argelia – El Plateado se organizaron y presentaron 35 planos.

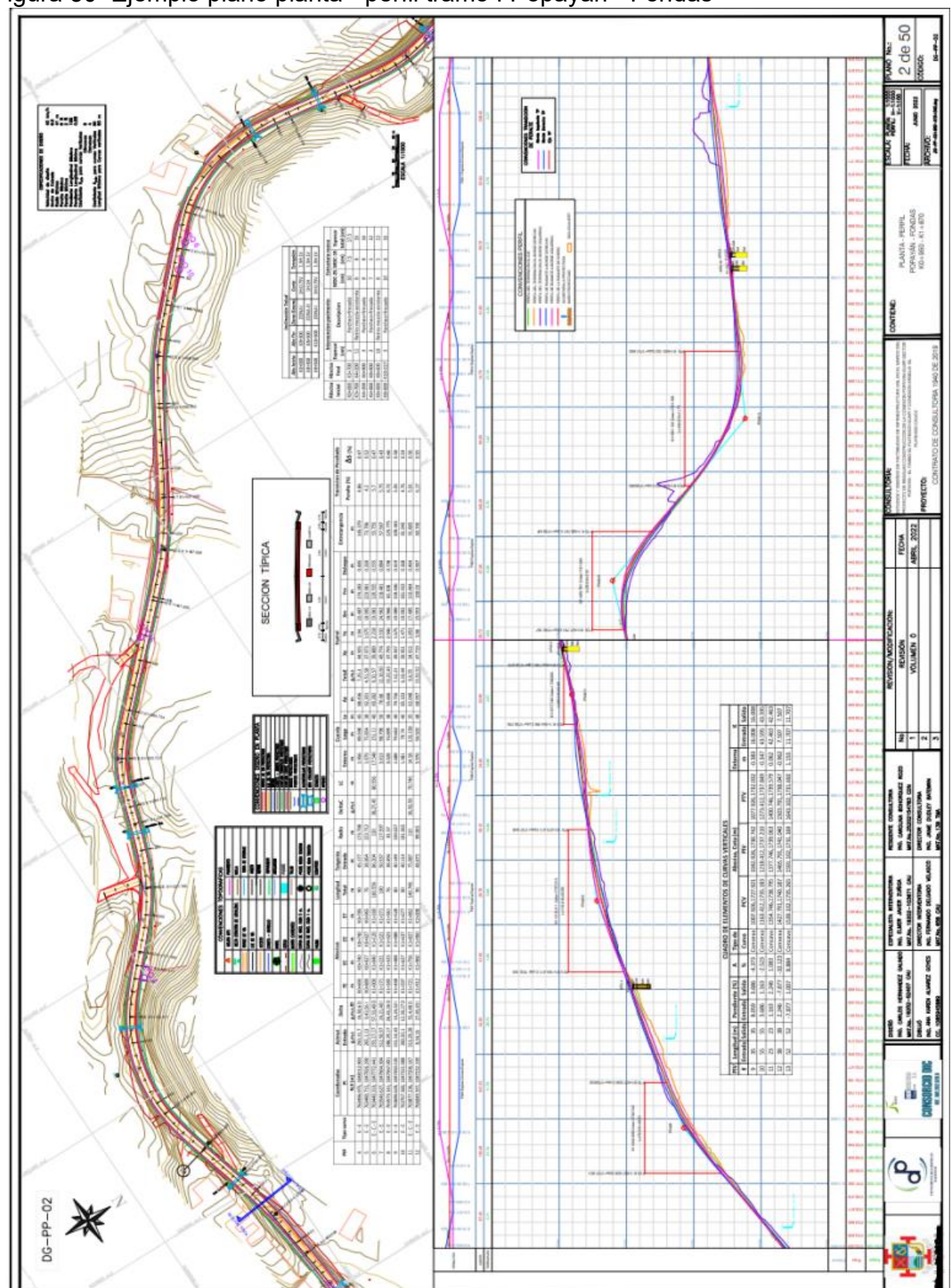

Figura 30 Ejemplo plano planta - perfil tramo I Popayán - Fondas

Fuente. Elaboración propia con base en el software AutoCAD. Consorcio Desarrollo Pacífico, 2023.

# **8.7 ORGANIZACIÓN Y DIBUJO DE INVENTARIO HIDRÁULICO**

Para el caso de las obras hidráulicas, se tiene la siguiente situación. En los tramos existentes como lo son el tramo I (Popayán-Fondas) y tramo II (Argelia-El Plateado) basados en el inventario de obras hidráulicas que se realizó previamente se montaron las alcantarillas inicialmente en Topo3 y con la ayuda de Google Earth se verificó que no hubiesen inconsistencias en los puntos presentados, posteriormente se exportaron los puntos al archivo del diseño geométrico en AutoCAD, donde se extrajeron las abscisas de las alcantarillas respecto al eje de diseño para después poder ubicar sus respectivos bloques en los planos finales.

Una vez se tienen las abscisas de todas las alcantarillas respecto al eje de diseño, con la ayuda de Topo3 se generan los bloques de manera masiva en cada punto y se llevan al archivo de diseño en AutoCAD, donde, dependiendo del sentido de drenaje, se deberá girar cada bloque para reflejar la realidad del corredor.

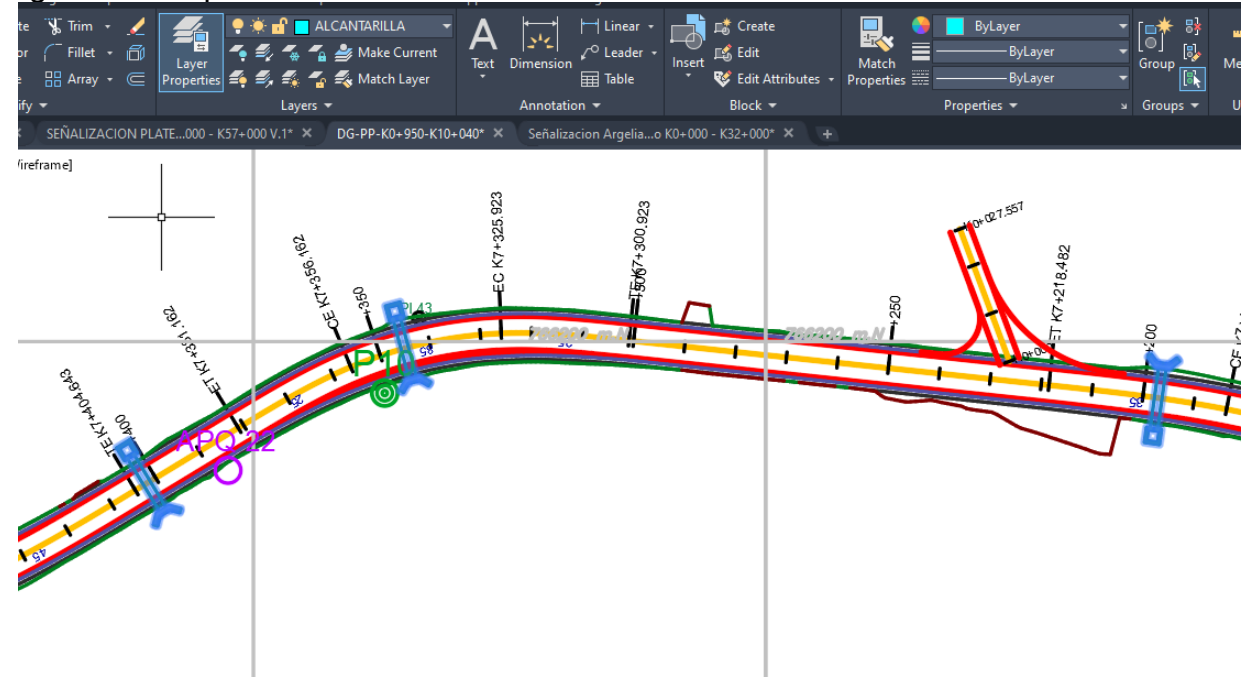

## Figura 31 Bloques de alcantarillas en AutoCAD

Fuente. Elaboración propia con base en el software AutoCAD.

Para la presentación final de los planos del diseño geométrico se debieron incluir la totalidad de los detalles, para las obras hidráulicas como lo son las alcantarillas, se realizó en AutoCAD sus respectivos bloques para identificarlas, tanto en planta como en perfil e igual que para el caso de los bloques de perforaciones.

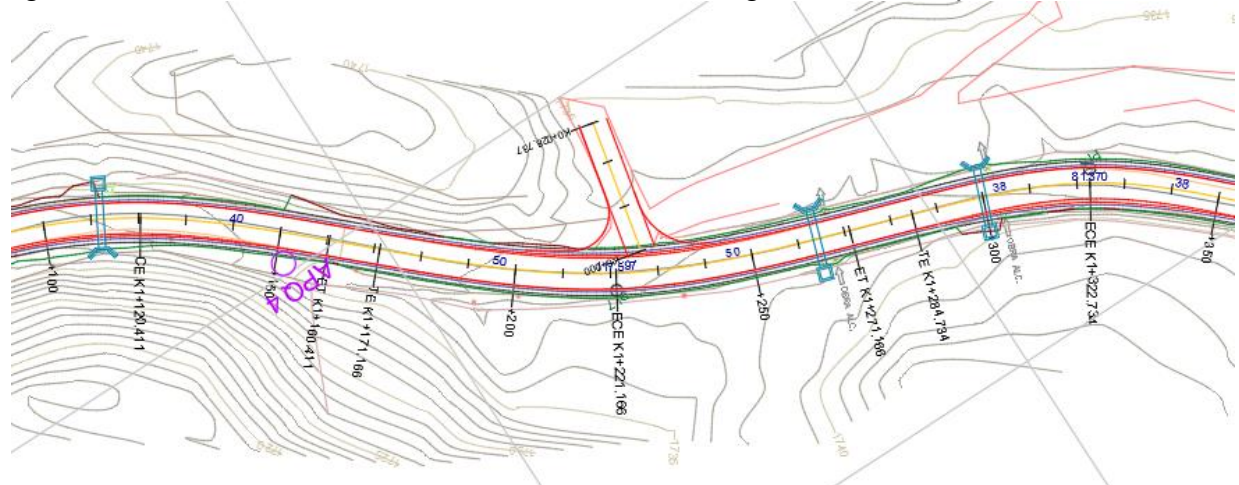

Figura 32 Ubicación de las alcantarillas en el diseño geométrico en planta

Fuente. Elaboración propia con base en el software AutoCAD

En la anterior figura se puede apreciar la forma en que se disponen los bloques a lo largo del tramo diseñado, al igual que lo mencionado el sentido del drenaje dependiendo de la topografía.

la información presente en el diseño en planta debe evidenciarse en el respectivo diseño en perfil, para las alcantarillas en perfil se presenta el bloque en la siguiente figura, la cual posee su cota batea junto con el diámetro, estos bloques también son generados con el programa Topo3 y posteriormente son llevados al archivo de AutoCAD.

Se verifico el diámetro de las alcantarillas en el Volumen V. Hidrología e Hidráulica antes de dibujar las alcantarillas sobre el perfil de los tramos evaluados las alcantarillas existentes tienen un diámetro de 24 pulgadas y las alcantarillas propuestas por la nueva geometría de diseño de 36 pulgadas.

| <b>NUMERO</b> | Abscisa<br><b>INSPECCION</b><br><b>VISUAL</b> | Abscisa<br><b>TRAZADO</b><br><b>EXISTENTE</b><br>CON<br><b>TOPOGRAFIA</b> | <b>Abscisa DISEÑO</b><br><b>GEOMETRICO</b> | Diam.<br><b>Comercia</b><br><b>CALCUL</b><br><b>ADO</b> | <b>DIAMET</b><br><b>RO</b><br><b>EXISTE</b><br><b>NTE EN</b><br><b>LA VIA</b> | <b>DIAMETRO</b><br><b>PROPUESTO</b><br><b>PARA EL</b><br><b>NUEVO</b><br><b>PROYECTO</b> | PEN<br>de<br><b>Diseño</b><br>en % | <b>PEN</b> de<br><b>Diseño</b><br><b>FORMA</b><br><b>DECIMAL</b> | Area<br><b>Aferente</b> | $\Omega$<br><b>TOTAL</b> | Vo      | Qtot/Qo | <b>ALCANTARILLAS</b><br><b>NUEVAS EN</b><br>P.V.C | <b>MANTENIMIENTO</b><br><b>Y LIMPIEZA</b><br>$M-L$ | <b>OBSERVACIONES</b>             |
|---------------|-----------------------------------------------|---------------------------------------------------------------------------|--------------------------------------------|---------------------------------------------------------|-------------------------------------------------------------------------------|------------------------------------------------------------------------------------------|------------------------------------|------------------------------------------------------------------|-------------------------|--------------------------|---------|---------|---------------------------------------------------|----------------------------------------------------|----------------------------------|
| No.           | m                                             | m                                                                         | m                                          | pulg.                                                   | pulg                                                                          | pulg                                                                                     | %                                  | $j$ (m/m)                                                        | Ha                      | Lit/seg.                 | Vo m/sg |         | <b>NUMERO</b>                                     |                                                    |                                  |
|               | K00+600                                       | $K$ 0 + 534.00                                                            | $K$ 0 + 607.00                             | 24                                                      | 24.00                                                                         | 24                                                                                       | 10.88                              | 0.1088                                                           | 0.00                    | 1.00                     | 2.00    | 0.002   |                                                   | $M-L$                                              | <b>DEJAR</b><br><b>EXISTENTE</b> |
| 2             | K00+850                                       | $K$ 0 + 780.00                                                            | $K$ 0 + 853.00                             | 24                                                      | 24.00                                                                         | 24                                                                                       | 1.48                               | 0.0148                                                           | 1.74                    | 32.16                    | 2.00    | 0.048   |                                                   | M-L                                                | <b>DEJAR</b><br><b>EXISTENTE</b> |
| 3             | K00+966                                       | $K$ 0 + 893.00                                                            | $K$ 0 + 966.00                             | 24                                                      | 24.00                                                                         | 24                                                                                       | 2.33                               | 0.0233                                                           | 0.81                    | 14.92                    | 2.00    | 0.022   |                                                   | $M-L$                                              | <b>DEJAR</b><br><b>EXISTENTE</b> |
| 4             | K01+110                                       | $K$ 1 + 039.00                                                            | $K1 + 112.00$                              | 24                                                      | 24.00                                                                         | 24                                                                                       | 2.14                               | 0.0214                                                           | 0.93                    | 17.24                    | 2.00    | 0.026   |                                                   | $M-L$                                              | <b>DEJAR</b><br><b>EXISTENTE</b> |
| 5             | K01+264                                       | $K1 + 192.00$                                                             | $K$ 1 + 265.00                             | 24                                                      | 24.00                                                                         | 24                                                                                       | 10.21                              | 0.1021                                                           | 0.07                    | 1.29                     | 2.00    | 0.002   |                                                   | $M-L$                                              | <b>DEJAR</b><br><b>EXISTENTE</b> |
| 6             | K01+300                                       | $K1 + 228.00$                                                             | $K1 + 301.00$                              | 24                                                      | 24.00                                                                         | 24                                                                                       | 1.97                               | 0.0197                                                           | 1.07                    | 19.81                    | 2.00    | 0.029   |                                                   | $M-L$                                              | <b>DEJAR</b><br><b>EXISTENTE</b> |

Tabla 31 Resumen de alcantarillas tramo 1 Popayán - Fondas.

Fuente. Componente hidráulico. Consorcio Desarrollo Pacífico.

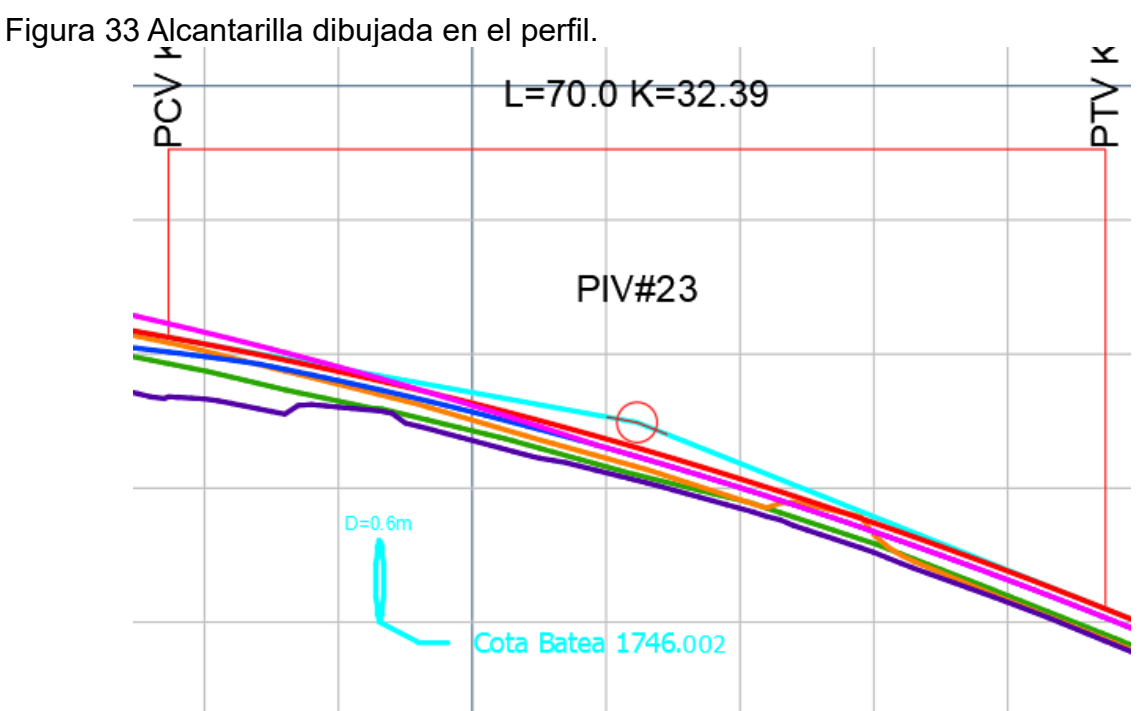

Fuente. Elaboración propia con base en el software AutoCAD

En la siguiente figura se ilustra la manera en que los bloques de las alcantarillas quedan ubicados a lo largo del diseño en perfil.

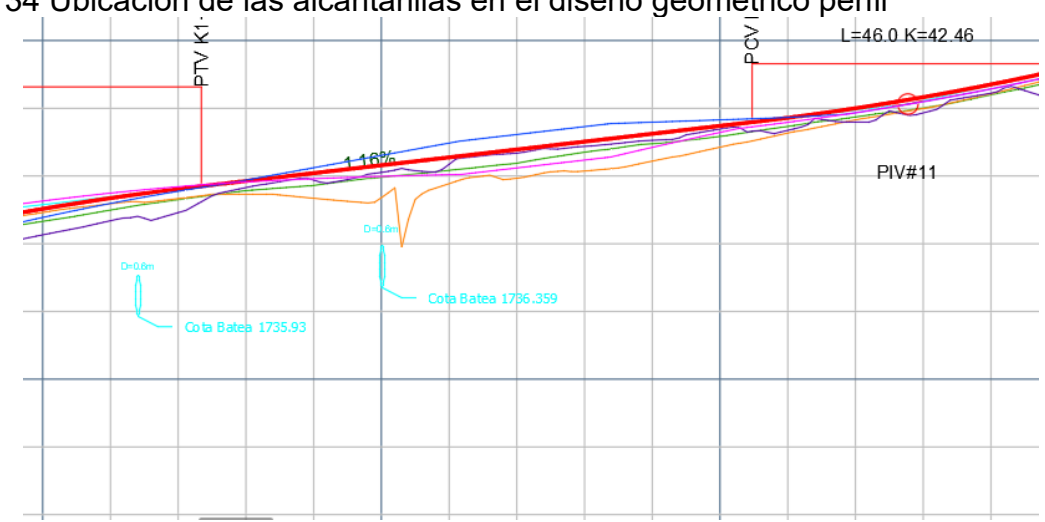

Figura 34 Ubicación de las alcantarillas en el diseño geométrico perfil

Fuente. Elaboración propia con base en el software AutoCAD

Para el tramo I Popayán – Fondas se dibujaron 342 alcantarillas y para el tramo II Argelia – El Plateado 141.

# **8.8 ORGANIZACIÓN Y DIBUJO DE PUENTES.**

Al igual que las obras hidráulicas menores detalladas anteriormente se deben presentar en los planos finales del diseño geométrico las obras hidráulicas mayores como los puentes en este caso tanto en planta como en perfil, los cuales se deben dibujar individualmente para cada una de las proyecciones, identificando su nombre/número y abscisa para su presentación.

Las obras hidráulicas mayores como puentes, proyectadas según el criterio del diseñador hidráulico y geométrico para este caso se creó una capa, para dibujar y nombrar cada puente proyectado sobre el diseño geométrico tanto en planta como en perfil, antes de dibujar se verifico el abscisado y la longitud del puente en las batimetrías en este caso en el Volumen V. Hidrología e Hidráulica en donde previamente se tenía la información.

|               |                      | <b>PUENTES K0+000 - K45+030</b> |          |                   |
|---------------|----------------------|---------------------------------|----------|-------------------|
| <b>Numero</b> | Abs inicial          | Abs final                       | Longitud | <b>Estructura</b> |
| 2             | K09+470              | K09+480                         | 10       | Puente            |
| 3             | K <sub>12</sub> +090 | $K12+150$                       | 60       | Puente            |
| 4             | K14+445              | K14+460                         | 15       | Puente            |
| 5             | K17+427              | K17+443                         | 16       | Puente            |
| 6             | $K19+110$            | $K19+125$                       | 15       | Puente            |
| 7             | K21+615              | K21+625                         | 10       | Puente            |
| 8             | K23+970              | K23+985                         | 15       | Puente            |
| 9             | K25+045              | $K25+140$                       | 95       | Puente            |
| 10            | K27+088              | $K27+100$                       | 12       | Puente            |
| 11            | K27+986              | K28+052                         | 66       | Puente            |
| 12            | K29+366              | K29+580                         | 214      | Puente            |

Tabla 32 Cartera de puentes Popayán - Fondas

Fuente. Elaboración propia con base en el software Excel

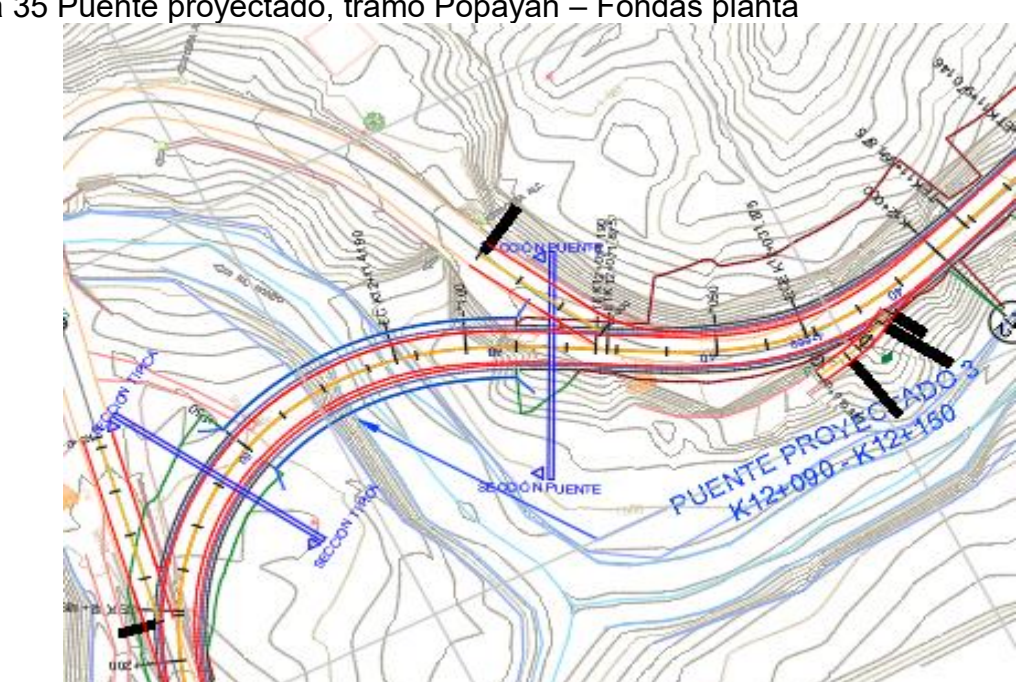

Figura 35 Puente proyectado, tramo Popayán – Fondas planta

Fuente. Elaboración propia con base en el software AutoCAD

Figura 36 Ejemplo de Batimetría, Popayán - Fondas

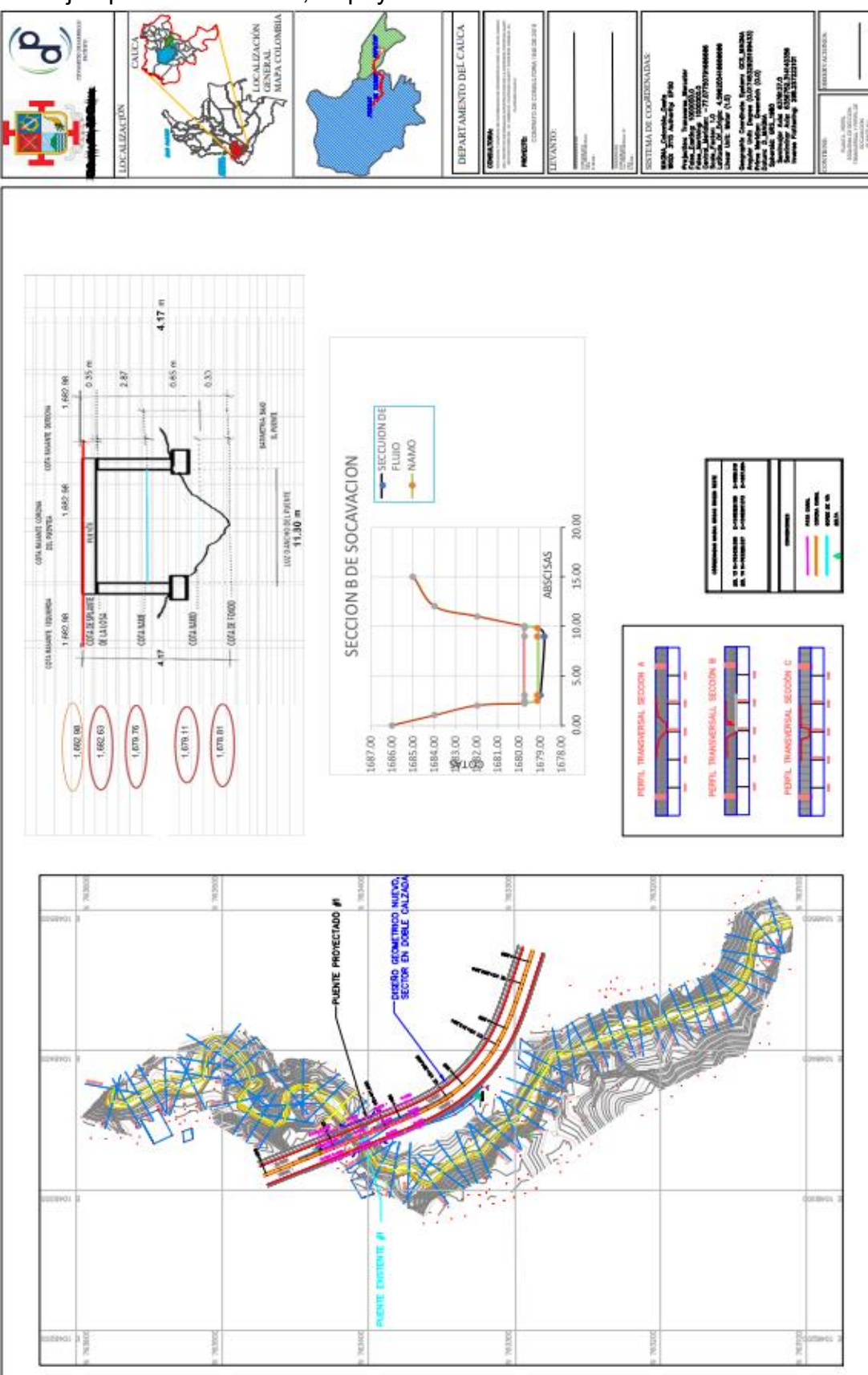

Fuente. Componente hidráulico. Consorcio Desarrollo Pacífico.

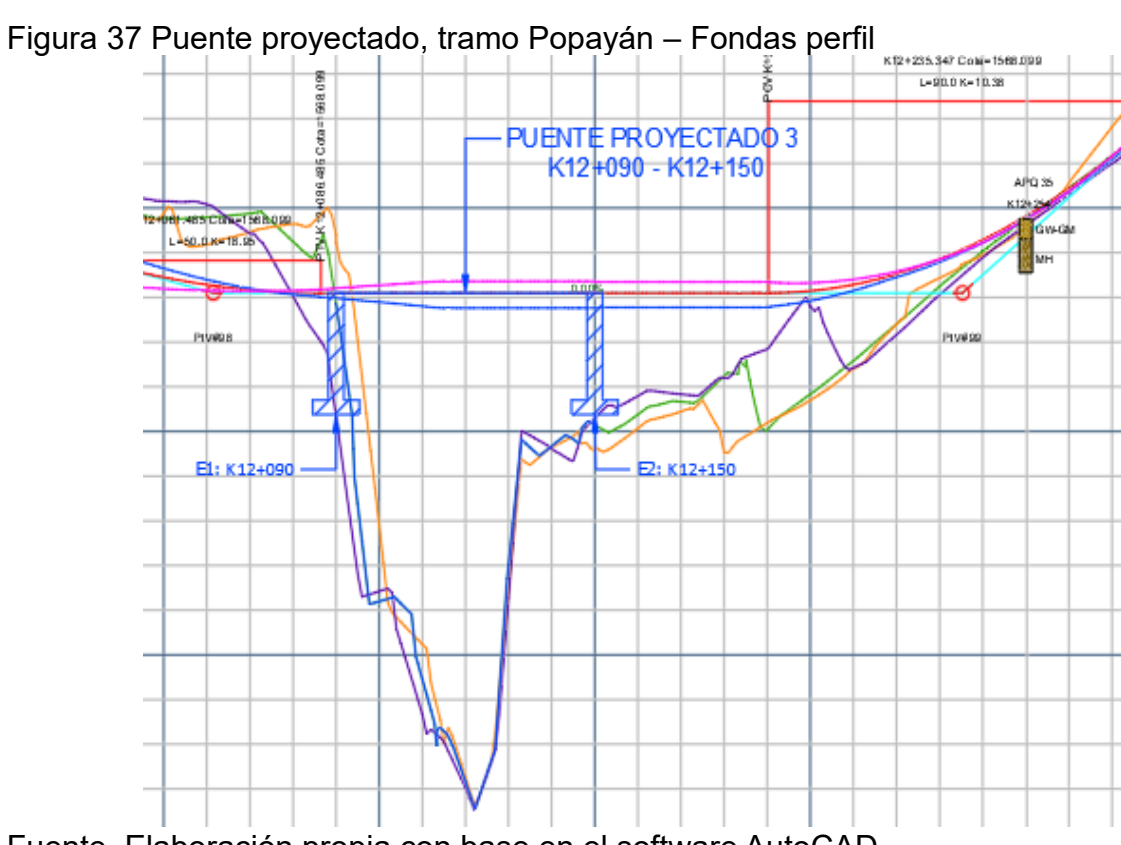

Fuente. Elaboración propia con base en el software AutoCAD.

|                | <b>PUENTES K0+000 - K32+480</b> |                  |                 |                   |  |  |  |  |  |  |  |  |
|----------------|---------------------------------|------------------|-----------------|-------------------|--|--|--|--|--|--|--|--|
| #              | Abscisa<br>Inicial              | Abscisa<br>Final | Longitud<br>(m) | <b>Estructura</b> |  |  |  |  |  |  |  |  |
| 1              | $K3+550$                        | K3+582           | 32              | Puente            |  |  |  |  |  |  |  |  |
| $\overline{2}$ | K11+702                         | K11+725          | 23              | Puente            |  |  |  |  |  |  |  |  |
| 3              | K14+285                         | K14+490          | 205             | Puente            |  |  |  |  |  |  |  |  |
| 4              | K15+640                         | K15+663          | 23              | Puente            |  |  |  |  |  |  |  |  |
| 5              | K16+802                         | K16+822          | 20              | Puente            |  |  |  |  |  |  |  |  |
| 6              | K19+977                         | K20+022          | 45              | Puente            |  |  |  |  |  |  |  |  |
| 7              | K21+227                         | K21+282          | 55              | Puente            |  |  |  |  |  |  |  |  |
| 8              | K24+722                         | K24+734          | 12              | Puente            |  |  |  |  |  |  |  |  |
| 9              | K25+527                         | K25+547          | 20              | Puente            |  |  |  |  |  |  |  |  |
| 10             | K26+220                         | K26+258          | 38              | Puente            |  |  |  |  |  |  |  |  |
| 11             | K27+120                         | K27+195          | 75              | Puente            |  |  |  |  |  |  |  |  |
| 12             | K28+385                         | K28+408          | 23              | Puente            |  |  |  |  |  |  |  |  |
| 13             | K30+348                         | K30+378          | 30              | Puente            |  |  |  |  |  |  |  |  |
| 14             | K31+630                         | K31+665          | 35              | Puente            |  |  |  |  |  |  |  |  |

Tabla 33 Cartera de puentes Argelia – El Plateado

Fuente. Elaboración propia con base en el software Excel
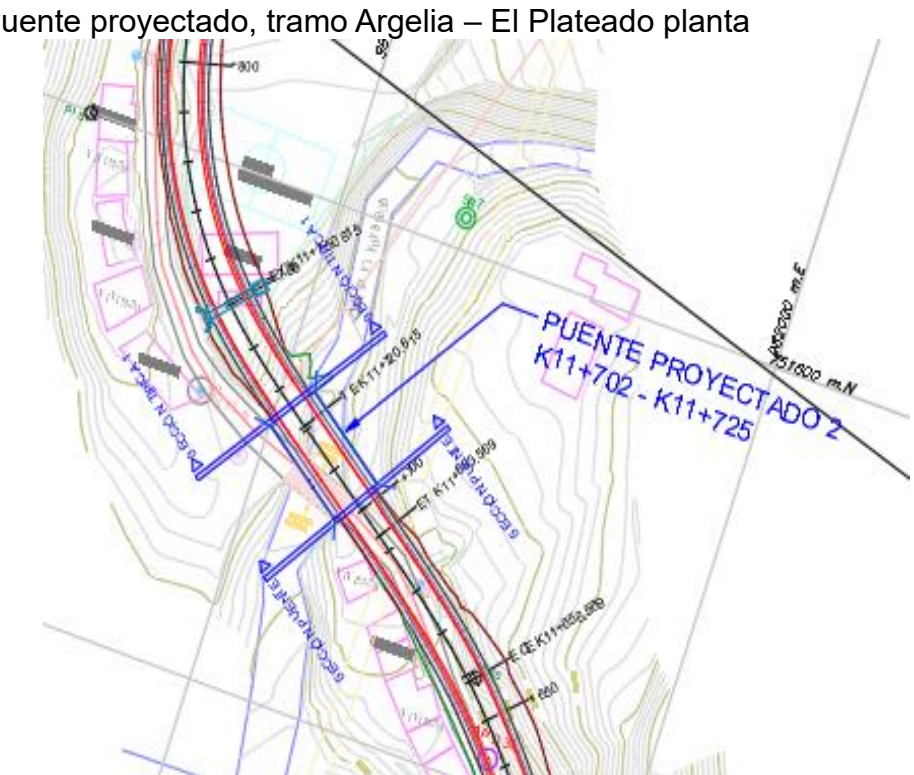

Tabla 34 Puente proyectado, tramo Argelia – El Plateado planta

Fuente Elaboración propia con base en el software AutoCAD.

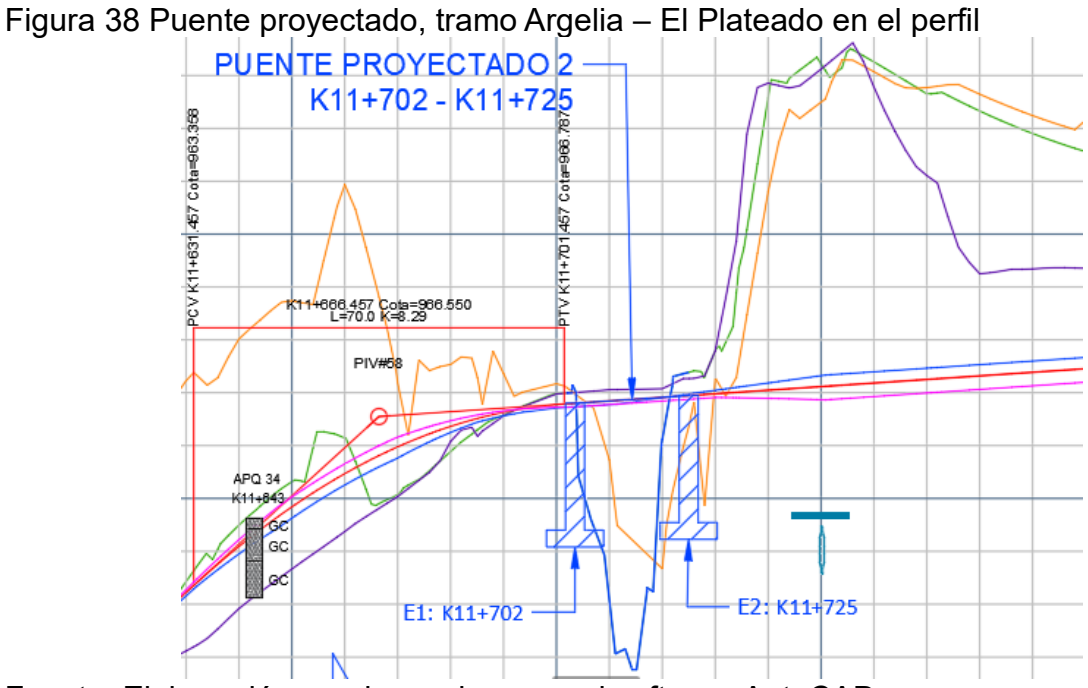

Fuente. Elaboración propia con base en el software AutoCAD.

# **8.9 ORGANIZACIÓN Y DIBUJO DE MUROS**

Uno de los detalles de los planos finales del diseño geométrico que se deben incluir son los muros proyectados, tanto en planta como en perfil, los cuales se deben dibujar

individualmente para cada una de las proyecciones, identificando su nombre/número, abscisa, para su presentación se creó una capa en este caso *Diseño vía muros* donde se proceden a dibujar los muros en planta con una polilínea para distinguir de otras obras y que sea conforme a las convenciones del diseño en planta se le cambia el color a la capa y se le da un espesor a la polilínea para que sea uniforme en todos los muros, la longitud de cada muro proyectado varía de acuerdo a su longitud.

A continuación, se ilustra una parte del procedimiento.

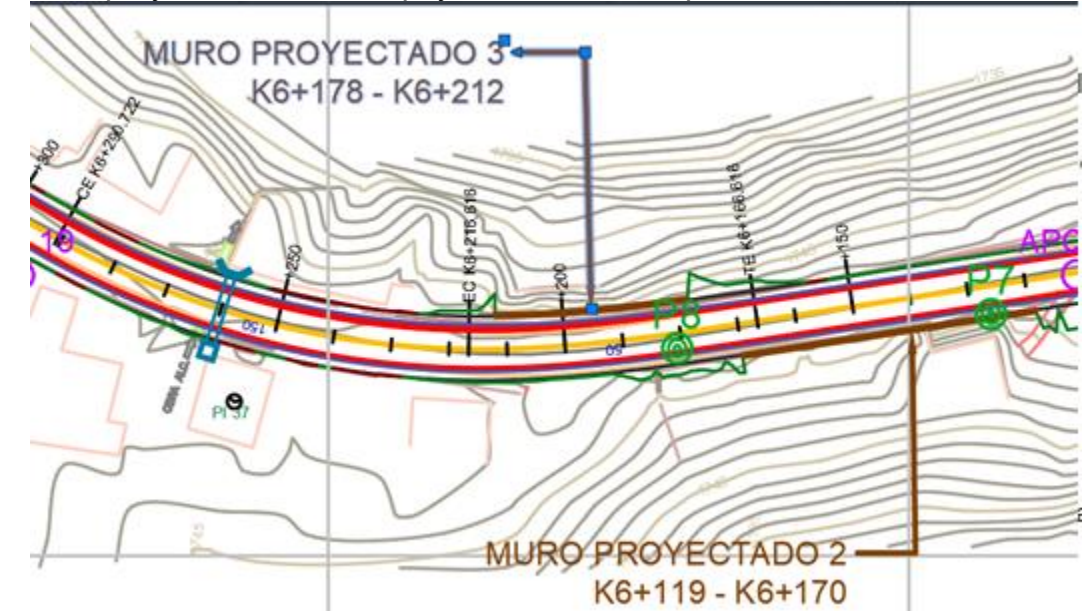

Figura 39 Muro proyectado tramo Popayán – Fondas en planta

Fuente. Elaboración propia con base en el software AutoCAD.

| OBRAS DE CONTENCION K0+000 - K45+030 |         |         |    |                                                   |           |
|--------------------------------------|---------|---------|----|---------------------------------------------------|-----------|
| Numero                               |         |         |    | Abs inicial Abs final Longitud Obra de contencion | Lado      |
| 1                                    | K05+936 | K05+943 | 50 | Muro                                              | Izquierda |
| 2                                    | K06+119 | K06+170 | 50 | Muro                                              | Izquierda |
| 3                                    | K06+178 | K06+212 | 35 | Muro                                              | Derecha   |
| 4                                    | K06+828 | K06+836 | 30 | Muro                                              | Izquierda |
| 5                                    | K08+072 | K08+082 | 45 | Muro                                              | Izquierda |
| 6                                    | K08+357 | K08+397 | 70 | Muro                                              | Izquierda |
| 7                                    | K09+226 | K09+229 | 13 | Muro                                              | Derecha   |
| 8                                    | K09+276 | K09+286 | 20 | Muro                                              | Derecha   |
| 9                                    | K10+480 | K10+501 | 20 | Muro                                              | Izquierda |
| 10                                   | K13+445 | K13+490 | 35 | Muro                                              | Izquierda |
| 11                                   | K13+827 | K13+840 | 20 | Muro                                              | Derecha   |
| 12                                   | K13+860 | K13+875 | 15 | Muro                                              | Izquierda |
| 13                                   | K14+460 | K14+462 | 35 | Muro                                              | Izquierda |
| 14                                   | K15+405 | K15+440 | 55 | Muro                                              | Izquierda |
| 15                                   | K17+240 | K17+300 | 25 | Muro                                              | Izquierda |
|                                      |         |         |    |                                                   |           |

Tabla 35 Ejemplo cartera obras de contención tramo Popayán - Fondas

Fuente. Elaboración propia con base en el software Excel

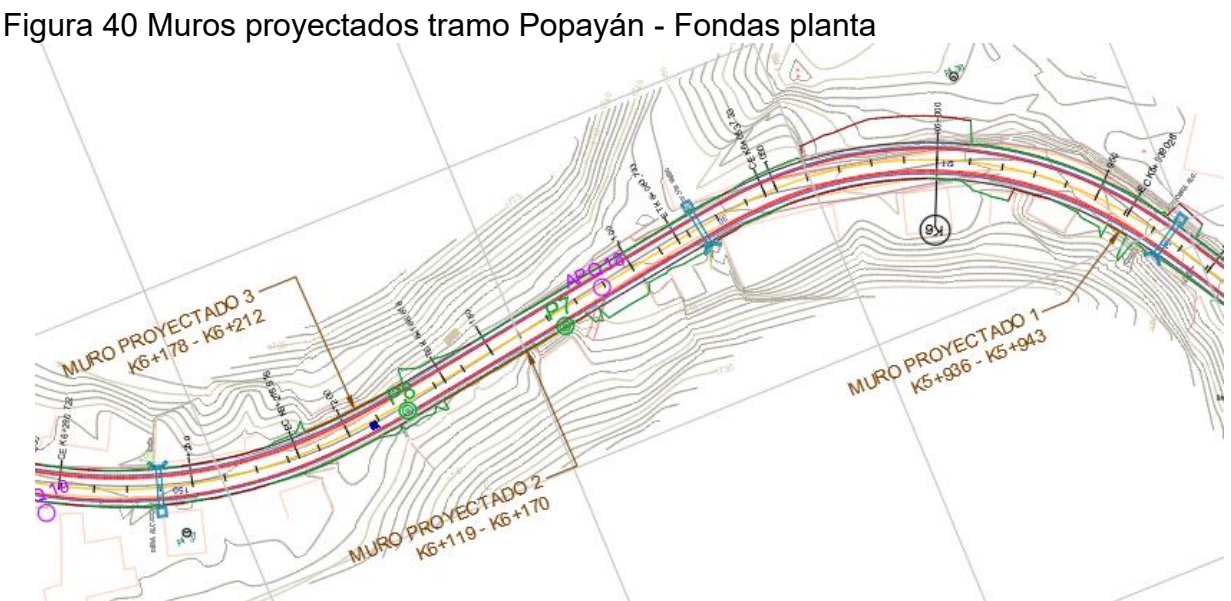

Fuente. Diseños geométricos en AutoCAD. Consorcio Desarrollo Pacífico.

Para la presentación de los muros proyectados en perfil, se creó una capa, así como para los muros dibujados en planta, se ajustó el color de la capa y el espesor de la polilínea, se dibujó el muro, dependiendo del Abscisado sobre el alineamiento del perfil de la rasante y los muros se dibujaron en terrazas si la longitud era muy larga, al escoger la polilínea y con la opción de Hatch se procede a rellenar el muro, para ello se escogió un patrón para todos los planos, y se ajustaron las propiedades como transparencia y la densidad de líneas. Para el Tramo I Popayán – Fondas se dibujaron 149 obras de contención tanto en planta como en Perfil, y para el tramo II Argelia – El Plateado 57 obras de contención. En la siguiente figura se ilustran varios muros sobre el diseño en perfil, en este caso estos muros pertenecen al tramo I Popayán – Fondas.

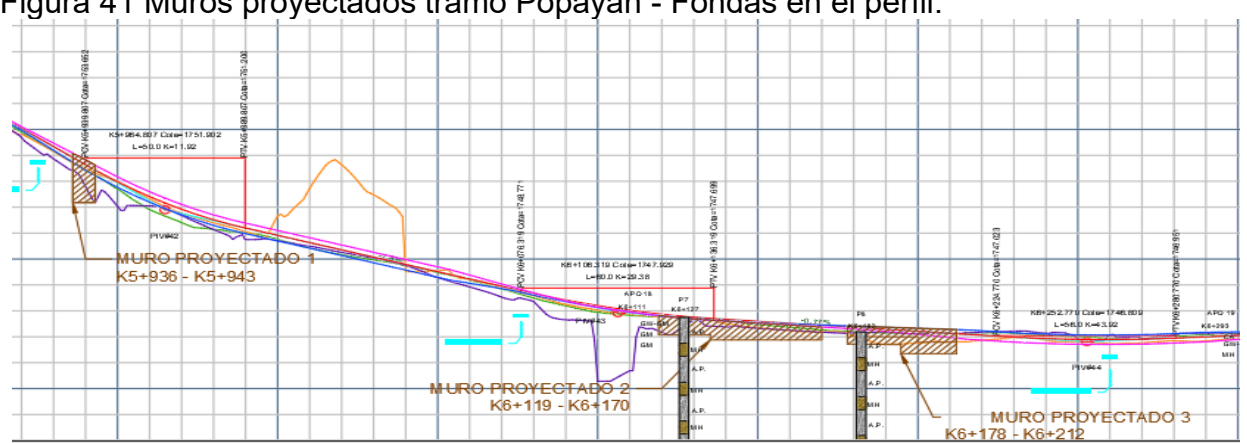

Figura 41 Muros proyectados tramo Popayán - Fondas en el perfil.

Fuente. Diseños geométricos en AutoCAD. Consorcio Desarrollo Pacífico.

#### **8.10 ORGANIZACIÓN Y PRESENTACIÓN DE PLANOS DE SECCIONES TRANSVERSALES.**

Como en todas las entregas finales, además de los planos planta – perfil con todos los detalles, también se presentan las secciones transversales del diseño, el programa Topo3 nos da las secciones como un bloque al exportarlas a AutoCAD como se muestra en la siguiente figura, por lo que fue imperativo arreglar cada plano de secciones, se procedió a armar la marcheta, se copió la marcheta de los planos Planta – Perfil para adecuar a las secciones transversales por lo que se ajustó el tamaño del layout, se cambió el contenido, nombre del archivo, numero de plano y el código con respecto a esto se crear un código para nombrar cada plano en este caso se utilizó el código DG-ST-00.

Figura 42 Bloque de Secciones transversales exportada a AutoCAD.

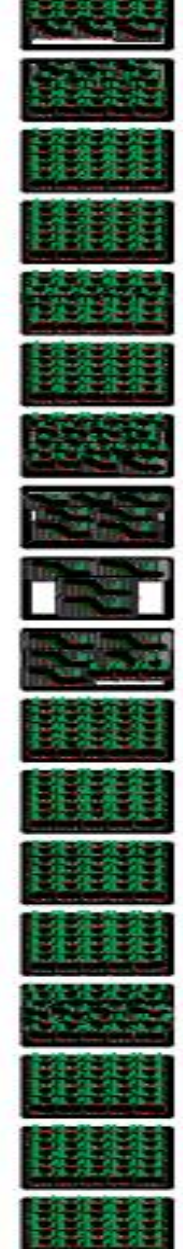

Fuente. Elaboración propia con base en el software AutoCAD

En la siguiente figura se ilustra un ejemplo de la marcheta creada para las secciones transversales.

Figura 43 Marcheta para secciones transversales.

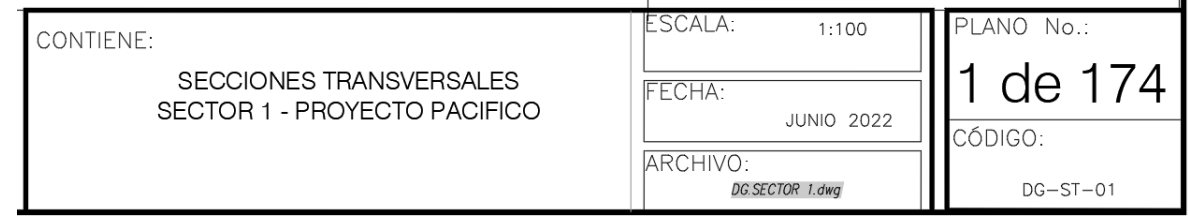

Fuente. Elaboración propia con base en el software AutoCAD.

Se procedió a crear la ventana gráfica y a escalarla, la escala que se utilizo fue igual a la de los planos planta – perfil 1:1000, se buscó en el model el cuadro de secciones que iban en ese plano y se terminó de adecuar rotando el plano en la ventana gráfica.

Una vez se tuvo listo ese plano y por motivos de facilidad, se copió el layout terminado se editó el nombre del layout, el código y numero del plano y se adecuo la ventana grafica con el siguiente cuadro de secciones transversales, para finalizar se verifico la escala de la ventana gráfica.

Se procedió a hacer el mismo procedimiento con los 4 sectores del tramo I Popayán – Fondas, de los cuales en total se organizaron 571 planos de secciones transversales y para el tramo II Argelia – El Plateado 627 planos de secciones transversales.

A continuación, se ilustra una imagen de un plano de secciones trasversales finalizado.

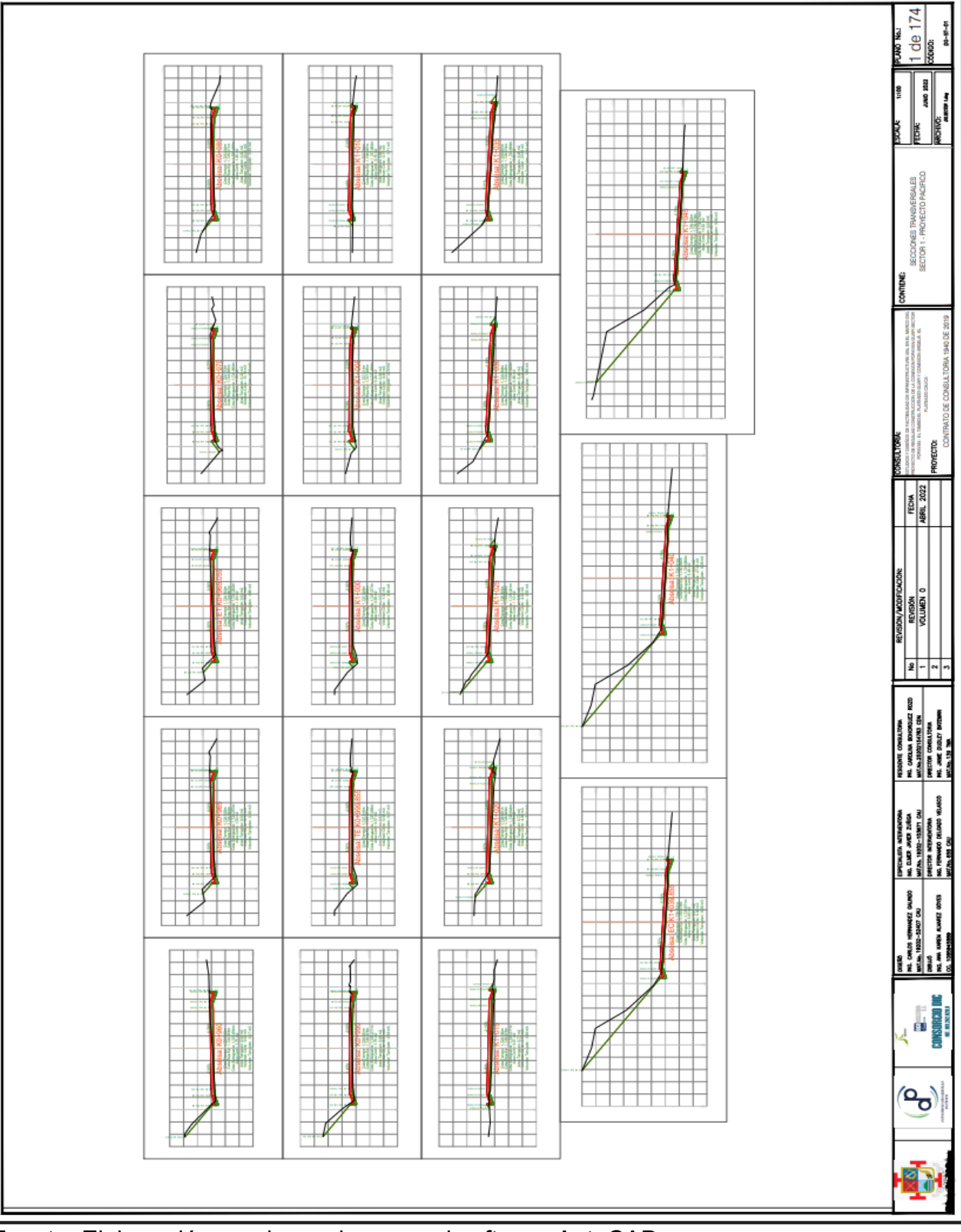

Figura 44 Ejemplo de Plano de secciones transversales

Fuente. Elaboración propia con base en el software AutoCAD

#### **8.11 ORGANIZACIÓN Y PRESENTACIÓN DE PLANOS REDUCIDOS DEL PROYECTO.**

Para la presentación de los planos planta y perfil reducido se tiene en cuenta lo siguiente:

#### **Planta**

- $\checkmark$  Se presenta únicamente el eje de la vía diseñada, abscisado cada 100 m y resaltando el abscisado cada 1000 m
- $\checkmark$  Se debe detallar el índice o la distribución total de planos a escala 1:1000, para lo cual se dibujaron los recuadros con su respectiva numeración y orientación.

#### **Perfil**

- $\checkmark$  Se presenta la totalidad del perfil longitudinal con abscisado y cotas en las que se encuentra elevado.
- ✓ La totalidad del perfil se delimitará mediante una cuadricula que contenga el abscisado general del proyecto.
- $\checkmark$  El perfil debe presentar las abscisas y cotas de los PIVs, pendientes de las tangentes verticales y longitudes de las curvas.
- $\checkmark$  También se debe presentar la franja de volúmenes de corte y relleno cada km.

En la siguiente imagen se presenta el esquema general de un plano de planta y perfil reducido presentado en el Manual De Diseño Geométrico INV-2008

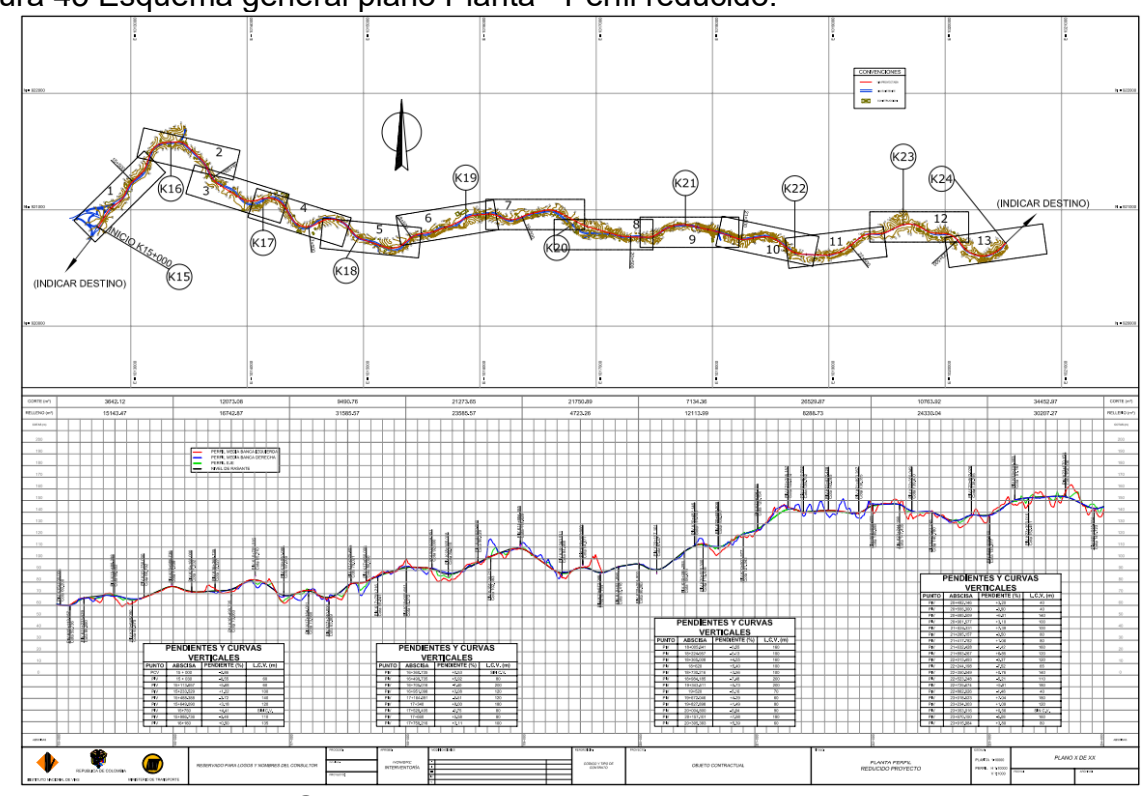

#### Figura 45 Esquema general plano Planta - Perfil reducido.

Fuente. Manual Diseño Geométrico INV-2008.

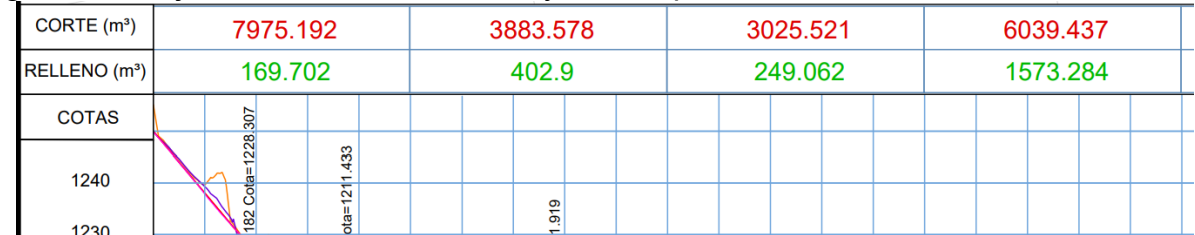

# Figura 46 franja de volúmenes de corte y relleno presentados cada km

Fuente. Elaboración propia con base en el software AutoCAD

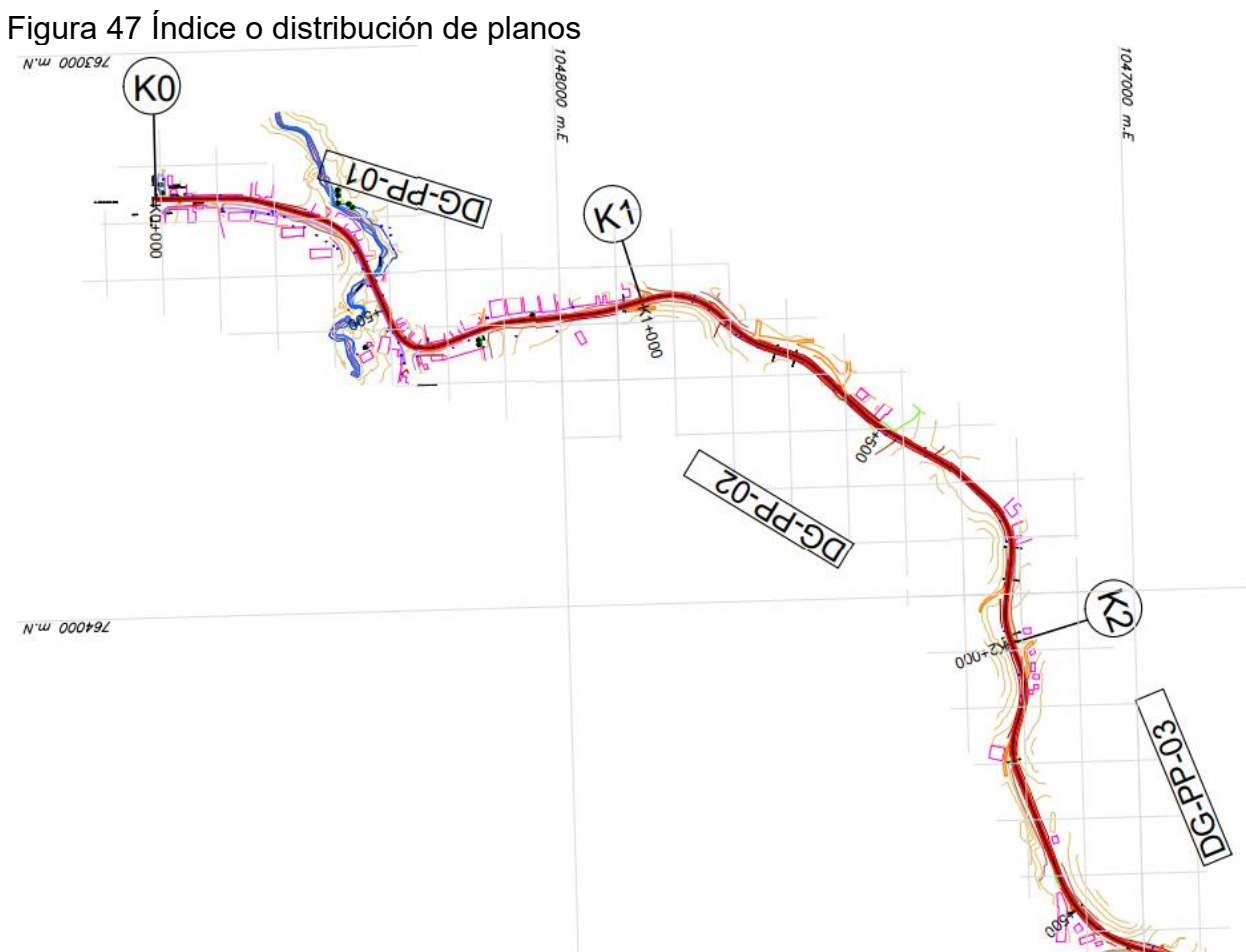

Fuente. Elaboración propia con base en el software AutoCAD

# Figura 48 Información de perfil

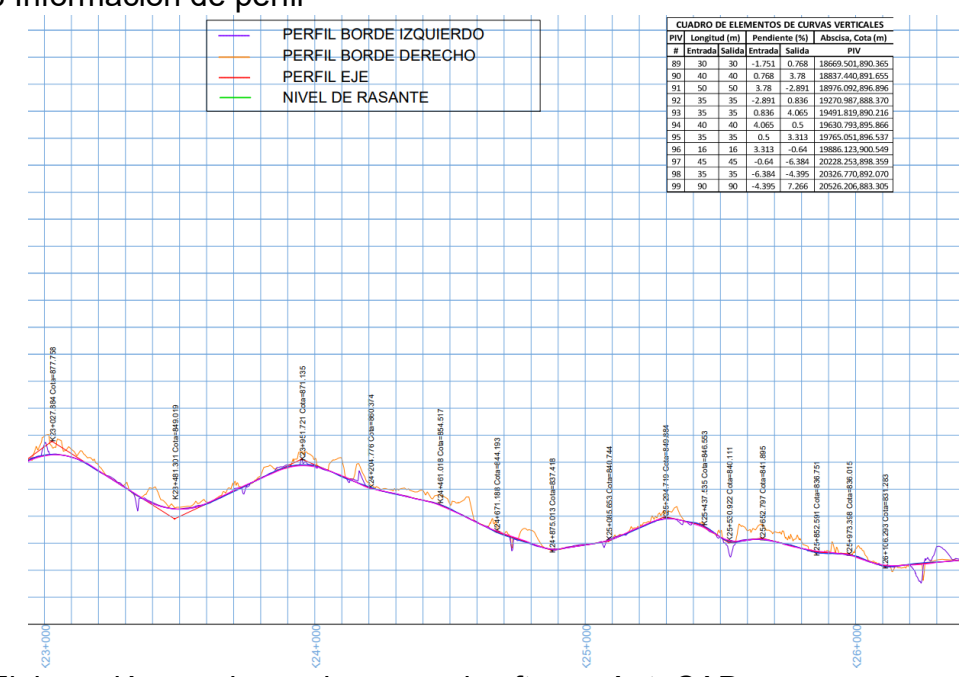

Fuente. Elaboración propia con base en el software AutoCAD

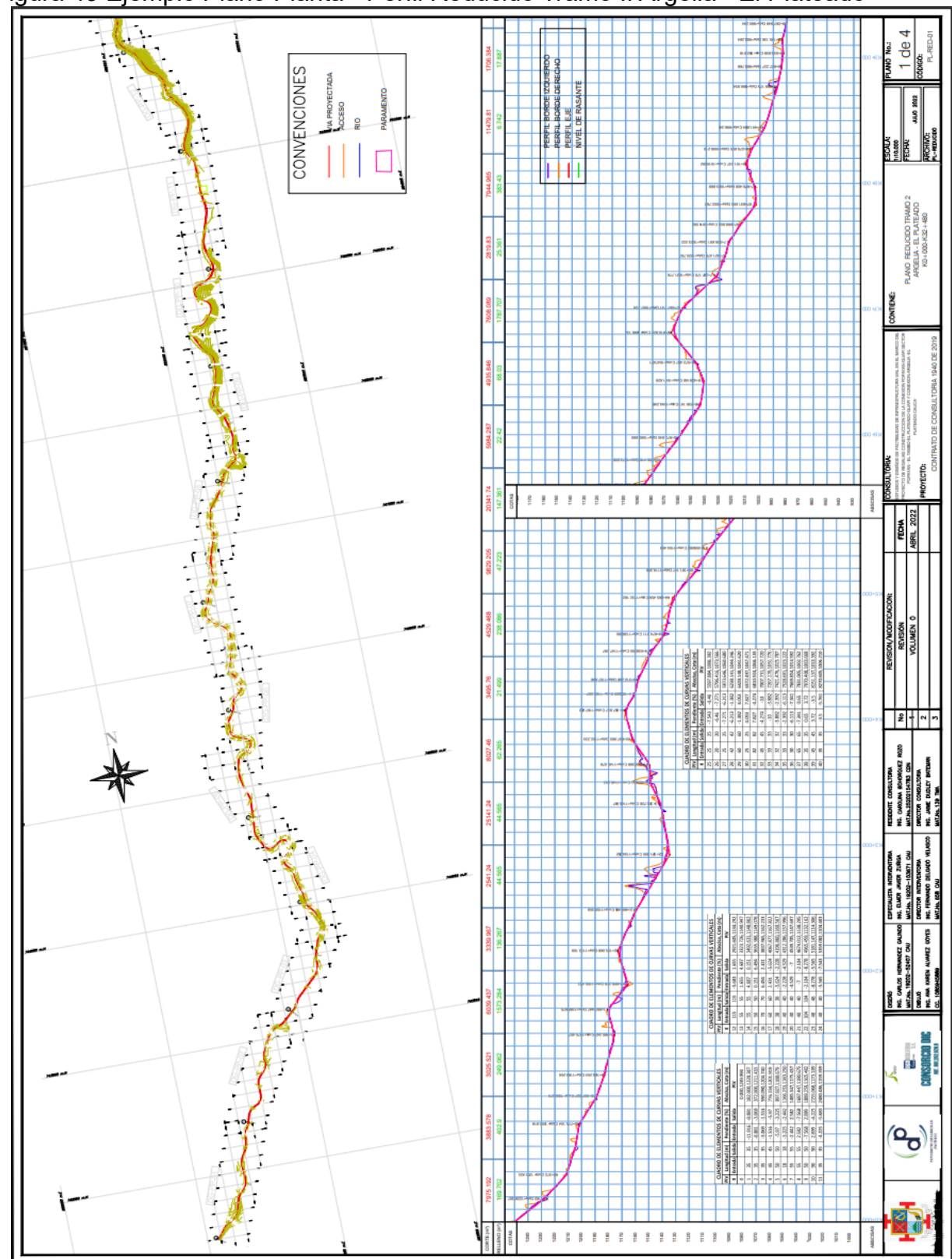

Figura 49 Ejemplo Plano Planta - Perfil Reducido Tramo II Argelia - El Plateado

Fuente. Elaboración propia con base en el software AutoCAD.

#### **8.12 ORGANIZACIÓN Y PRESENTACIÓN DE PLANO DE LOCALIZACIÓN DEL PROYECTO.**

El plano de localización como instrumento para mostrar la información georreferenciada del proyecto, en donde claramente se identifica la ubicación espacial del proyecto, la forma que se escogió para presentar el plano de localización, con aprobación del diseñador geométrico, conto con las principales vías de acceso, escala, linderos de los municipios y veredas, colindantes, coordenadas, municipios y departamentos.

Para su presentación se escaló el mapa del departamento del Cauca, se georreferencio, y se procedió a copiar con coordenadas originales el eje de la vía del proyecto, tanto para el tramo I como el tramo II, superponiendo así el diseño de la vía sobre los municipios de influencia directa, el mapa del departamento del Cauca y así mismo este sobre el mapa de Colombia.

Figura 50 Vía sobrepuesta sobre el mapa de los municipios de influencia directa.

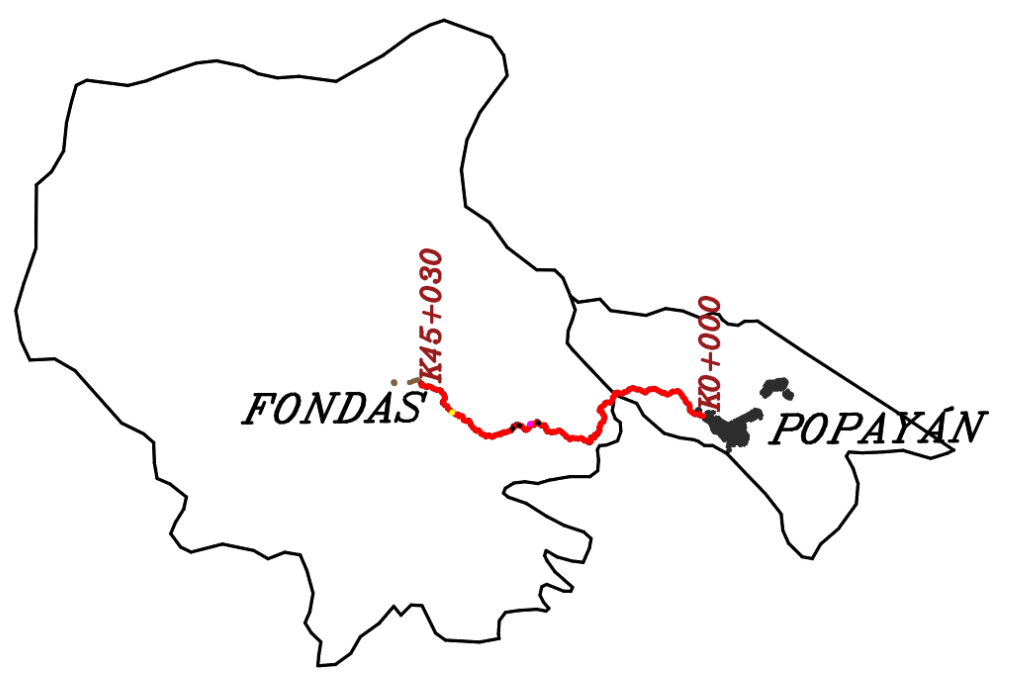

Fuente. Elaboración propia con base en el software AutoCAD

Figura 51 Vía sobrepuesta en el mapa del departamento del cauca

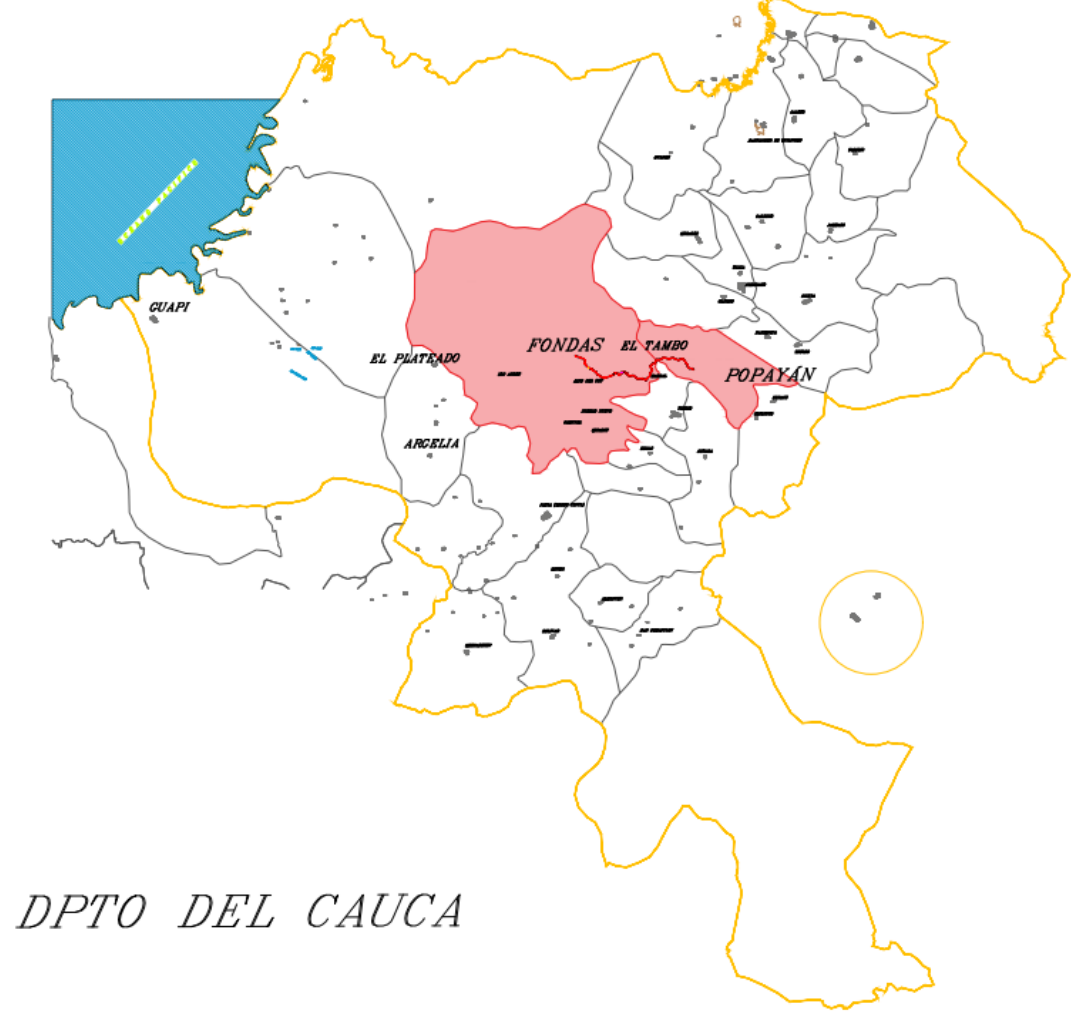

Fuente. Elaboración propia con base en el software AutoCAD

Por último, se organizó la marcheta y el plano en Layout en donde se crearon varias ventanas graficas que se adecuaron como antes se menciona para su presentación.

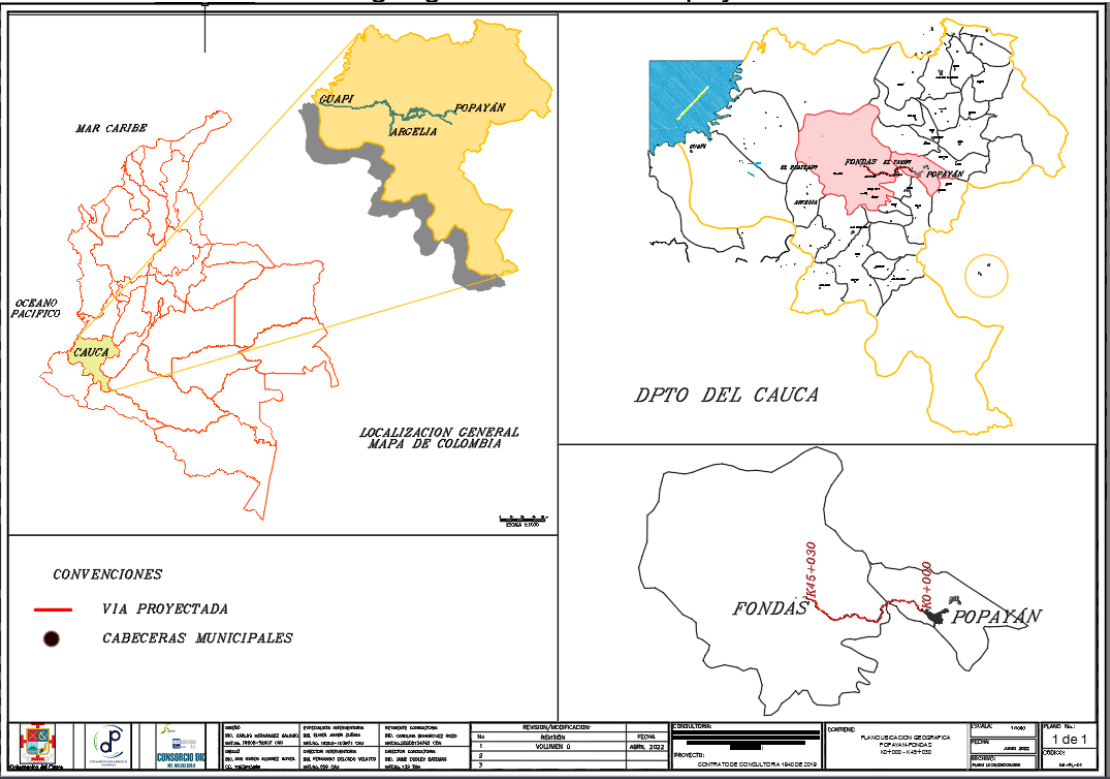

Figura 52 Plano de localización geográfica Tramo I Popayán - Fondas

Fuente. Elaboración propia con base en el software AutoCAD

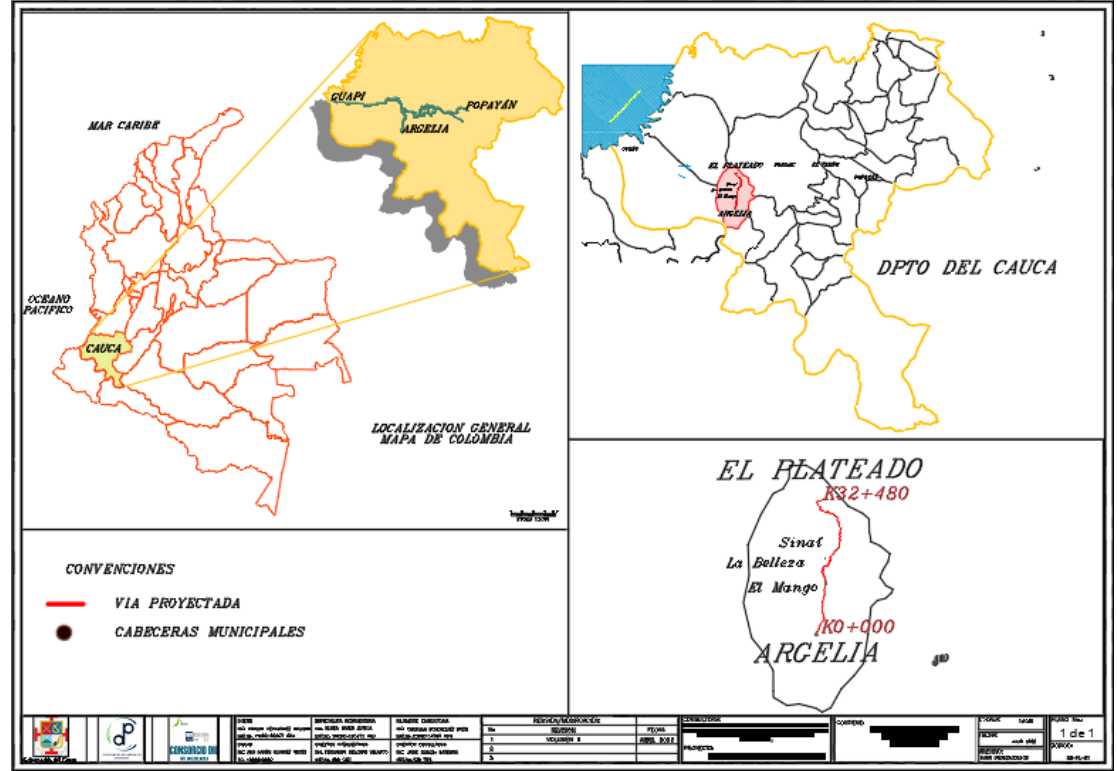

Figura 53 Plano de localización geográfica Tramo II Argelia – El Plateado.

Fuente. Elaboración propia con base en el software AutoCAD.

#### **8.13 SEÑALIZACIÓN PRELIMINAR**

Como anexo del Volumen II Trazado definitivo se requiere la señalización vial preliminar de los tramos, esta se desarrolló en el programa de Topo 3 que permite colocar algunas de las señales de tránsito requeridas para el buen funcionamiento de la vía y la demarcación horizontal.

Para la realización de esta actividad, el diseñador geométrico facilito los tramos en topo 3, en donde en la opción de Diseño de carreteras; Señalización vial y demarcación horizontal, se crearán automáticamente las coordenadas de ubicación de cada una de las señales y se generarán las polilíneas respectivas con la demarcación horizontal.

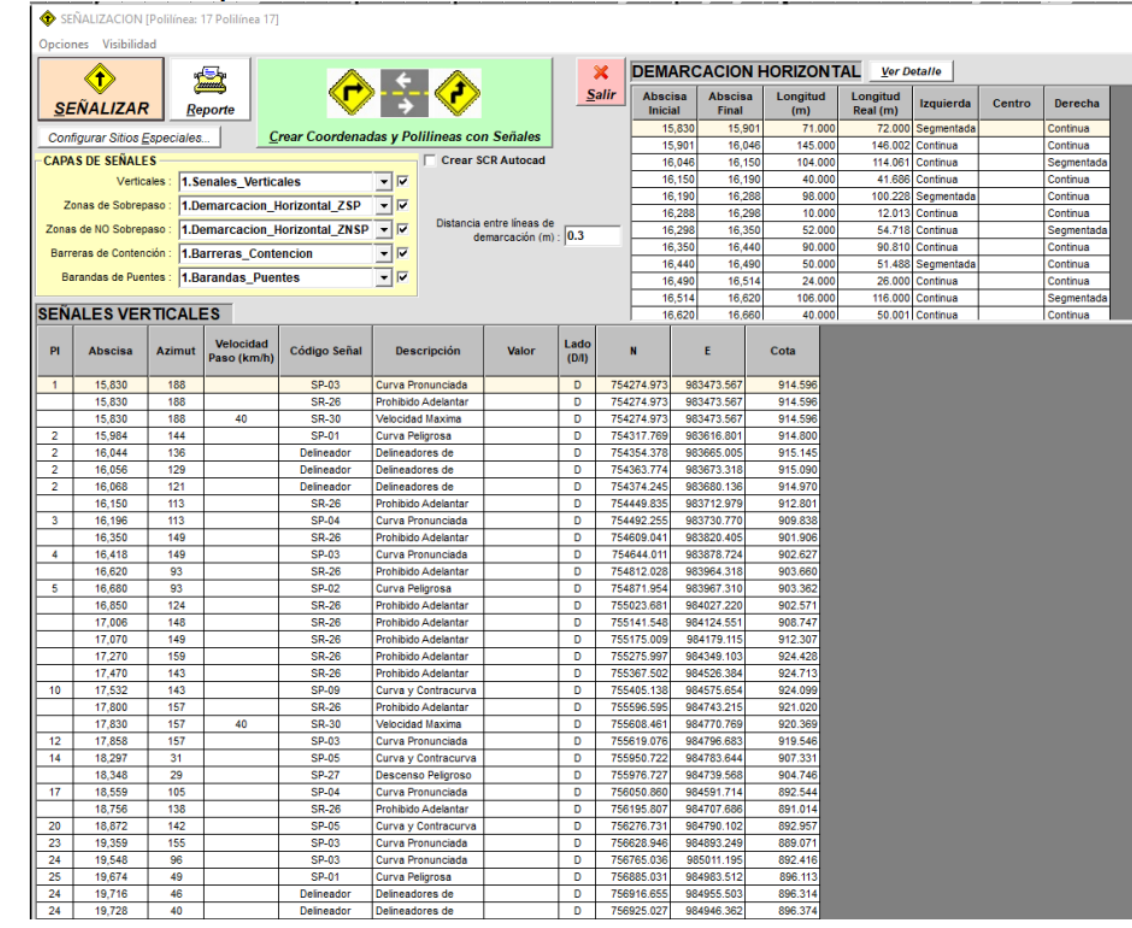

Figura 54 Opción Señalizar en Topo 3

Fuente. Elaboración propia con base en el software Topo 3

Al señalizar en el reporte se mostrarán las cantidades a detalle, la ubicación, el código de la señal, descripción, también un resumen de las señales verticales y la demarcación horizontal.

#### Figura 55 Reporte cantidades de señalización en Topo 3.

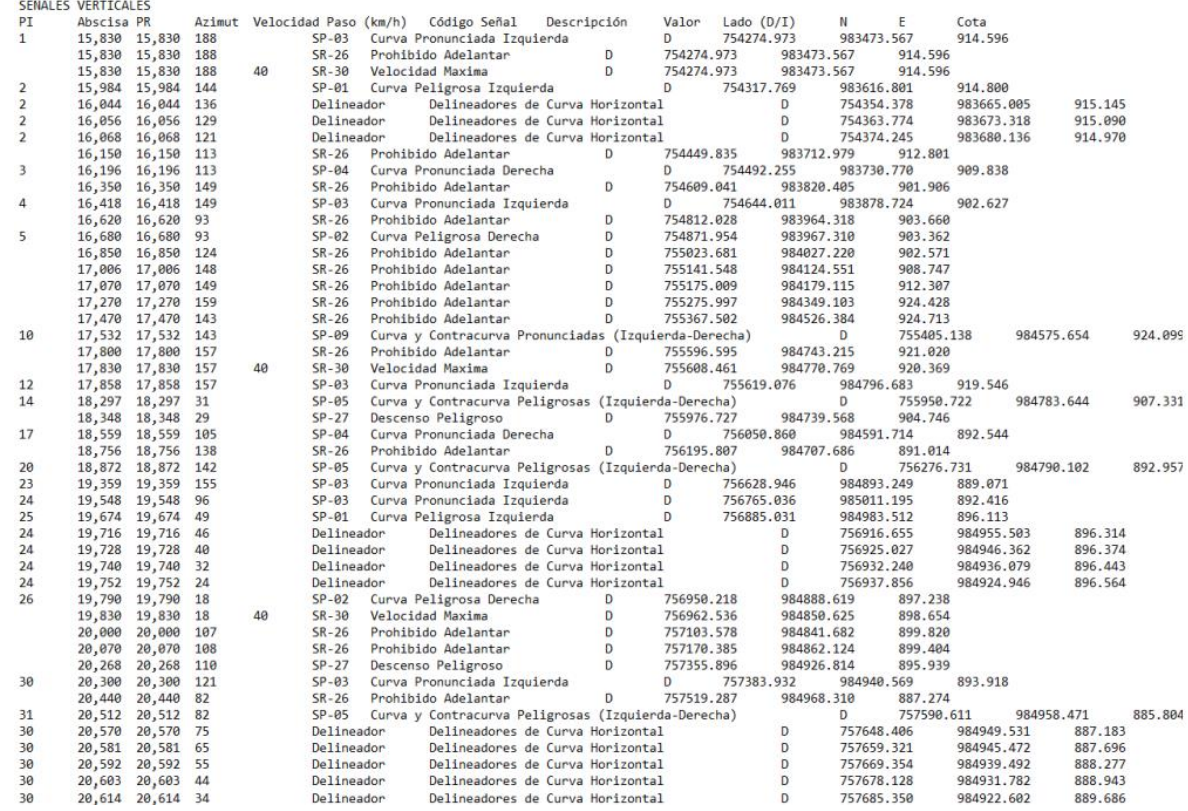

Fuente. Elaboración propia con base en el software Topo 3

Un paso importante es importar los bloques, en la opción modificar; bloques, se seleccionan todos los ítems y se importan, esto con el fin de que al señalizar aparezcan los bloques de señales en el diseño. Cuando se haya hecho la señalización y su respectivo chequeo y organización se exporta a AutoCAD en donde se hacen las últimas modificaciones para mejorar su presentación.

Figura 56 Importar bloques de señales en Topo 3.

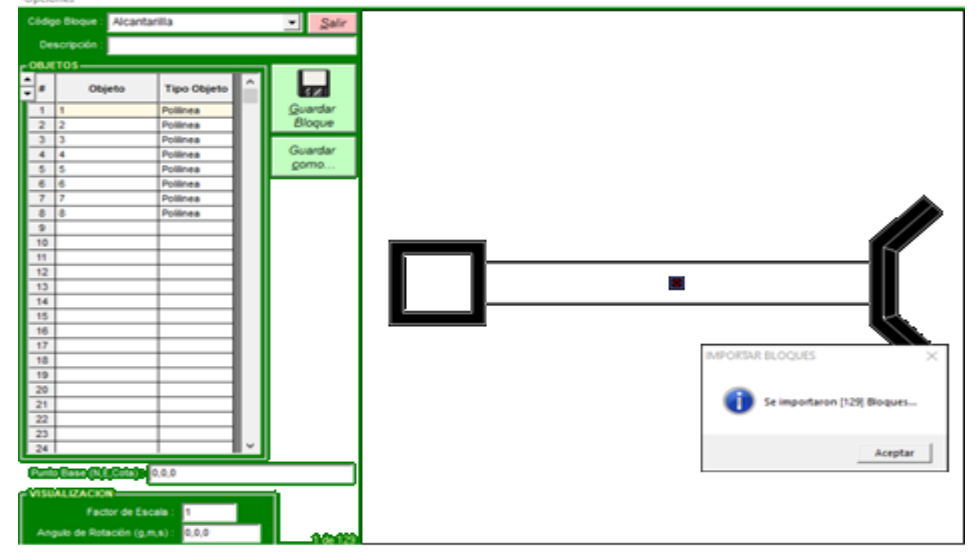

Fuente. Elaboración propia con base en el software Topo 3

Al exportar y organizar la información de topo 3 tenemos, los cuadros resumen de cantidades de señalización y el tramo señalizado, en este caso como ejemplo tenemos el tramo II Argelia – El Plateado, cabe resaltar que se hizo el mismo procedimiento para los dos tramos.

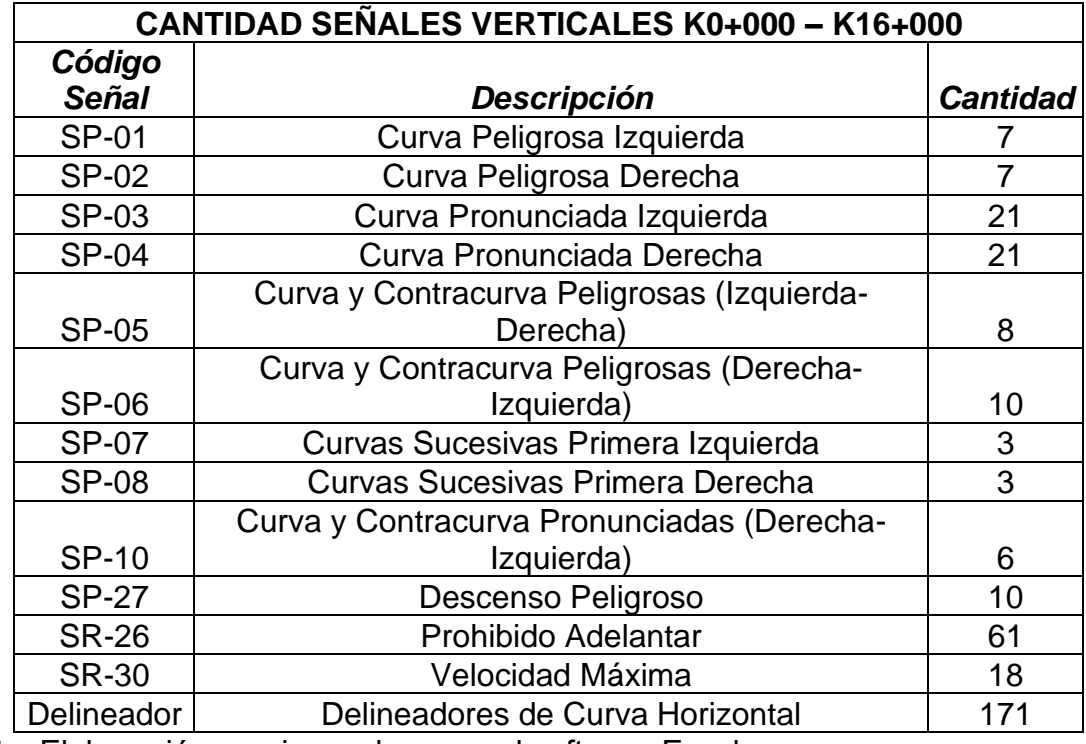

Tabla 36 Resumen de cantidades de señales verticales.

Fuente. Elaboración propia con base en el software Excel.

Tabla 37 Resumen de cantidades de demarcación horizontal.

| CANTIDAD SEÑALIZACIÓN HORIZONTAL K0+000 -K16+000 |           |  |  |  |  |
|--------------------------------------------------|-----------|--|--|--|--|
| <b>Total, Línea</b>                              |           |  |  |  |  |
| Segmentada                                       | 3999.926  |  |  |  |  |
| Amarilla:                                        |           |  |  |  |  |
| <b>Total, Línea</b>                              | 28637.898 |  |  |  |  |
| <b>Continua Amarilla:</b>                        |           |  |  |  |  |
| <b>Total, Línea</b>                              |           |  |  |  |  |
| <b>Continua Blanca</b>                           | 32787.874 |  |  |  |  |
| (Borde Pavimento):                               |           |  |  |  |  |

Fuente. Elaboración propia con base en el software Excel.

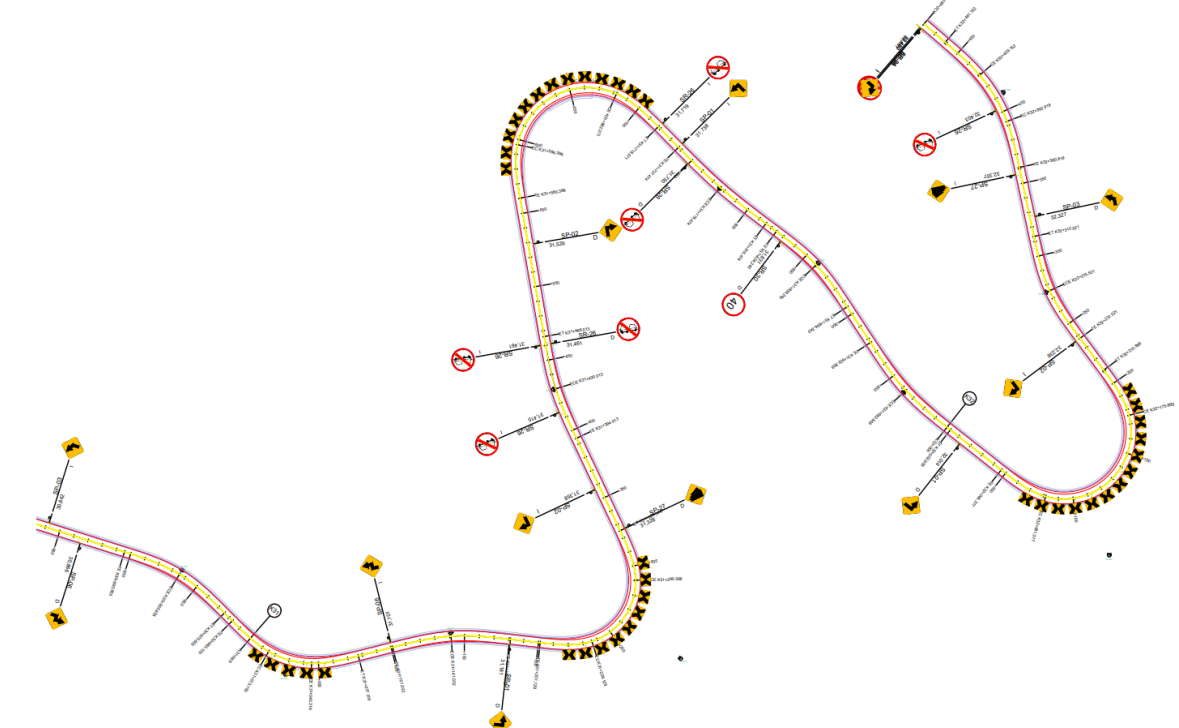

Figura 57 Ejemplo de señalización tramo Argelia - El Plateado K30+000 – K32+480

Fuente. Elaboración propia con base en el software AutoCAD

Se detalla el tramo en su totalidad en el archivo de AutoCAD, en los anexos de este documento.

#### **9. COMENTARIOS FINALES**

Se atendieron observaciones que le hicieron al volumen de diseño geométrico por parte de la interventoría que fueron ajustadas por mi persona y encaminadas por el diseñador del proyecto.

Entre las observaciones realizadas se solicitó trabajar sobre la topografía actualizada y corregida. Por lo cual se volvió a referenciar todo el proyecto del tramo mejoramiento vial Popayán - Fondas sobre la topografía actualizada, en donde se incluían las batimetrías y se añadieron los nombres de ríos.

También se solicitó presentar planos definitivos de secciones Transversales, por lo cual, con la última versión del diseño entregada por el ingeniero Adrián Benavides diseñador de los tramos de la referencia se procedió a realizar los planos de todas las secciones transversales para el tramo Popayán – Fondas y el Tramo Argelia – El Plateado.

Se requirió que en planta y perfil se debía organizar las ecuaciones de empalme de los ejes existentes de la calle 5 con los nuevos ejes del diseño Popayán – Fondas, lo cual se realizó y se evidencia en la siguiente figura.

Figura 58 Ecuación de empalme sobre el plano en Planta

Fuente. Elaboración propia con base en el software AutoCAD

#### **10.CONCLUSIONES**

- Se llevaron a cabo las labores a realizar, encaminadas por el coordinador, se atendieron y comprendieron de manera correcta a medida del desarrollo de la práctica profesional.
- En el desarrollo de la práctica profesional se buscó dar cumplimiento a los objetivos establecidos dentro del presente trabajo de grado; los cuales buscaban contribuir y aportar desde mis conocimientos en el desarrollo técnico y administrativo que se desarrolla en la empresa, encaminado en la ejecución de proyectos viales como una de sus actividades principales.
- El desarrollo practico de la ingeniería civil dentro de la empresa forjo en gran medida mis conocimientos en el desarrollo de proyectos viales, pues la fase de diseños requiere de mucha responsabilidad, ya que este tipo de proyectos permiten generar un cambio significativo de las condiciones de vida de toda una sociedad. El desarrollo practico también me permitió tener una concepción más clara de todos los requisitos que se deben tener en este tipo de proyectos, para que su organización se haga de manera adecuada y contengan lo necesario en cuanto; a los requerimientos de diseño geométrico, señalización vial, ubicación de obras hidráulicas y obras de contención, entre otros, para que estos puedan ser ejecutados bajo unas condiciones técnicas correctas.
- Se consiguió brindar satisfactoriamente el apoyo solicitado por la empresa C&H INGENIERÍA Y CONSTRUCCIÓN S.A.S para cumplir con los requisitos de la entrega del volumen definitivo, dentro de la ejecución de mis actividades, pude pude contribuir con la organización y entrega del Volumen II Trazado Diseño Geométrico de los tramos viales; Popayán - Fondas y Argelia - El Plateado; en la cual se destacan las actividades de organizar y dibujar los sondeos y apiques, organizar los bloques de inventario hidráulico como alcantarillas y Boxcoulvert, así mismo dibujo de obras de contención como muros y el diseño en el programa Topo 3 de toda la señalización horizontal y vertical con sus respectivos informes de cantidades.

#### **BIBLIOGRAFÍA**

AGUDELO, John Jairo. Diseño Geométrico de vías ajustado al manual colombiano. Medellín. 2002.

CONSORCIO DESARROLLO PACÍFICO. Vol. III Geología y Geomorfología. 2022.

CONSORCIO DESARROLLO PACÍFICO. Vol. V Hidrología E Hidráulica. 2022.

CONSORCIO DESARROLLO PACÍFICO. Vol. I Tránsito y transporte. 2022.

CONSORCIO DESARROLLO PACÍFICO. Vol. II Trazado Definitivo con Topografía De Detalle. 2022.

C&H INGENIERÍAY CONSTRUCCIÓN S.A.S. Estructura organizacional. (08 de mayo de 2023). 2023, 1p. (en línea). (consultada: 08 de mayo de 2023). Disponible en la dirección electrónica: www.cyhingenieria.com

INSTITUTO NACIONAL DE VÍAS. (08 de mayo de 2023). 2023, 1p. (en línea). (consultada: 08 de mayo de 2023). Manual de Diseño Geométrico de Carreteras. 2008. Disponible en la dirección electrónica: https://www.invias.gov.co/index.php/archivo-ydocumentos/proyectos-denorma/11313-manual-de-diseno-geometrico-de-carreteras-2008

SÁNCHEZ, J. Propuesta de términos de referencia para autorización ambiental de zonas de disposición de material de excavación zodmes. 2018. (08 de mayo de 2023). (en línea). (consultada: 08 de mayo de 2023). Disponible en la dirección electrónica: https://repositorio.uptc.edu.co/bitstream/001/2568/1/TGT\_1167.pdf.

SOLANO, E. Topo3. Software para cálculos topográficos, volúmenes y diseño geométrico de vías. 2019. (08 de mayo de 2023). (en línea). (consultada: 08 de mayo de 2023). Disponible en la dirección electrónica: <https://drive.google.com/file/d/1ExxFQZvxdtOHQYdhvt4kzN6D4Ul49Lpr/view>

UNIVERSIDAD DEL CAUCA. Acuerdo No. 027 de 2012, sobre reglamentación del trabajo de grado en los pregrados. (08 de mayo de 2023). (en línea). (consultada: 08 de mayo de 2023). Disponible en la dirección electrónica: http://portal.unicauca.edu.co/versionP/documentos/acuerdos/acuerdo-no-027-de2012

#### **11.ANEXOS**

# **11.1 ANEXO A**

A continuación, se presenta el listado de los diferentes comandos aprendidos durante el desarrollo de la práctica profesional, aquí se incluyen comandos y acciones de los programas AutoCAD, AutoCAD Civil 3D y Topo3.

# **ESCALAR EN LAYOUT (AutoCAD Y Civil 3D)**

Crear ventana gráfica (viewports) Doble clic dentro de la ventana "Zoom" y enter [1000/ "escala"] xp y enter \*El primer número siempre es 1000 para planos de vías\*

#### **ROTAR UN CUADRO EN LAYOUT**

"UCS"

Selecciona una esquina del cuadro en model y selecciona un punto en el quequiere girar el eje X o Y.

Deja el cursor entre los ejes y enter."PLAN" y enter.

\*Este giro queda hecho solo para la ventana donde se ubica el cuadro\*

# **CONVERTIR DE CIVIL A AUTOCAD**

"Export" >Export civil 3d drawing (sólo se deja marcado el model) >Buscar la ubicación. >Export.

#### **CONVERTIR DE CIVIL A TOPO 3**

"Output" >Convert landxml (sólo se deja marcado el model) >Save file. >Copy file. >Paste file (En topo 3 se cargan los alineamientos y se depura)

# **COPIAR OBJETOS EN COORDENADAS ORIGINALES**

Seleccionar objetosCtrl+shift+c "0,0,0" y enter. Ctrl+v "0,0,0" y enter.

# **FONDO BLANCO**

"WIPEOUT " \*Mandar todo atrás hasta que el cuadro quede bien\*

#### **INSERTAR NUBE DE PUNTOS EN CIVIL 3D**

En Excel [Punto. Este. Norte. Cota. Descripción (PENZD) \*Sólo los datos\*]Guardar como: **csv** (delimitado por comas) En civil 3D >Points >Home points >Points creations tools (ir al último ícono > "Importar points") Agregar archivos: cvs > Open Escoger (PENZD) > Ok Doble clic con el scroll en el espacio para que aparezca la gráfica. >Points >Points groups >All points (click derecho) >Properties >Point label style: Description only (Identificador y texto: 0.7 mm).

#### **RUTINA PARA GENERAR VARIOS BLOQUES**

Para cargarla >Appload en el menú de comandos >Contenido >Añadir (seleccionar el archivo **lps**) >Cerrar

Para ejecutarla

\*Al momento de crear el bloque activar la opción **Designar punto**\* yseleccionar el punto base del bloque.

>En la barra de comandos escribir el nombre del **lisp**. (pt2block)Nombre del bloque: Escala:

Ángulo de rotación:

>Seleccionar los elementos de manera masiva.

#### **RUTINA PARA MONTAR GRILLA DE COORDENADAS**

Para cargarla >Appload en el menú de comandos. >Contenido. >Añadir (seleccionar el archivo **lps**) >Cerrar. Para ejecutarla "CND" >Aceptar >Seleccionar la ventana >Ingresar la escala directamente (si es 1:1000 ingresar 1000 de una) > "Enter" hasta que aparezca.

#### **REFERENCIA EXTERNA**

"XATTACH"

\*Los dos archivos deben tener las mismas unidades\* Y pegar con punto base "0,0,0 enter" si desea pegar en coordenadasoriginales

#### **CREAR ALINEAMIENTO**

"ALIGNAMENT" >Alignament creation tools >Name: Alignament style: "cgp alignament" Alignament label set: "cgp labels cd o ci" Tangent-tangent (no curves) (Alineamiento recto sin diseño de vías)Tangent-tangent (with curves) (Alineamiento para diseño de vías) Clic (Ícono punto línea punto) >Se dibuja el alineamiento

#### **ASIGNAR ALINEAMIENTO A UN OBJETO**

"ALIGNAMENT"

>Create alignament from objects

>\*Seleccionar la línea\*

"Click derecho": si está bien el sentido "enter", sino "reverse"En el cuadro de diálogo: Name:

Alignment style: "cgp alignment" Alignment label set: "cgp labels cd ó ci" \*Desmarcar\*

> Add curves between tangets default radios (En caso de diseño) Trase existing add curves between tangets default radios (En caso de diseño) Trase existing entities

#### **SACAR EL PERFIL DE UN ALINEAMIENTO**

"PROFILE" >Create Surface profile (Seleccionar el alineamiento) >Add >Draw in profile view (todo siguiente) >Create profile view.

# **AJUSTAR TAMAÑO EN LAYOUT**

 $CTRI + P$ Seleccionar impresora >Properties >Custom properties >Personalizado – Tamaño en mm  $\geq$ Ok – ok – ok >Aply to layout

**UCS (GIRAR EL PLANO EN LA VENTANA GRÁFICA)** "UCS"

>Seleccionar un punto >Indicar el eje x >Dejar el cursor en medio de X y Y. Enter "PLAN" **Enter** 

# **ESCALA DE VENTANA GRÁFICA A MODEL**

En layout >Dibujar un rectángulo encima de la ventana gráfica >Modify >Change space >Seleccionar el rectángulo "enter" >Poner el cursor dentro del rectángulo "enter

# **MOSTRAR MÁS HERRAMIENTAS**

A la derecha "clic derecho" en el espacio vacío entre las herramientas. >AutoCAD

>\*Indicar las que se necesitan\*

#### **OBTENER COTAS DE PUNTOS EN TOPO3**

Listado de abscisas

>Copiar las abscisas que caben en el diseño (ctrl+c)

>Diseño de carreteras

>Diseño de la sección transversal del eje de la vía

>Abscisas adicionales

>Pegar (ctrl+v)

>Diseño de carreteras

>Cálculo de secciones transversales (si se lleva al perfil, darle cuadro con chulito para guardarlo

>Repite la opción anterioren el cuadro de diálogo

\*Marcar\* área promedio ancho

>Aceptar

>Ver las secciones trans (exportar a AutoCAD) En logo de dwg

Sólo marcar la última casilla de: abscisas …

\*Marcar\* distribución de secciones automática

\*No marcar\* distribución por grupos (se ordena a mano)

\*No marcar\* distribución óptima (la adecúa para que quede bien al plotear

>Anchos secciones transversalesMin: 100 m

Máx.: 100 m

Pegar las abscisas otra vezEn informes

>Coordenadas eje \*marcar\* sin

Ahí aparecen las cotas del terreno (cota) y la cota real dondequedará la rasante de la vía (cota roja eje)

#### **ALINEAR UN CUADRO**

#### "ALIGN"

>Seleccionar un punto del elemento. >Seleccionar el punto donde se quiere llevar. >Seleccionar el otro punto. **RECORTAR TODOS LOS ELEMENTOS DE UN LADO DE UNA LÍNEA**

"EXTRIM"

\*Seleccionar la línea donde se va a cortar luego indicar el lado de donde sedesea recortar\*

#### **PDF**

"PUBLISH" para sacar los pdf y revisar si la ventana está bien en el tamaño >En options: seleccionar ubicación y seleccionar (multi-sheet files)

#### **11.2 ANEXO B**

- **Anexo 1. Carteras de diseño**
- **Anexo 2. Planos Planta – Perfil**
- **Anexo 3. Secciones Transversales**
- **Anexo 4. Planos Reducidos**
- **Anexo 5. Planos Localización**

**Anexo 6. Señalización**